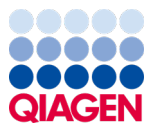

Ocak 2024

# QIAstat-Dx® Respiratory SARS-CoV-2 Panel Kullanım Talimatları (El Kitabı)

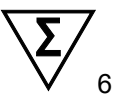

Versiyon 2

İn vitro tanı amaçlı kullanım içindir

QIAstat-Dx Analyzer 1.0 ve QIAstat-Dx Rise ile kullanım içindir

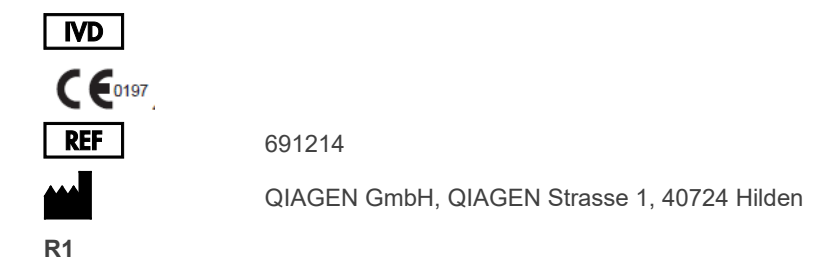

## İçindekiler

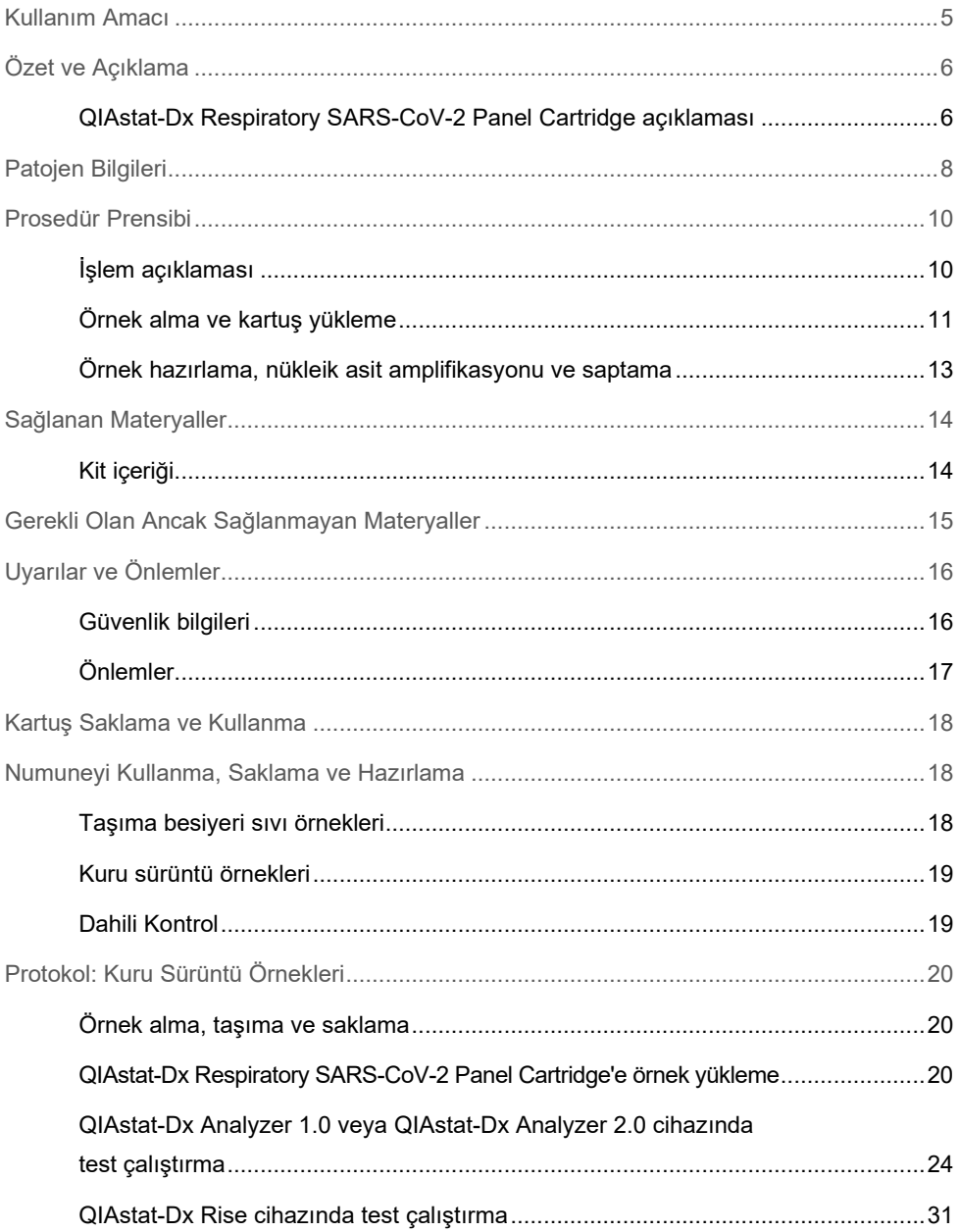

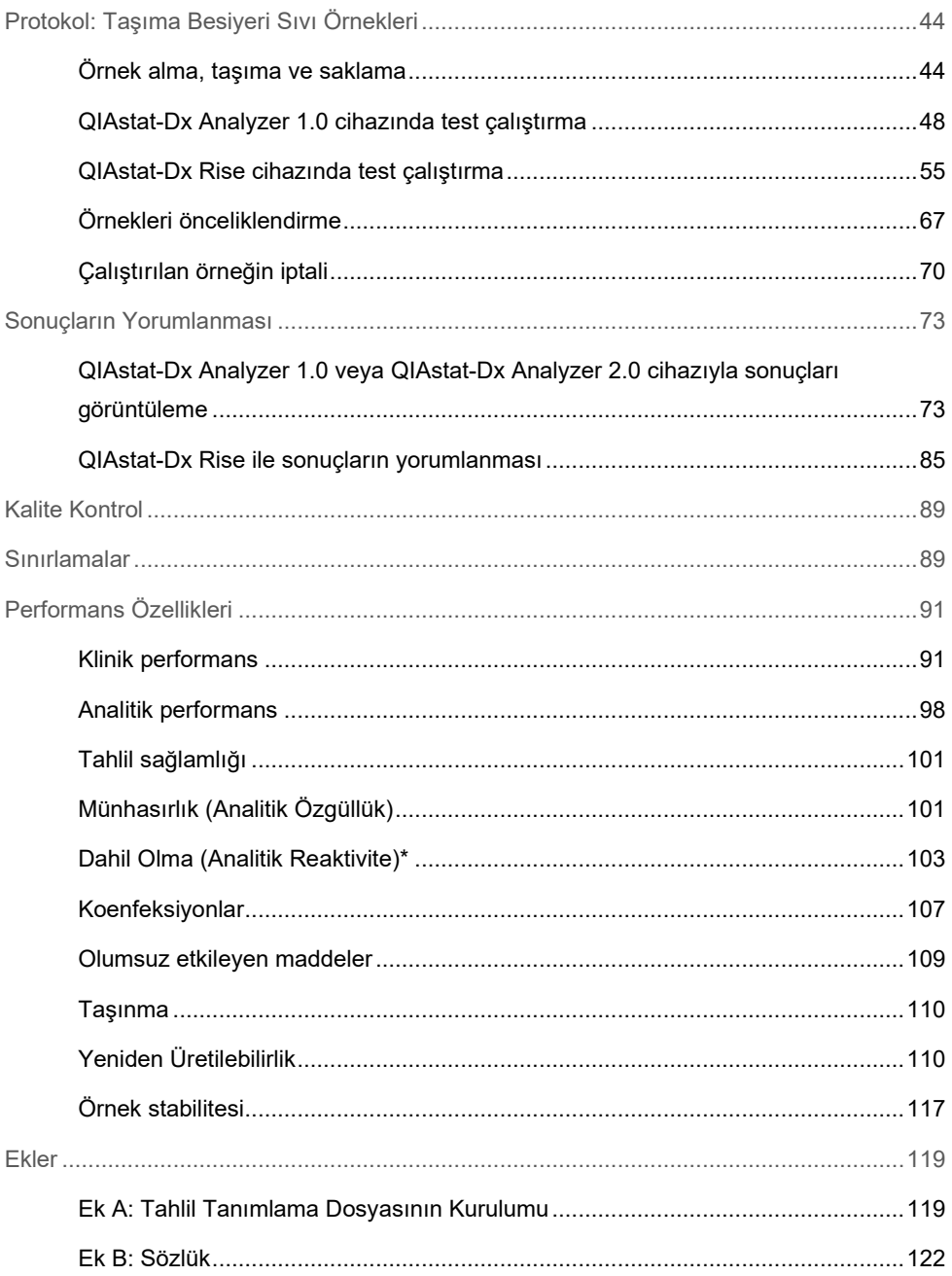

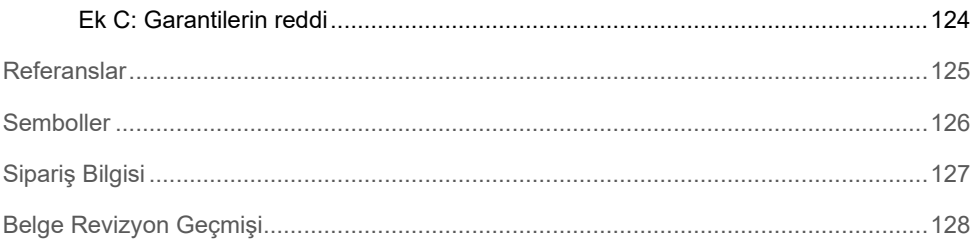

### <span id="page-4-0"></span>Kullanım Amacı

QIAstat-Dx Respiratory SARS-CoV-2 Panel, solunum enfeksiyonundan şüphelenilen hastalardan alınan nazofaringeal sürüntü (Nasopharyngeal Swab, NPS) örneklerini viral veya bakteriyel nükleik asitler açısından analiz etmek için tasarlanan kalitatif bir testtir. QIAstat-Dx Respiratory SARS-CoV-2 Panel, kuru sürüntüleri ve taşıma besiyeri sıvı örneklerini kabul edebilir. Tahlil, entegre nükleik asit ekstraksiyonu ve çoklu real-time RT-PCR saptaması için QIAstat-Dx Analyzer 1.0, QIAstat-Dx Analyzer 2.0 ve QIAstat-Dx Rise ile birlikte kullanılmak üzere tasarlanmıştır.

QIAstat-Dx Respiratory SARS-CoV-2 Panel; SARS-CoV-2, İnfluenza A, İnfluenza A alt tipi H1N1/2009, İnfluenza A alt tipi H1, İnfluenza A alt tipi H3, İnfluenza B, Koronavirüs 229E, Koronavirüs HKU1, Koronavirüs NL63, Koronavirüs OC43, Parainfluenza virüs 1, Parainfluenza virüs 2, Parainfluenza virüs 3, Parainfluenza virüs 4, Respiratuvar Sinsityal virüs A/B, insan Metapnömovirüs A/B, Adenovirüs, Bocavirüs, Rinovirüs/Enterovirüs, *Mycoplasma pneumoniae, Chlamydophila pneumoniae, Legionella pneumophila* ve *Bordetella pertussis*'i saptar ve ayırt eder\*.

\* Enterovirüs ve Rinovirüs, QIAstat-Dx Respiratory SARS-CoV-2 Panel ile saptanır ancak ayırt edilmez.

QIAstat-Dx Respiratory SARS-CoV-2 Panel'dan elde edilen sonuçlar, tüm ilgili klinik ve laboratuvar bulguları bağlamında yorumlanmalıdır.

Tahlil performans özellikleri yalnızca solunum semptomları gösteren bireylerde belirlenmiştir.

QIAstat-Dx Respiratory SARS-CoV-2 Panel yalnızca profesyonel kullanım amaçlıdır; kendi kendine test amaçlı değildir.

İn vitro tanı amaçlı kullanım içindir.

# <span id="page-5-0"></span>Özet ve Açıklama

### <span id="page-5-1"></span>QIAstat-Dx Respiratory SARS-CoV-2 Panel Cartridge açıklaması

QIAstat-Dx Respiratory SARS-CoV-2 Panel Cartridge, solunum patojenlerinin saptanması için tam otomatik moleküler tahliller yapılmasını sağlayan tek kullanımlık bir plastik araçtır. QIAstat-Dx Respiratory SARS-CoV-2 Panel Cartridge'in temel özellikleri arasında şunlar yer alır: solunum kuru sürüntüleri (Copan® FLOQSwabs®, kat. no. 503CS01) ve taşıma besiyeri sıvı örnekleri ile uyumluluk, test için gerekli olan önceden yüklenmiş reaktifler için hermetik koruma ve kullanıcının gerçekten uzak kalabileceği çalışma. Tüm örnek hazırlama ve tahlil test adımları kartuş içinde gerçekleştirilir.

Bir test çalışmasının tam olarak yürütülmesi için gereken tüm reaktifler, QIAstat-Dx Respiratory SARS-CoV-2 Panel Cartridge'e önceden yüklenmiştir ve bağımsızdır. Kullanıcının reaktiflere temas etmesi ve/veya reaktifleri manipüle etmesi gerekmez. Test sırasında, reaktifler kartuş içinde QIAstat-Dx Analyzer 1.0, QIAstat-Dx Analyzer 2.0 ve QIAstat-Dx Rise Analitik Modülünde pnömatik olarak çalıştırılan mikroakışkanlar tarafından kullanılır ve aktüatörlere doğrudan temas etmez. QIAstat-Dx Analyzer 1.0, QIAstat-Dx Analyzer 2.0 ve QIAstat-Dx Rise cihazlarında, çevrenin daha fazla korunması amacıyla giren ve çıkan hava için hava filtreleri bulunmaktadır. Testten sonra kartuş daima hermetik olarak kapalı kalır ve bu da güvenli şekilde atılmasını kolaylaştırır.

Kartuş içinde, örnekleri ve sıvıları aktarma bölmesi aracılığıyla istenen hedeflere aktarmak için pnömatik basınç kullanılarak, birden fazla adım otomatik olarak sırayla gerçekleştirilir.

Örneği içeren QIAstat-Dx Respiratory SARS-CoV-2 Panel Cartridge; QIAstat-Dx Analyzer 1.0, QIAstat-Dx Analyzer 2.0 ve QIAstat-Dx Rise cihazına takıldıktan sonra aşağıdaki tahlil adımları otomatik olarak gerçekleşir:

- Dahili Kontrolün Resüspansiyonu
- Mekanik ve/veya kimyasal yöntemler kullanılarak hücre lizisi
- Membran tabanlı nükleik asit saflaştırma
- Saflaştırılmış nükleik asidin liyofilize master karışım reaktifleriyle karıştırılması
- Elüat/master karışımdan tanımlanan alikotların farklı reaksiyon bölmelerine aktarılması

Her reaksiyon bölmesinde çoklu real-time RT-PCR testi gerçekleştirilmesi

**Not**: Hedef analitin saptanmasına işaret eden floresans artışı, doğrudan her bir reaksiyon bölmesinin içinde saptanır.

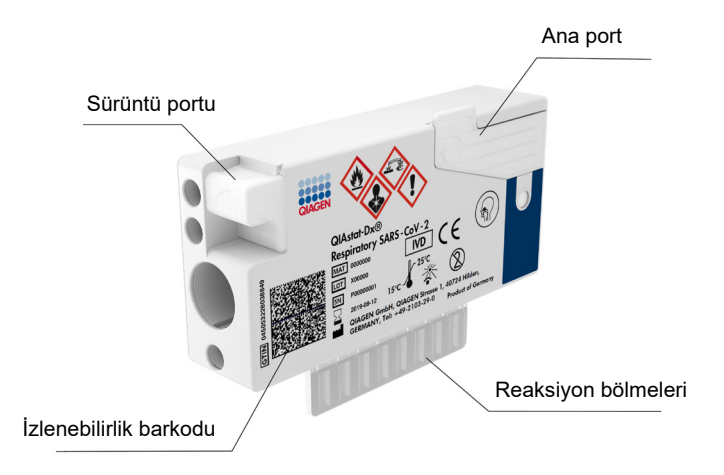

**Şekil 1. QIAstat-Dx Respiratory SARS-CoV-2 Panel Cartridge'in düzeni ve özellikleri.**

## <span id="page-7-0"></span>Patojen Bilgileri

Akut solunum enfeksiyonları, bakteriler ve virüsler dahil çeşitli patojenlerden kaynaklanabilir ve genellikle neredeyse ayırt edilemez klinik belirti ve semptomlarla kendini gösterir. Potansiyel kaynak ajanların varlığının veya yokluğunun hızlı ve doğru tayini; tedavi, hastaneye yatırılma, enfeksiyon kontrolü ve hastanın işe ve ailesine dönmesi açısından uygun kararlar verilmesine yardım eder. Ayrıca, gelişmiş bilinçli antimikrobiyal kullanımını ve diğer önemli halk sağlığı inisiyatiflerini büyük ölçüde destekleyebilir.

QIAstat-Dx Respiratory SARS-CoV-2 Panel Cartridge; nükleik asit ekstraksiyonu, nükleik asit amplifikasyonu ve SARS-CoV-2\* dahil olmak üzere solunum semptomlarına yol açan 23 bakteri ve virüsün (veya alt tiplerinin) saptanması için gereken tüm reaktifleri içeren tek kullanımlık bir kartuştur. Test için küçük bir örnek hacmi ve minimum cihaz başında bulunma süresi gereklidir; sonuçlar yaklaşık bir saat içinde alınır.

\* QIAstat-Dx Respiratory SARS-CoV-2 Panel'daki SARS-CoV-2 hedefi, Çin'in Wuhan, Hubei bölgesinde ortaya çıkan viral pnömoni (COVID-19) salgınının kaynak ajanı olduğu tespit edilen SARS-CoV-2'den kamusal veri tabanlarında bulunan ilk 170 genomik sekansın uyumlaştırılması üzerine 2020 yılının başlarında tasarlanmıştır. Bugüne dek, on iki milyondan fazla mevcut genom sekansının kapsamı, SARS-CoV-2 saptamasının kapsayıcılığını ve iyi performansını desteklemektedir. Bu paneldeki SARS-CoV-2, virüs genomunun aynı floresan kanalıyla saptanmış 2 genini (Orf1b çoklu geni (Rdrp geni) ve E genleri) hedeflemektedir.

QIAstat-Dx Respiratory SARS-CoV-2 Panel ile saptanabilen ve tanımlanabilen patojenler (ve alt tipleri) [Tablo 1'd](#page-8-0)e listelenmektedir.

#### <span id="page-8-0"></span>**Tablo 1. QIAstat-Dx Respiratory SARS-CoV-2 Panel tarafından saptanan patojenler**

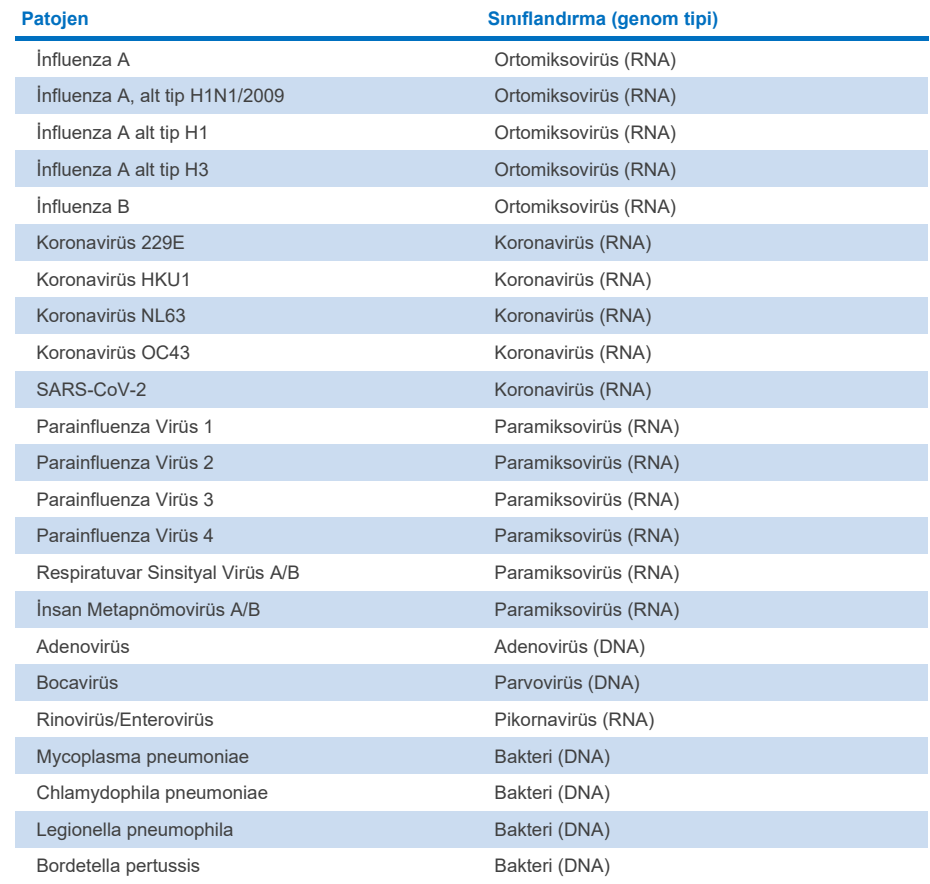

**Not**: Enterovirüs ve Rinovirüs, QIAstat-Dx Respiratory SARS-CoV-2 Panel ile saptanır ancak ayırt edilmez.

### <span id="page-9-0"></span>Prosedür Prensibi

### <span id="page-9-1"></span>İşlem açıklaması

QIAstat-Dx Respiratory SARS-CoV-2 Panel ile tanı amaçlı testler, QIAstat-Dx Analyzer 1.0, QIAstat-Dx Analyzer 2.0 ve QIAstat-Dx Rise cihazlarında gerçekleştirilir. Örnek hazırlama ve analiz adımlarının tümü, QIAstat-Dx Analyzer 1.0, QIAstat-Dx Analyzer 2.0 ve QIAstat-Dx Rise tarafından otomatik olarak gerçekleştirilir. Örnek tipine bağlı olarak örnekler toplanır ve manuel olarak QIAstat-Dx Respiratory SARS-CoV-2 Panel Cartridge'e yüklenir:

**Seçenek 1**: Kuru sürüntü örnek tipi kullanılırken sürüntüyü sürüntü portuna yerleştirme [\(Şekil 2\)](#page-9-2).

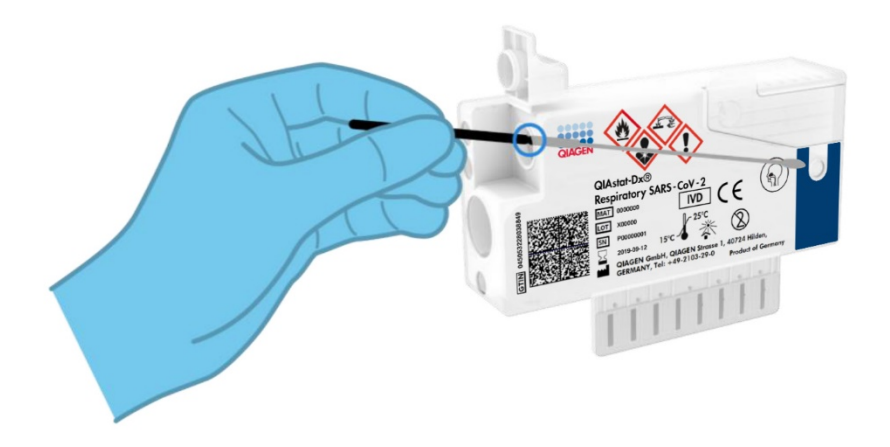

<span id="page-9-2"></span>**Şekil 2. Kuru sürüntü örnek tipini sürüntü portuna yükleme.**

**Seçenek 2**: Taşıma besiyeri sıvı örneğini ana porta dağıtmak için bir transfer pipeti kullanılır [\(Şekil 3\)](#page-10-1).

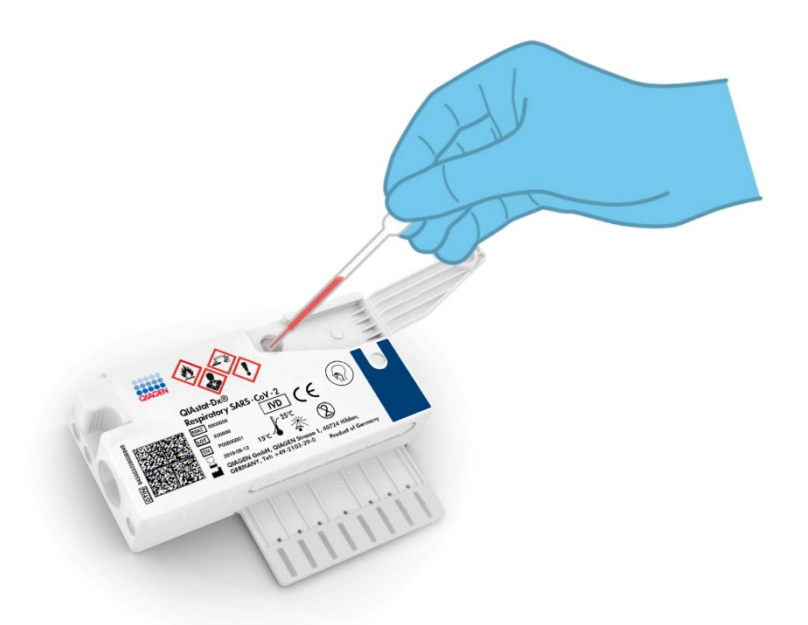

**Şekil 3. Taşıma besiyeri sıvı örneğini ana porta dağıtma.**

### <span id="page-10-1"></span><span id="page-10-0"></span>Örnek alma ve kartuş yükleme

Örneklerin alınması ve daha sonra QIAstat-Dx Respiratory SARS-CoV-2 Panel Cartridge'e yüklenmesi, biyolojik örneklerin güvenli kullanımı konusunda eğitilmiş personel tarafından gerçekleştirilmelidir.

Aşağıdaki adımlar dahildir ve kullanıcı tarafından gerçekleştirilmelidir:

- 1. Tek kullanımlık bir nazofaringeal sürüntü örneği alınır.
- 2. Yalnızca taşıma besiyeri sıvı örneği tipi söz konusu olduğunda, nazofaringeal sürüntü, taşıma besiyeri ile doldurulmuş tek kullanımlık bir tüpe yerleştirilir.
- 3. Örnek bilgileri QIAstat-Dx Respiratory SARS-CoV-2 Panel Cartridge'in üstüne manuel olarak yazılır veya bir örnek etiketi yapıştırılır.
- 4. Örnek manuel olarak QIAstat-Dx Respiratory SARS-CoV-2 Panel Cartridge'e yüklenir:
	- Kuru sürüntü örnek tipi: Nazofaringeal sürüntü örneği, QIAstat-Dx Respiratory SARS-CoV-2 Panel Cartridge'in sürüntü portuna yerleştirilir.
	- Taşıma besiyeri sıvı örneği tipi: 300 μl örnek, verilen transfer pipetlerinden biri kullanılarak QIAstat-Dx Respiratory SARS-CoV-2 Panel Cartridge'in ana portuna aktarılır.

**ÖNEMLİ**: Taşıma besiyeri sıvı örneği yüklenirken, kullanıcı sıvı örneğin yüklendiğini onaylamak için örnek inceleme penceresinin (aşağıdaki resme bakın) görsel kontrolünü gerçekleştirir [\(Şekil 4\)](#page-11-0).

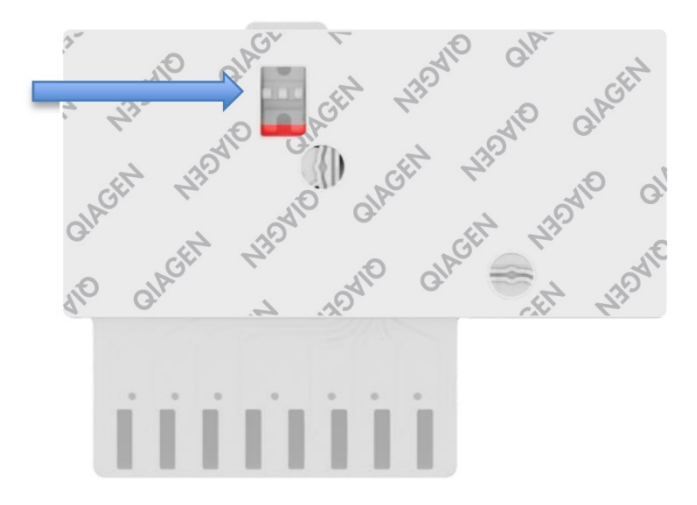

<span id="page-11-0"></span>**Şekil 4. Örnek inceleme penceresi (mavi ok).**

- 5. Örnek barkodu ve QIAstat-Dx Respiratory SARS-CoV-2 Panel Cartridge barkodu, QIAstat-Dx Analyzer 1.0, QIAstat-Dx Analyzer 2.0 veya QIAstat-Dx Rise cihazlarında taranır.
- 6. QIAstat-Dx Respiratory SARS-CoV-2 Panel Cartridge; QIAstat-Dx Analyzer 1.0, QIAstat-Dx Analyzer 2.0 veya QIAstat-Dx Rise cihazlarına yerleştirilir.
- 7. Test, QIAstat-Dx Analyzer 1.0, QIAstat-Dx Analyzer 2.0 veya QIAstat-Dx Rise cihazlarında başlatılır.

#### <span id="page-12-0"></span>Örnek hazırlama, nükleik asit amplifikasyonu ve saptama

Örnekteki nükleik asitlerin ekstraksiyonu, amplifikasyonu ve saptanması, QIAstat-Dx Analyzer 1.0, QIAstat-Dx Analyzer 2.0 ve QIAstat-Dx Rise tarafından otomatik olarak gerçekleştirilir.

- 1. Sıvı örnek homojenize edilir ve hücreler, yüksek hızda dönen bir rotor içeren QIAstat-Dx Respiratory SARS-CoV-2 Panel Cartridge lizis bölmesinde çözülür.
- 2. Nükleik asitler, kaotropik tuzlar ve alkol varlığında QIAstat-Dx Respiratory SARS-CoV-2 Panel Cartridge'in saflaştırma bölmesindeki silika membrana bağlanma yoluyla, çözülen örnekten saflaştırılır.
- 3. Saflaştırılmış nükleik asitler, saflaştırma bölmesindeki membrandan elüe edilir ve QIAstat-Dx Respiratory SARS-CoV-2 Panel Cartridge'in kuru kimya bölmesindeki liyofilize PCR kimyası ile karıştırılır.
- 4. Örnek ve PCR reaktifleri karışımı, liyofilize ve tahlile özgü primerler ve problar içeren QIAstat-Dx Respiratory SARS-CoV-2 Panel Cartridge PCR bölmelerine dağıtılır.
- 5. QIAstat-Dx Analyzer 1.0, QIAstat-Dx Analyzer 2.0 ve QIAstat-Dx Rise, etkili çoklu realtime RT-PCR gerçekleştirmek için optimum sıcaklık profillerini oluşturur ve amplifikasyon eğrileri oluşturmak için gerçek zamanlı floresans ölçümleri gerçekleştirir.
- 6. QIAstat-Dx Analyzer 1.0, QIAstat-Dx Analyzer 2.0 ve QIAstat-Dx Rise Software, elde edilen verileri ve işlem kontrollerini yorumlayarak bir test raporu sunar.

# <span id="page-13-0"></span>Sağlanan Materyaller

### <span id="page-13-1"></span>Kit içeriği

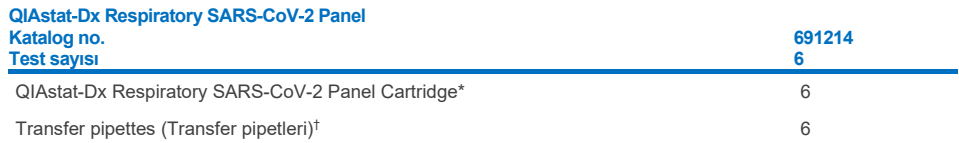

\* Örnek hazırlama ve çoklu real-time RT-PCR için gerekli olan tüm reaktifleri ve Dahili Kontrolü içeren 6 adet ayrı ambalajlanmış kartuş.

† Sıvı örneği QIAstat-Dx Respiratory SARS-CoV-2 Panel Cartridge'e dağıtmak için 6 adet ayrı ambalajlanmış transfer pipeti.

## <span id="page-14-0"></span>Gerekli Olan Ancak Sağlanmayan Materyaller

QIAstat-Dx Respiratory SARS-CoV-2 Panel, QIAstat-Dx Analyzer 1.0 ve QIAstat-Dx Rise ile kullanılmak üzere tasarlanmıştır. Bir teste başlamadan önce aşağıdakilerin mevcut olduğundan emin olun:

- Yazılım sürümü 1.3 veya üzeri\* ile QIAstat-Dx Analyzer 1.0, QIAstat-Dx Analyzer 2.0 (en az bir Çalışma Modülü ve bir Analitik Modül) VEYA yazılım sürümü 2.2 veya üzeri ile QIAstat-Dx Rise (makinenin çalışması için içinde en az iki Analitik Modül bulunmalıdır) VEYA yazılım sürümü 1.6 veya üzeri ile QIAstat-Dx Analyzer 2.0 (en az bir Çalışma Modülü PRO ve bir Analitik Modül).
- *QIAstat-Dx Analyzer 1.0 Kullanım Kılavuzu* (yazılım sürümü 1.3 veya üzeri ile kullanım için) VEYA QIAstat-Dx Rise Kullanım Kılavuzu (yazılım sürümü 2.2 veya üzeri ile kullanım için) VEYA QIAstat-Dx Analyzer 2.0 Kullanım Kılavuzu (yazılım sürümü 1.6 veya üzeri ile kullanım için)
- Çalışma Modülünde veya Çalışma Modülü PRO'da kurulu olan Respiratory SARS-CoV-2 Panel için en son QIAstat-Dx Tahlil Tanımlama Dosyası yazılımı
- \* QIAstat-Dx yazılım sürümü 1.3 veya üzerini çalıştıran DiagCORE® Analyzer cihazları, QIAstat-Dx Analyzer 1.0 cihazlarına alternatif olarak kullanılabilir.

**Not**: Uygulama Yazılım sürümü 1.6 veya üzeri, QIAstat-Dx Analyzer 1.0 cihazına kurulamaz.

# <span id="page-15-0"></span>Uyarılar ve Önlemler

İn vitro tanı amaçlı kullanım içindir.

QIAstat-Dx Respiratory SARS-CoV-2 Panel; QIAstat-Dx Analyzer 1.0, QIAstat-Dx Analyzer 2.0 ve QIAstat-Dx Rise cihazlarının kullanımı konusunda eğitim almış laboratuvar profesyonelleri tarafından kullanılacaktır.

**ÖNEMLİ NOT**: Lütfen QIAstat-Dx Rise cihazının, giriş çekmecesinde aynı anda 18 adede kadar QIAstat-Dx Respiratory SARS-CoV-2 Panel Cartridge işleyebileceğini unutmayın. Ayrıca, yazılım sürümü 2.2 veya üzeri ile giriş çekmecesine farklı paneller yerleştirilip eş zamanlı olarak işlenebileceğini unutmayın.

### <span id="page-15-1"></span>Güvenlik bilgileri

Kimyasallarla çalışırken her zaman uygun laboratuvar önlüğü, tek kullanımlık eldiven ve koruyucu gözlük kullanın. Daha fazla bilgi için uygun güvenlik veri sayfalarına (Safety Data Sheets, SDS'ler) başvurun. Bunlar çevrimiçi olarak PDF halinde **[www.qiagen.com/safety](http://www.qiagen.com/safety)** adresinde yer almaktadır. Burada her QIAGEN kiti ve kit bileşeni için SDS'yi bulabilir, görüntüleyebilir ve yazdırabilirsiniz.

Tüm örnekleri, kullanılmış kartuşları ve transfer pipetlerini enfeksiyöz ajan bulaştırma olasılığı varmış gibi kullanın. İlgili kılavuzlarda açıklanan güvenlik önlemlerine daima uyun: Örneğin, Clinical and Laboratory Standards Institute® (CLSI) *Protection of Laboratory Workers from Occupationally Acquired Infections; Approved Guideline* (M29) (Laboratuvar Çalışanlarının İş Yerinde Edinilen Enfeksiyonlardan Korunması; Onaylı Kılavuz M29)) veya aşağıdakiler tarafından sağlanan diğer ilgili belgeler:

- OSHA<sup>®</sup>: Occupational Safety and Health Administration (Mesleki Güvenlik ve Sağlık Yönetimi) (Amerika Birleşik Devletleri)
- ACGIH<sup>®</sup>: American Conference of Government Industrial Hygienists (Amerikan Kamu Endüstriyel Hijyenistleri Konferansı) (ABD)
- COSHH: Control of Substances Hazardous to Health (Sağlığa Zararlı Maddelerin Kontrolü) (Birleşik Krallık)

Biyolojik örneklerin kullanımı için kurumunuzun güvenlik prosedürlerine uyun. Örnekleri, QIAstat-Dx Respiratory SARS-CoV-2 Panel Cartridge'leri ve transfer pipetlerini uygun düzenlemelere göre atın.

QIAstat-Dx Respiratory SARS-CoV-2 Panel Cartridge; QIAstat-Dx Analyzer 1.0, QIAstat-Dx Analyzer 2.0 ve QIAstat-Dx Rise cihazlarında örnek hazırlama ve çoklu real-time RT-PCR için gerekli olan tüm reaktifleri içeren kapalı, tek kullanımlık bir araçtır. Son kullanma tarihi geçmiş, hasarlı görünen veya sıvı sızdıran bir QIAstat-Dx Respiratory SARS-CoV-2 Panel Cartridge'i kullanmayın. Kullanılmış veya hasarlı kartuşları tüm ulusal, bölgesel ve yerel sağlık ve güvenlik düzenlemeleri ve yasalarına uygun şekilde atın.

Çalışma alanını temiz ve kontaminasyondan uzak tutmak için standart laboratuvar prosedürlerine uyun. Yönergeler, European Centre for Disease Prevention and Control (Avrupa Hastalık Önleme ve Kontrol Merkezi) gibi kurumların yayınlarında ana hatlarıyla açıklanmıştır (**https://www.ecdc.europa.eu/en/about-us/networks/disease-andlaboratory-networks/erlinet-biosafety**).

### <span id="page-16-0"></span>Önlemler

Aşağıdaki tehlike ve önlem ifadeleri, QIAstat-Dx Respiratory SARS-CoV-2 Panel bileşenleri için geçerlidir.

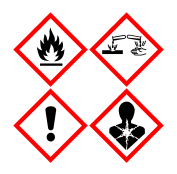

Şunları içerir: etanol, guanidin hidroklorür, guanidin tiyosiyanat, izopropanol, proteinaz K t-Oktilfenoksipolietoksietanol. Tehlike! Yüksek ölçüde yanıcı sıvı ve buhar. Yutulursa veya solunursa zararlıdır. Cilde temas ederse zararlı olabilir. Şiddetli cilt yanıkları ve göz hasarına neden olur. Solunursa alerji veya astım semptomlarına ya da solunum zorluklarına neden olabilir. Uyku hali veya baş dönmesi yapabilir. Sudaki organizmalar üzerinde uzun dönemli etkilere sahiptir ve zararlıdır. Asitlerle temas çok toksik gaz ortay çıkarır. Solunum yolunda tahriş edicidir. Isı/kıvılcım/açık alev/sıcak yüzeylerden uzak tutun. Sigara içmeyin. Tozu/buğuyu/gazı/dumanı/buharı/spreyi solumaktan kaçının. Koruyucu eldiven/koruyucu giysiler/göz koruması/yüz koruması kullanın. Solunum koruması kullanın. GÖZE TEMAS ETMESİ HALİNDE: Birkaç dakika suyla iyice yıkayın. Eğer mevcut ve kolaysa kontak lensleri çıkarın. Durulamaya devam edin. Maruz kalmanız veya endişelenmeniz DURUMUNDA: Hemen bir ZEHİR MERKEZİ veya doktoru arayın. Kişiyi temiz havaya çıkarın ve solunum için rahat bir pozisyonda tutun.

# <span id="page-17-0"></span>Kartuş Saklama ve Kullanma

QIAstat-Dx Respiratory SARS-CoV-2 Panel Cartridge'leri oda sıcaklığında (15-25°C) kuru ve temiz bir saklama alanında saklayın. QIAstat-Dx Respiratory SARS-CoV-2 Panel Cartridge'leri veya transfer pipetlerini asıl kullanıma kadar ayrı ambalajlarından çıkarmayın. Bu koşullarda, QIAstat-Dx Respiratory SARS-CoV-2 Panel Cartridge'ler ayrı ambalajda basılı olan son kullanma tarihine kadar saklanabilir. Son kullanma tarihi QIAstat-Dx Respiratory SARS-CoV-2 Panel Cartridge barkoduna da eklenmiştir ve bir testi çalıştırmak amacıyla kartuş cihaza takıldığında QIAstat-Dx Analyzer 1.0, QIAstat-Dx Analyzer 2.0 veya QIAstat-Dx Rise tarafından okunur.

Hasarlı kartuşların kullanımı için Güvenlik Bilgileri bölümüne bakın.

## <span id="page-17-1"></span>Numuneyi Kullanma, Saklama ve Hazırlama

### <span id="page-17-2"></span>Taşıma besiyeri sıvı örnekleri

Nazofaringeal sürüntü örnekleri, üreticinin önerilen prosedürleri doğrultusunda alınmalı ve kullanılmalıdır.

Üniversal Taşıma Besiyeri (Universal Transport Medium, UTM) numuneleri içinde tekrar süspansiyon haline getirilmiş nazofaringeal sürüntü (Nasopharyngeal Swab, NPS) için önerilen saklama koşulları aşağıda listelenmiştir:

- Oda sıcaklığında 15-25˚C'de 4 saate kadar
- Soğutulmuş olarak 2-8°C'de 3 güne kadar
- Dondurulmuş olarak -25 ila -15˚C'de 30 güne kadar

#### <span id="page-18-0"></span>Kuru sürüntü örnekleri

En iyi test performansı için yeni alınmış kuru sürüntü numuneleri kullanın. Hemen test yapmanız mümkün değilse ve en iyi performansı korumak için kuru sürüntü örneklerine yönelik saklama koşulları aşağıda listelenmiştir:

- Oda sıcaklığında 15-25˚C'de 45 dakikaya kadar
- Soğutulmuş olarak 2-8˚C'de 7 saate kadar

### <span id="page-18-1"></span>Dahili Kontrol

QIAstat-Dx Respiratory SARS-CoV-2 Panel Cartridge'de titre edilmiş MS2 bakteriyofajından oluşan tam süreç Dahili Kontrol bulunur. MS2 bakteriyofajı, kartuşta kurutulmuş formda bulunan ve örnek yüklendiğinde rehidre edilen tek zincirli bir RNA virüsüdür. Bu Dahili Kontrol materyali; örnek resüspansiyonu/homojenizasyonu, lizis, nükleik asit saflaştırma, ters transkripsiyon ve PCR dahil tüm analiz süreci adımlarını doğrular.

Dahili Kontrol için pozitif sinyal, QIAstat-Dx Respiratory SARS-CoV-2 Panel Cartridge tarafından gerçekleştirilen tüm işleme adımlarının başarılı olduğunu gösterir.

Dahili Kontrol için negatif sinyal, saptanan ve tanımlanan hedefler için pozitif sonuçların aksine işaret etmez ancak analizdeki tüm negatif sonuçları geçersiz kılar. Bu nedenle, Dahili Kontrol sinyali negatif ise test tekrar edilmelidir.

# <span id="page-19-0"></span>Protokol: Kuru Sürüntü Örnekleri

### <span id="page-19-1"></span>Örnek alma, taşıma ve saklama

Nazofaringeal sürüntü örneklerini, üreticinin önerilen prosedürleri doğrultusunda Copan FLOQSwabs (kat. no. 503CS01) kullanarak alın.

### <span id="page-19-2"></span>QIAstat-Dx Respiratory SARS-CoV-2 Panel Cartridge'e örnek yükleme

**Not**: QIAstat-Dx Analyzer 1.0, QIAstat-Dx Analyzer 2.0 ve QIAstat-Dx Rise için uygundur

1. Ambalajın yanlarındaki yırtma çentiklerini kullanarak, QIAstat-Dx Respiratory SARS-CoV-2 Panel Cartridge ambalajını açın [\(Şekil 5\)](#page-19-3).

**ÖNEMLİ**: Ambalaj açıldıktan sonra, örnek QIAstat-Dx Respiratory SARS-CoV-2 Panel Cartridge'e yerleştirilmeli ve 120 dakika içinde QIAstat-Dx Analyzer 1.0, QIAstat-Dx Analyzer 2.0 veya 30 dakika içinde QIAstat-Dx Rise'a yüklenmelidir.

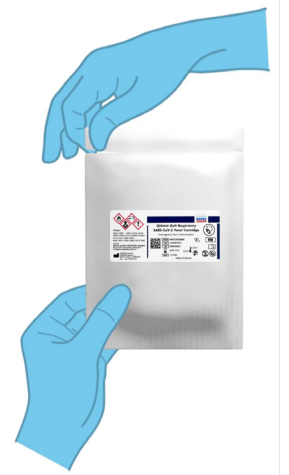

**Şekil 5. QIAstat-Dx Respiratory SARS-CoV-2 Panel Cartridge'i açma.**

<span id="page-19-3"></span>2. QIAstat-Dx Respiratory SARS-CoV-2 Panel Cartridge'i ambalajından çıkarın ve etiket üzerindeki barkod size dönük olacak şekilde konumlandırın.

3. QIAstat-Dx Respiratory SARS-CoV-2 Panel Cartridge'in üstüne örnek bilgilerini manuel olarak yazın veya bir örnek bilgileri etiketi yapıştırın. Etiketin doğru konumda olduğundan ve kapağın açılmasını engellemediğinden emin olun [\(Şekil 6\)](#page-20-0). Uygun kartuş etiketleme için QIAstat-Dx Rise iş akışı bölümüne bakın.

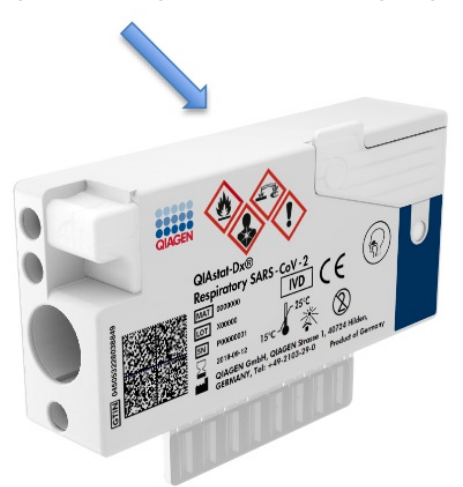

<span id="page-20-0"></span>**Şekil 6. QIAstat-Dx Respiratory SARS-CoV-2 Panel Cartridge'in üstüne örnek bilgilerini yerleştirme.**

4. QIAstat-Dx Respiratory SARS-CoV-2 Panel Cartridge'in sol tarafındaki sürüntü portunun örnek kapağını açın [\(Şekil 7\)](#page-20-1).

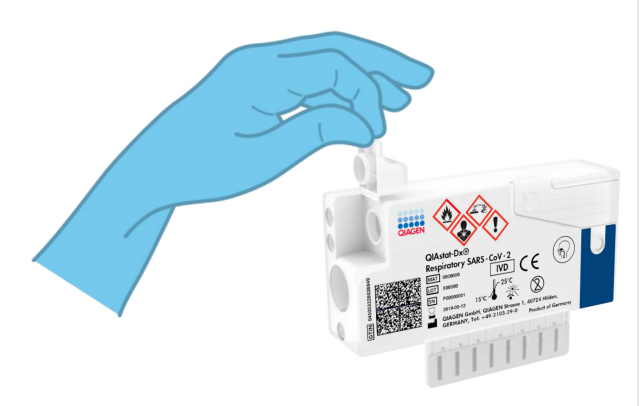

<span id="page-20-1"></span>**Şekil 7. Sürüntü portunun örnek kapağını açma.**

5. Kırma noktası erişim açıklığıyla aynı hizaya gelene kadar (yani sürüntü çubuğunun daha ileri gidemeyeceği noktaya kadar) sürüntü çubuğunu QIAstat-Dx Respiratory SARS-CoV-2 Panel Cartridge'in içine itin [\(Şekil](#page-21-0) 8).

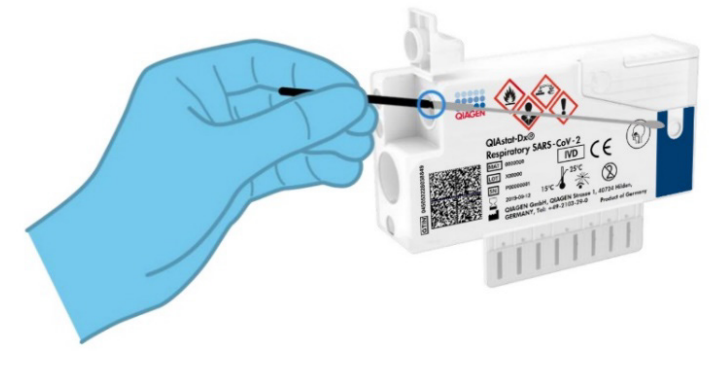

<span id="page-21-0"></span>**Şekil 8. Sürüntü çubuğunu QIAstat-Dx Respiratory SARS-CoV-2 Panel Cartridge'in içine itme.**

6. Sürüntü çubuğu gövdesini kırma noktasından kırarak, çubuğun geri kalanını QIAstat-Dx Respiratory SARS-CoV-2 Panel Cartridge'in içinde bırakın [\(Şekil 9\)](#page-21-1).

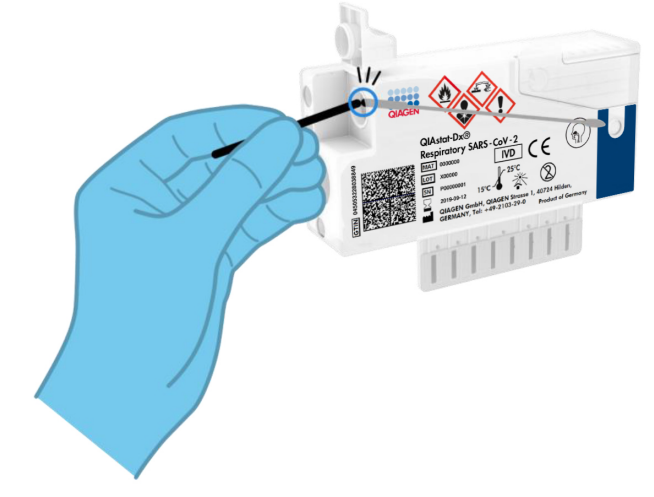

<span id="page-21-1"></span>**Şekil 9. Sürüntü çubuğu gövdesini kırma.**

7. Sürüntü portunun örnek kapağını tık sesiyle yerine oturana kadar sıkıca kapatın [\(Şekil 10\)](#page-22-0).

**ÖNEMLİ**: Örnek QIAstat-Dx Respiratory SARS-CoV-2 Panel Cartridge içine yerleştirildikten sonra, kartuş 90 dakika içinde QIAstat-Dx Analyzer 1.0 veya QIAstat-Dx Analyzer 2.0 cihazına yüklenmeli veya kartuşlara tüm örnekler yüklendiğinde hemen QIAstat-Dx Rise tepsisine yerleştirilmelidir. QIAstat-Dx Rise cihazına önceden yüklenmiş bir kartuş için maksimum bekleme süresi (yerleşik stabilite) yaklaşık 300 dakikadır. QIAstat-Dx Rise, kartuşun izin verilenden daha uzun süreliğine cihazda kalıp kalmadığını otomatik olarak algılar ve kullanıcıyı otomatik olarak uyarır.

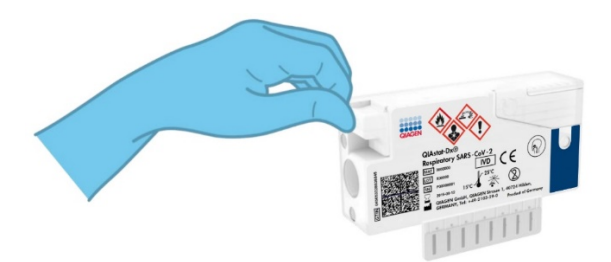

<span id="page-22-0"></span>**Şekil 10. Sürüntü portunun örnek kapağını kapatma.**

### <span id="page-23-0"></span>QIAstat-Dx Analyzer 1.0 veya QIAstat-Dx Analyzer 2.0 cihazında test çalıştırma

1. Cihazın önündeki On/Off (Açma/Kapatma) düğmesini kullanarak QIAstat-Dx Analyzer 1.0 veya QIAstat-Dx Analyzer 2.0 cihazını ON (AÇIK) konuma getirin.

**Not**: Analitik Modülün arkasındaki güç anahtarı "I" konumuna ayarlanmalıdır. QIAstat-Dx Analyzer 1.0 veya QIAstat-Dx Analyzer 2.0 durum göstergeleri maviye döner.

- 2. **Main** (Ana) ekranı görüntülenene ve QIAstat-Dx Analyzer 1.0 durum göstergeleri yeşile dönerek yanıp sönmeyi bırakana kadar bekleyin.
- <span id="page-23-1"></span>3. Kullanıcı adı ve parola girerek QIAstat-Dx Analyzer 1.0 veya QIAstat-Dx Analyzer 2.0 cihazında oturum açın.

**Not**: **User Access Control** (Kullanıcı Erişim Denetimi) etkinleştirilmişse **Login** (Oturum Aç) ekranı görüntülenir. **User Access Control** (Kullanıcı Erişim Denetimi) devre dışı bırakılmışsa kullanıcı adı/parola istenmez ve **Main** (Ana) ekranı görüntülenir.

- 4. QIAstat-Dx Analyzer 1.0 veya QIAstat-Dx Analyzer 2.0 cihazında Tahlil Tanımlama Dosyası yazılımı kurulu değilse testi çalıştırmadan önce kurulum talimatlarını izleyin (ek bilgiler için bkz. ["Ek A: Tahlil Tanımlama Dosyasının Kurulumu"](#page-118-1)).
- 5. QIAstat-Dx Analyzer 1.0 veya QIAstat-Dx Analyzer 2.0 cihazının dokunmatik ekranının sağ üst köşesindeki **Run Test** (Testi Çalıştır) düğmesine basın.
- 6. Komut verildiğinde, nazofaringeal sürüntü örneğinin örnek kimliği barkodunu (sürüntünün blister ambalajının üzerinde bulunur) tarayın veya QIAstat-Dx Analyzer 1.0 ya da QIAstat-Dx Analyzer 2.0 cihazının entegre ön barkod okuyucusunu kullanarak QIAstat-Dx Respiratory SARS-CoV-2 Panel Cartridge'in üst kısmında bulunan numune bilgileri barkodunu tarayın (bkz. adım [3](#page-23-1)) [\(Şekil](#page-24-0) 11).

**Not**: Örnek kimliğini **Sample ID** (Örnek Kimliği) alanını seçerek, dokunmatik ekranın sanal klavyesini kullanarak girmek de mümkündür.

**Not**: Seçilen sistem yapılandırmasına bağlı olarak, bu noktada Patient ID (Hasta Kimliğinin) girilmesi de gerekebilir.

**Not**: QIAstat-Dx Analyzer 1.0 veya QIAstat-Dx Analyzer 2.0 talimatları, dokunmatik ekranın altındaki **Instructions Bar** (Talimatlar Çubuğu) kısmında görüntülenir.

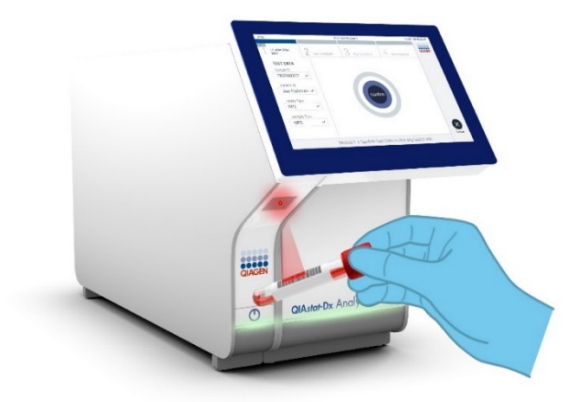

**Şekil 11. Örnek kimliği barkodunu tarama.**

<span id="page-24-0"></span>7. Komut verildiğinde, kullanılacak QIAstat-Dx Respiratory SARS-CoV-2 Panel Cartridge'in barkodunu tarayın [\(Şekil 12\)](#page-24-1). QIAstat-Dx Analyzer 1.0 veya QIAstat-Dx Analyzer 2.0, kartuş barkoduna dayalı olarak, çalıştırılacak tahlili otomatik olarak tanır. **Not**: QIAstat-Dx Analyzer 1.0 veya QIAstat-Dx Analyzer 2.0, son kullanma tarihi geçmiş QIAstat-Dx Respiratory SARS-CoV-2 Panel Cartridge'leri, daha önce kullanılmış kartuşları veya ünitede kurulu olmayan tahlillere yönelik kartuşları kabul etmez. Bu durumlarda bir hata mesajı görüntülenir ve QIAstat-Dx Respiratory SARS-CoV-2 Panel Cartridge reddedilir. Tahlillerin kurulumuna ilişkin ayrıntılı bilgi için *QIAstat-Dx Analyzer 1.0 veya QIAstat-Dx Analyzer 2.0 Kullanım Kılavuzu* belgesine bakın.

<span id="page-24-1"></span>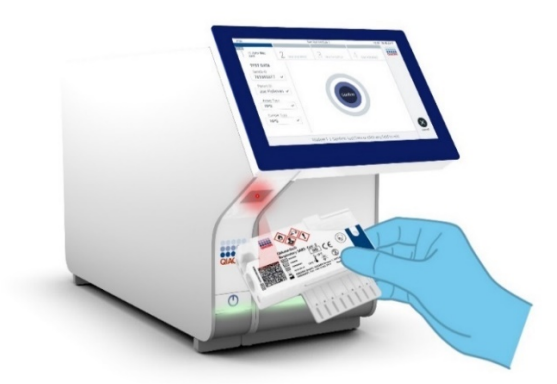

**Şekil 12. QIAstat-Dx Respiratory SARS-CoV-2 Panel Cartridge barkodunu tarama.**

8. Listeden uygun örnek tipini seçin [\(Şekil 13\)](#page-25-0).

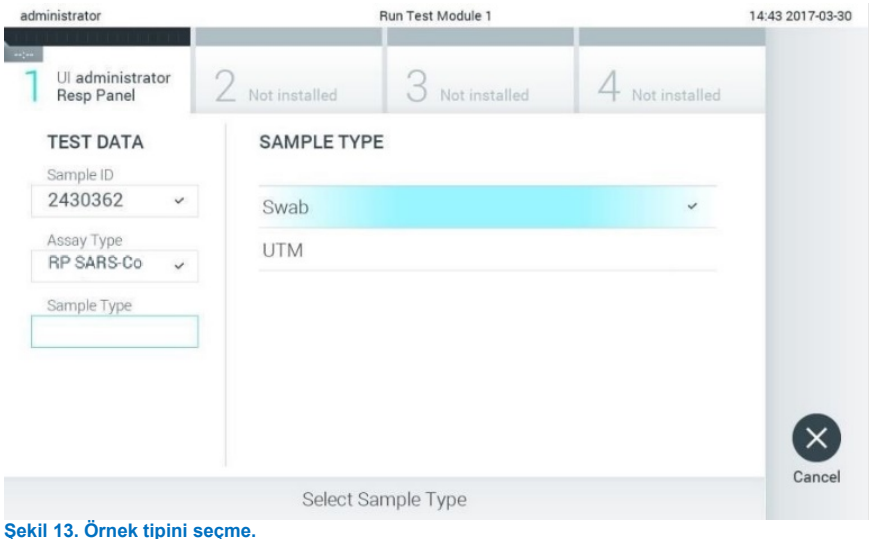

- <span id="page-25-0"></span>9. **Confirm** (Onayla) ekranı görüntülenir. Girilen verileri gözden geçirin ve dokunmatik ekranda ilgili alanları seçerek ve bilgileri düzenleyerek gerekli değişiklikleri yapın.
- 10. Görüntülenen tüm veriler doğruysa **Confirm** (Onayla) düğmesine basın. Gerekirse içeriğini düzenlemek için ilgili alanı seçin veya testi iptal etmek için **Cancel** (İptal) düğmesine basın [\(Şekil 14\)](#page-26-0).

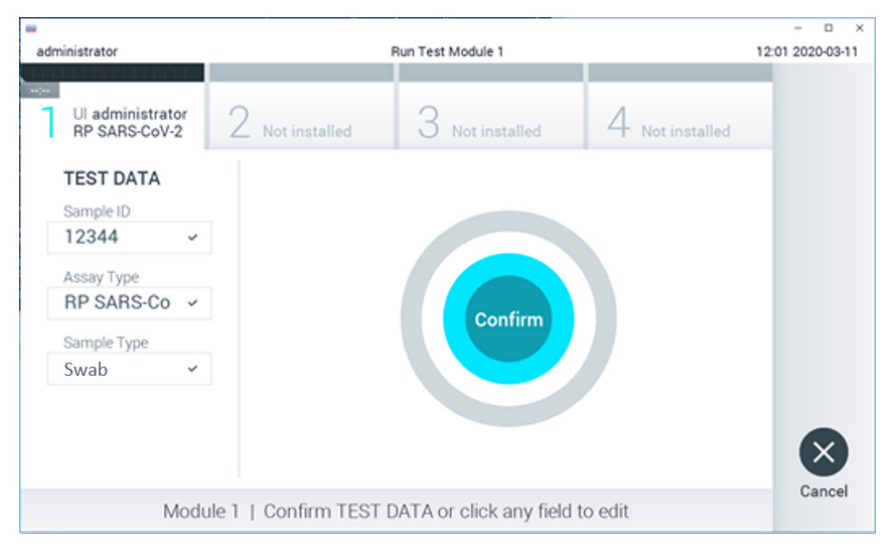

<span id="page-26-0"></span>**Şekil 14. Veri girişini onaylama.**

11. QIAstat-Dx Respiratory SARS-CoV-2 Panel Cartridge'in sürüntü portu ve ana portunun her iki örnek kapağının sıkıca kapatılmış olduğundan emin olun. QIAstat-Dx Analyzer 1.0 veya QIAstat-Dx Analyzer 2.0 cihazının üstündeki kartuş giriş portu otomatik olarak açıldığında, barkod sola dönük ve reaksiyon bölmeleri aşağı dönük olacak şekilde QIAstat-Dx Respiratory SARS-CoV-2 Panel Cartridge'i yerleştirin [\(Şekil 15\)](#page-27-0).

**Not**: QIAstat-Dx Respiratory SARS-CoV-2 Panel Cartridge'i QIAstat-Dx Analyzer 1.0 veya QIAstat-Dx Analyzer 2.0 cihazının içine itmeye gerek yoktur. Kartuş giriş portuna doğru şekilde yerleştirdiğinizde, QIAstat-Dx Analyzer 1.0 veya QIAstat-Dx Analyzer 2.0 kartuşu Analitik Modüle otomatik olarak taşır.

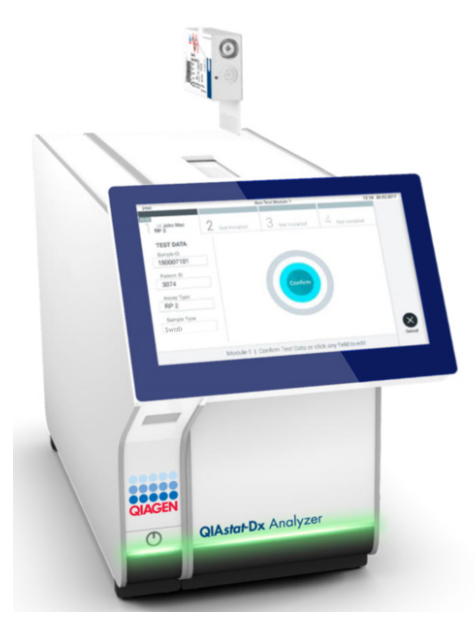

**Şekil 15. QIAstat-Dx Respiratory SARS-CoV-2 Panel Cartridge'i QIAstat-Dx Analyzer 1.0 veya QIAstat-Dx Analyzer 2.0 cihazına yerleştirme.**

<span id="page-27-0"></span>12. QIAstat-Dx Analyzer 1.0 veya QIAstat-Dx Analyzer 2.0, QIAstat-Dx Respiratory SARS-CoV-2 Panel Cartridge'i algıladığında kartuş giriş portunun kapağını otomatik olarak kapatır ve test çalışmasını başlatır. Operatörün çalışmayı başlatmak için gerçekleştirmesi gereken başka bir eylem yoktur.

**Not**: QIAstat-Dx Analyzer 1.0 ve QIAstat-Dx Analyzer 2.0, test ayarı sırasında kullanılan ve taranan QIAstat-Dx Respiratory SARS-CoV-2 Panel Cartridge dışında başka bir kartuşu kabul etmez. Taranan kartuş dışında başka bir kartuş takılırsa hata oluşur ve kartuş otomatik olarak çıkarılır.

**Not**: Bu noktaya kadar, dokunmatik ekranın sağ alt köşesindeki **Cancel** (İptal) düğmesine basılarak test çalışması iptal edilebilir.

**Not**: Sistem yapılandırmasına bağlı olarak, test çalışmasını başlatmak için operatörün kullanıcı parolasını yeniden girmesi gerekebilir.

**Not**: Porta bir QIAstat-Dx Respiratory SARS-CoV-2 Panel Cartridge yerleştirilmezse kartuş giriş portunun kapağı 30 saniye sonra otomatik olarak kapatılır. Bu durumda, adım 16 ile başlayarak prosedürü tekrarlayın.

- 13. Test çalışırken kalan çalışma süresi dokunmatik ekranda görüntülenir.
- 14. Test çalışması tamamlandıktan sonra, **Eject** (Çıkar) ekranı görüntülenir [\(Şekil 16\)](#page-28-0) ve Modül durum çubuğu test sonucunu aşağıdaki seçeneklerden biri olarak görüntüler:
	- **TEST COMPLETED** (TEST TAMAMLANDI): Test başarıyla tamamlandı
	- **TEST FAILED** (TEST BAŞARISIZ): Test sırasında bir hata oluştu
	- **TEST CANCELED** (TEST İPTAL EDİLDİ): Kullanıcı testi iptal etti

**ÖNEMLİ**: Testin başarısız olması durumunda, olası nedenler ve nasıl ilerleyeceğinize ilişkin talimatlar için *QIAstat-Dx Analyzer 1.0 veya QIAstat-Dx Analyzer 2.0 Kullanım Kılavuzu* belgesinin "Sorun Giderme" bölümüne bakın.

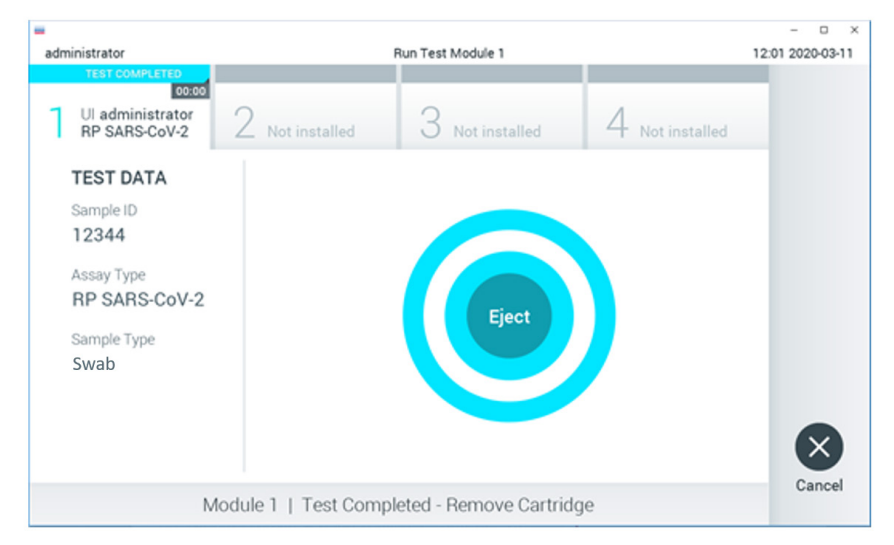

#### <span id="page-28-0"></span>**Şekil 16. Eject (Çıkar) ekranı görüntüsü.**

15. QIAstat-Dx Respiratory SARS-CoV-2 Panel Cartridge'i çıkarmak için dokunmatik ekranda **Eject** (Çıkar) düğmesine basın ve kartuşu tüm ulusal, bölgesel ve yerel sağlık ve güvenlik düzenlemeleri ve yasalarına uygun şekilde biyolojik tehlikeli atık olarak atın. Kartuş giriş portu açıldığında ve kartuşu dışarı çıkardığında QIAstat-Dx Respiratory SARS-CoV-2 Panel Cartridge çıkarılmalıdır. Kartuş 30 saniye sonra çıkarılmamış olursa otomatik olarak QIAstat-Dx Analyzer 1.0 veya QIAstat-Dx Analyzer 2.0 cihazına geri döner ve kartuş giriş portunun kapağı kapanır. Bu durumda, kartuş giriş portunun kapağını tekrar açmak için **Eject** (Çıkar) düğmesine basın ve ardından kartuşu çıkarın.

**ÖNEMLİ**: Kullanılmış QIAstat-Dx Respiratory SARS-CoV-2 Panel Cartridge'ler atılmalıdır. Yürütülmeye başlanan ancak sonrasında operatör tarafından iptal edilen veya hata saptanan testlerin kartuşlarının tekrar kullanılması mümkün değildir.

16. QIAstat-Dx Respiratory SARS-CoV-2 Panel Cartridge çıkarıldıktan sonra, sonuçlar **Summary** (Özet) ekranı görüntülenir. Daha ayrıntılı bilgi için bkz. ["Sonuçların](#page-72-0)  [Yorumlanması"](#page-72-0). Başka bir test çalıştırma işlemine başlamak için **Run Test** (Testi Çalıştır) düğmesine basın.

**Not**: QIAstat-Dx Analyzer 1.0 cihazının kullanımına ilişkin ayrıntılı bilgi için *QIAstat-Dx Analyzer 1.0 Kullanım Kılavuzu* belgesine bakın.

**Not**: QIAstat-Dx Analyzer 2.0 cihazının kullanımına ilişkin ayrıntılı bilgi için *QIAstat-Dx Analyzer 2.0 Kullanım Kılavuzu* belgesine bakın.

### <span id="page-30-0"></span>QIAstat-Dx Rise cihazında test çalıştırma

**Not**: Bu bölümde gösterilen şekiller sadece örnek niteliğindedir ve tahlilden tahlile farklılık gösterebilir.

#### QIAstat-Dx Rise cihazını başlatma

1. Üniteyi başlatmak için QIAstat-Dx Rise cihazının ön panelindeki **ON/OFF** (AÇMA/KAPATMA) düğmesine basın.

**Not**: Sol arka bağlantı kutusundaki güç anahtarı "**I**" konumuna ayarlanmalıdır.

- 2. Login (Oturum Aç) ekranı görüntülenene ve LED durum göstergeleri yeşile dönene kadar bekleyin.
- 3. Oturum açma ekranı görüntülendiğinde sistemde oturum açın.

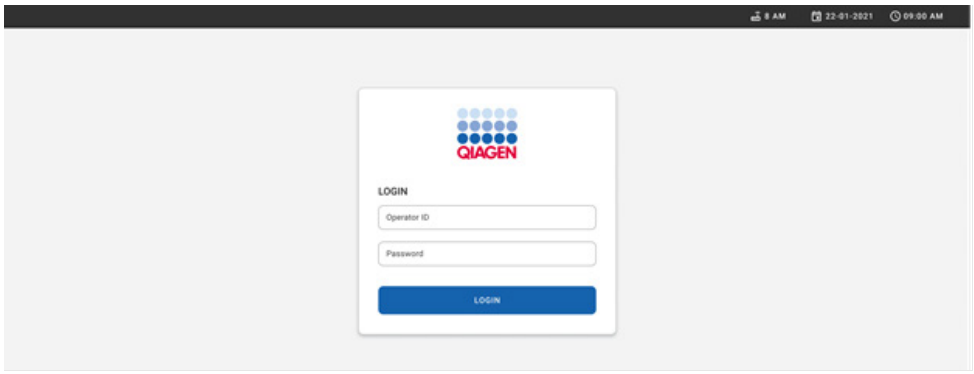

#### **Şekil 17. Oturum açma ekranı.**

**Not**: QIAstat-Dx Rise cihazının başarılı ilk kurulumundan sonra, sistem yöneticisinin yazılımın ilk yapılandırması için oturum açması gerekir.

#### QIAstat-Dx Respiratory SARS-CoV-2 Panel Cartridge'i hazırlama

QIAstat-Dx Respiratory SARS-CoV-2 Panel Cartridge'i ambalajından çıkarın. QIAstat-Dx Respiratory SARS-CoV-2 Panel Cartridge'e örnek ekleme hakkında ayrıntılı bilgi ve çalıştırılacak tahlile özgü bilgiler için bkz. "[QIAstat-Dx Respiratory SARS-CoV-2 Panel](#page-19-2)  [Cartridge'e örnek yükleme"](#page-19-2).

QIAstat-Dx Respiratory SARS-CoV-2 Panel Cartridge'e örnek ekledikten sonra her iki örnek kapağının sıkıca kapatıldığından mutlaka emin olun.

#### QIAstat-Dx Respiratory SARS-CoV-2 Panel Cartridge'e örnek barkodu ekleme

QIAstat-Dx Respiratory SARS-CoV-2 Panel Cartridge'in sağ üst kısmına (okla gösterilmiştir) bir barkod yerleştirin.

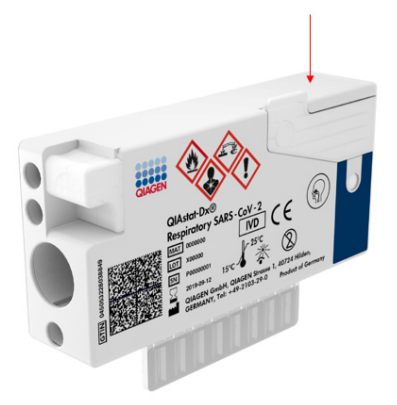

#### **Şekil 18. Örnek kimliği barkodu yerleştirme**

Maksimum barkod boyutu: 22 mm × 35 mm. Barkod her zaman (yukarıda kırmızı işaretli alanla gösterildiği gibi) kartuşun sağ tarafında olmalıdır, çünkü kartuşun sol tarafı örneğin otomatik algılanması bakımından kritik önem taşır [\(Şekil 19\)](#page-32-0).

**Not**: Örnekleri QIAstat-Dx Rise cihazında işlemek için QIAstat-Dx Respiratory SARS-CoV-2 Panel Cartridge üzerinde makine tarafından okunabilen bir Sample ID (Örnek Kimliği) barkodu bulunmalıdır.

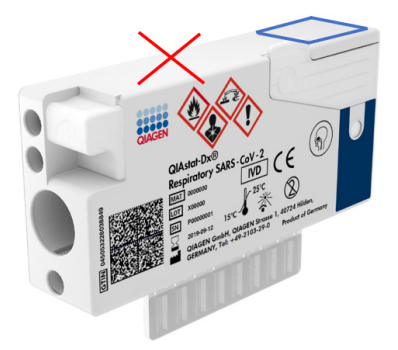

**Şekil 19. Örnek kimliği barkodunu konumlandırma.**

<span id="page-32-0"></span>1D ve 2D barkodlar kullanılabilir. Kullanılabilir 1D barkodlar şunlardır: EAN-13 ve EAN-8, UPC-A ve UPC-E, Code128, Code39, Code93 ve Codabar. Kullanılabilir 2D barkodlar arasında Aztec Code, Data Matrix ve QR code yer alır.

Barkod kalitesinin yeterli olduğundan emin olun. Sistem, ISO/IEC 15416 (doğrusal) veya ISO/IEC 15415 (2D) içinde tanımlandığı üzere C veya daha iyi derecede baskı kalitesini okuyabilir.

#### Test çalıştırma prosedürü

**Not**: QIAstat-Dx Rise dokunmatik ekranını ve kartuşlarını kullanırken tüm operatörler eldiven, laboratuvar önlüğü ve koruyucu gözlük gibi uygun kişisel koruyucu ekipman kullanmalıdır.

- 1. Ana test ekranının sağ alt köşesindeki **OPEN WASTE DRAWER** (ATIK ÇEKMECESİNİ AÇ) düğmesine basın [\(Şekil 20\)](#page-33-0).
- 2. Atık çekmecesini açın ve önceki çalışmalardan kullanılmış kartuşları çıkarın. Atık çekmecesini dökülen sıvı açısından kontrol edin. Gerekiyorsa atık çekmecesini *QIAstat-Dx Rise Kullanım Kılavuzu* belgesinin Bakım bölümünde açıklandığı şekilde temizleyin.
- 3. Kartuşları çıkardıktan sonra atık çekmecesini kapatın. Sistem tepsiyi tarar ve ana ekrana döner [\(Şekil 20\)](#page-33-0). Tepsi bakım amacıyla çıkarıldıysa çekmeceyi kapatmadan önce tepsinin doğru yerleştirildiğinden emin olun.

4. Ekranın sağ alt köşesindeki **OPEN INPUT DRAWER** (GİRİŞ ÇEKMECESİNİ AÇ) düğmesine basın [\(Şekil 20\)](#page-33-0).

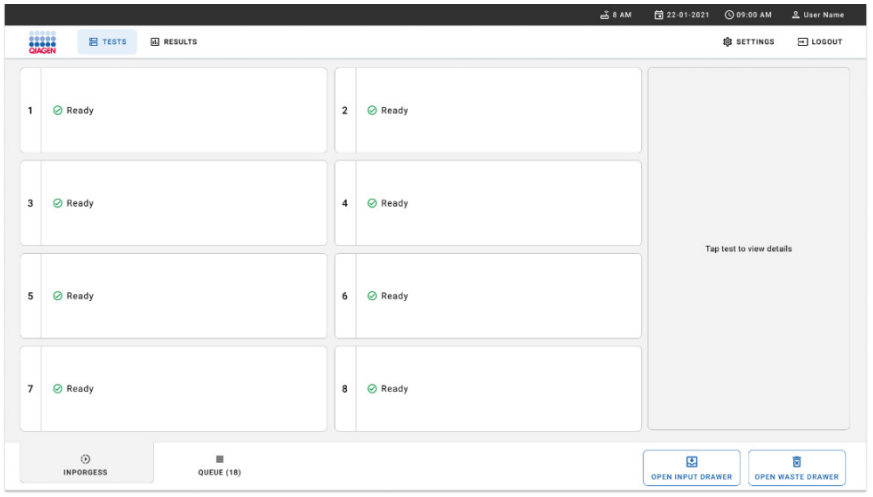

<span id="page-33-0"></span>**Şekil 20. Ana test ekranı.**

5. Giriş çekmecesinin kilidi açılana kadar bekleyin [\(Şekil 21\)](#page-33-1).

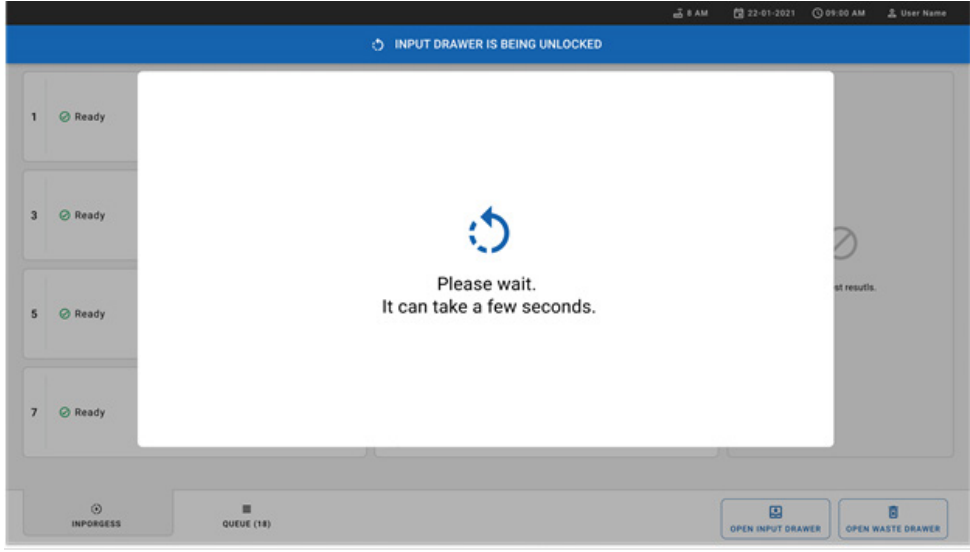

<span id="page-33-1"></span>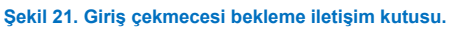

6. Komut verildiğinde, giriş çekmecesini çekerek açın [\(Şekil 22\)](#page-34-0).

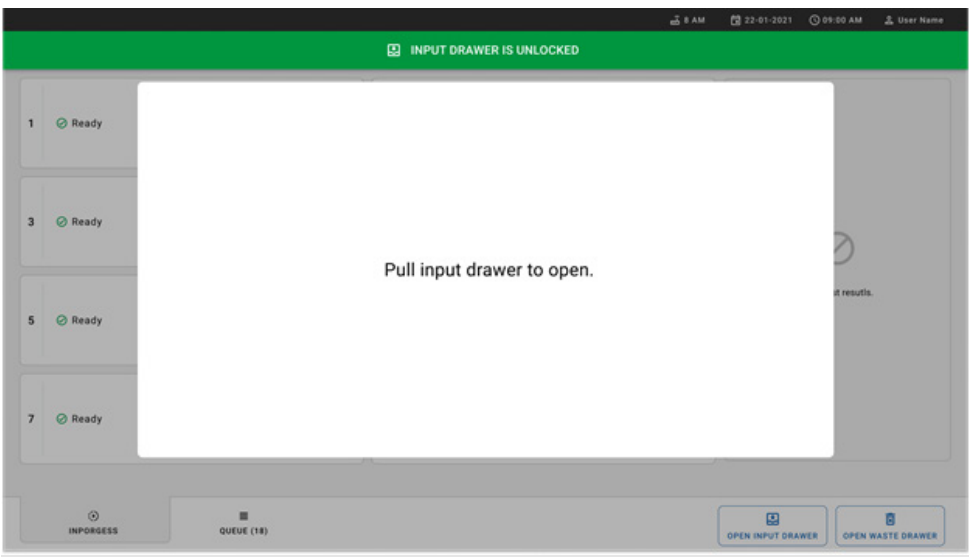

#### <span id="page-34-0"></span>**Şekil 22. Giriş çekmecesini açma iletişim kutusu.**

7. **Add Cartridge** (Kartuş Ekle) iletişim kutusu görüntülenir ve cihazın önündeki tarayıcı etkinleştirilir. Cihazın önünde QIAstat-Dx Respiratory SARS-CoV-2 Panel Cartridge'in üst kısmındaki Sample ID (Örnek Kimliği) barkodunu tarayın (okla gösterilen konum) [\(Şekil](#page-34-1) 23).

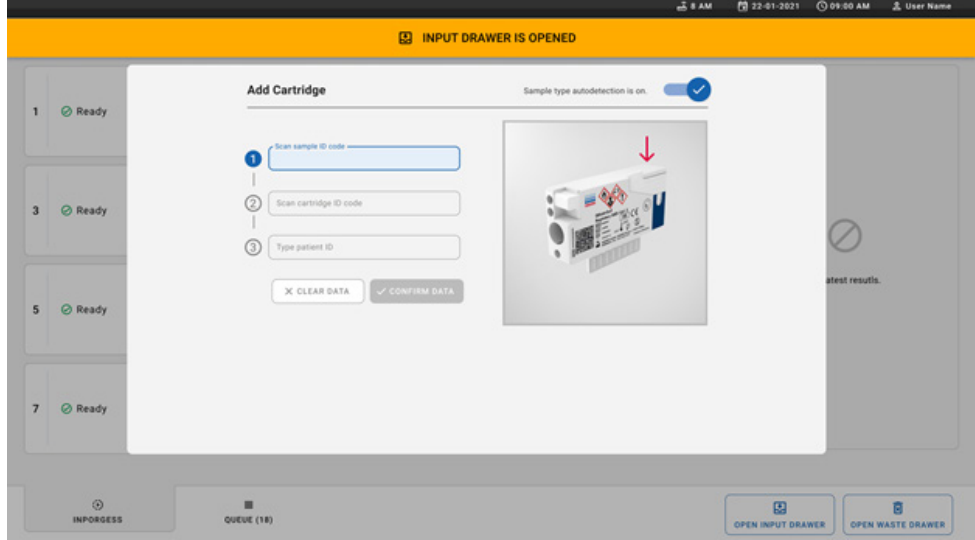

<span id="page-34-1"></span>**Şekil 23. Örnek kimliği tarama ekranı.**

8. Sample ID (Örnek Kimliği) barkodunu girdikten sonra, kullanılacak QIAstat-Dx Respiratory SARS-CoV-2 Panel Cartridge'in barkodunu tarayın (okla gösterilen konum). QIAstat-Dx Rise, QIAstat-Dx Respiratory SARS-CoV-2 Panel Cartridge barkoduna dayalı olarak, çalıştırılacak tahlili otomatik olarak tanır [\(Şekil 24\)](#page-35-0).

**Not**: **Sample type autodetection** (Örnek tipi otomatik algılama) özelliğinin **on** (açık) olarak ayarlandığından emin olun. Sistem, kullanılan örnek tipini otomatik olarak tanır.

9. **Sample type autodetection** (Örnek tipi otomatik algılama) özelliği **off** (kapalı) olarak ayarlanırsa uygun örnek tipini manuel olarak seçmeniz gerekebilir (kullanılan tahlil için geçerliyse).

**Not**: QIAstat-Dx Rise, kartuşların son kullanma tarihinin geçmesi veya önceden kullanılmış olması durumunda ya da QIAstat-Dx Respiratory SARS-CoV-2 Panel tahlil tanımlama dosyasının üniteye kurulu olmaması durumunda QIAstat-Dx Respiratory SARS-CoV-2 Panel Cartridge'leri kabul etmez. Bu durumda bir hata mesajı görüntülenir.

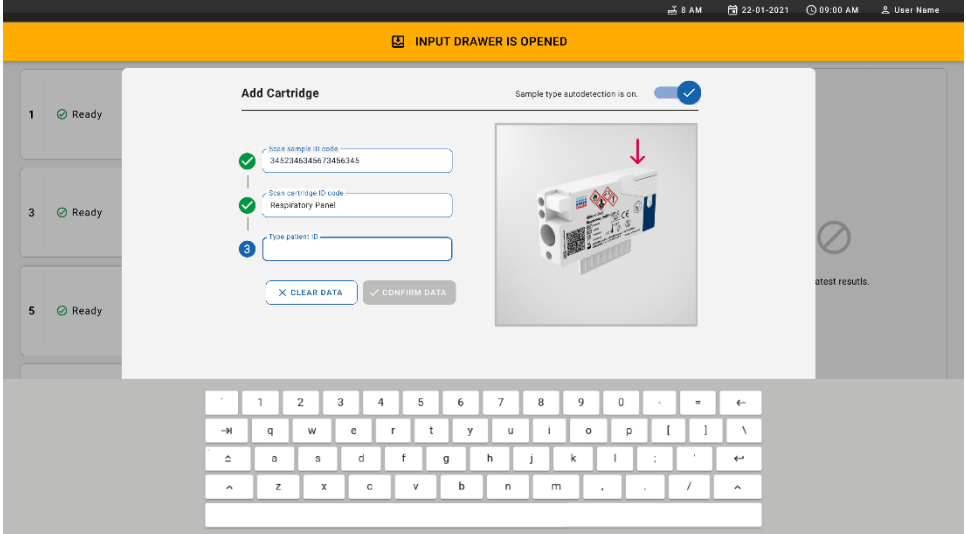

#### <span id="page-35-0"></span>**Şekil 24. QIAstat-Dx Respiratory SARS-CoV-2 Panel Cartridge kimlik ekranını tarama.**

10. Patient ID (Hasta Kimliğini) girin (Patient ID (Hasta Kimliği) **on** (açık) olarak ayarlanmalıdır) [\(Şekil](#page-36-0) 25) ve ardından verileri onaylayın [\(Şekil 26\)](#page-36-1).
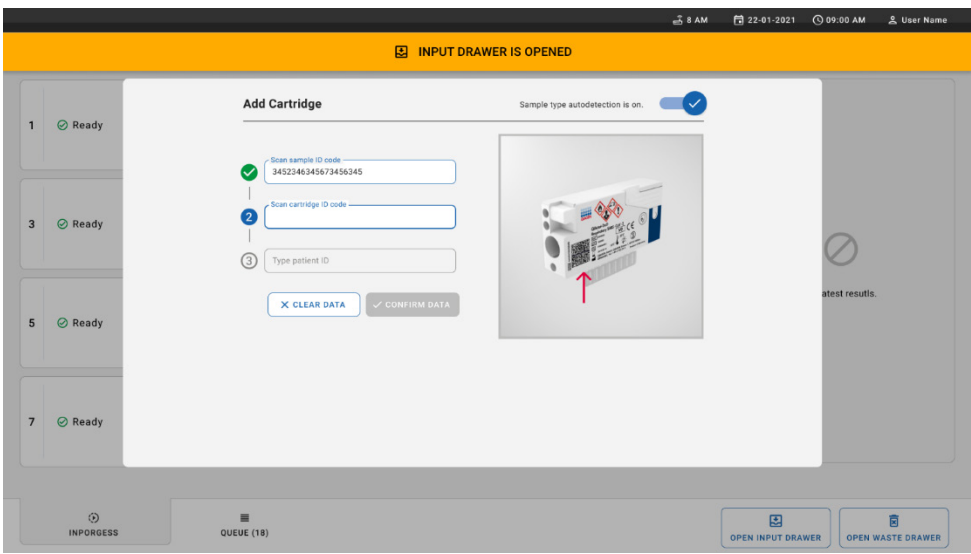

#### **Şekil 25. Hasta kimliğini girme.**

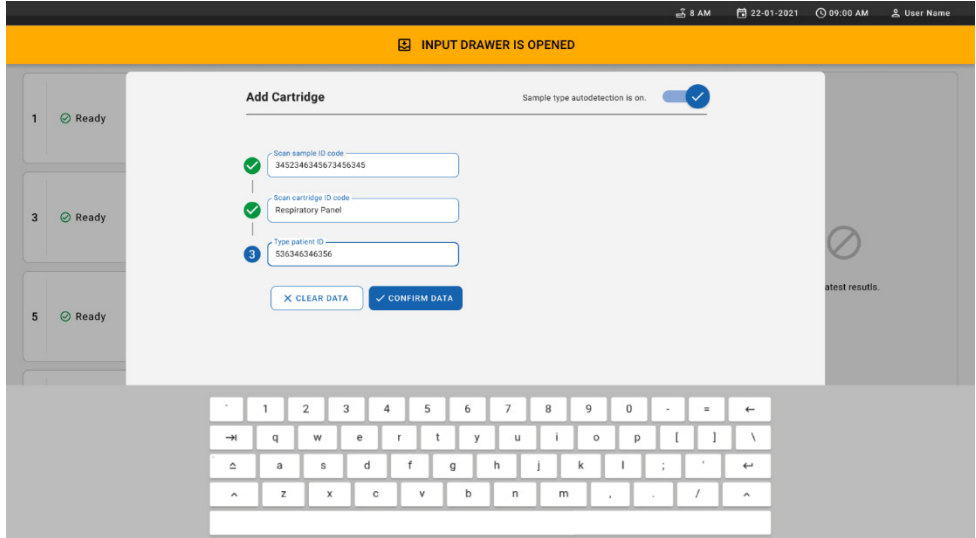

**Şekil 26. Hasta kimliğini girme ve ardından verileri doğrulama ekranı.**

11. Başarılı bir taramadan sonra, aşağıdaki iletişim kutusu kısa bir süre ekranın üst kısmında görünür [\(Şekil 27\)](#page-37-0).

#### <span id="page-37-0"></span>**Şekil 27. Cartridge saved (Kartuş kaydedildi) ekranı.**

- 12. Kartuşu giriş çekmecesine yerleştirin. Kartuşun tepsiye uygun şekilde yerleştirildiğinden emin olun [\(Şekil 28\)](#page-37-1).
- 13. Önceki adımları izleyerek kartuşları taramaya ve yerleştirmeye devam edin. Çekmeceye 18 adede kadar kartuş yükleyebilirsiniz.

**ÖNEMLİ NOT**: Lütfen QIAstat-Dx Rise cihazının, giriş çekmecesinde aynı anda 18 adede kadar QIAstat-Dx Respiratory SARS-CoV-2 Panel Cartridge işleyebileceğini unutmayın. Ayrıca, yazılım sürümü 2.2 veya üzeri ile giriş çekmecesine farklı paneller yerleştirilip eş zamanlı olarak işlenebileceğini unutmayın.

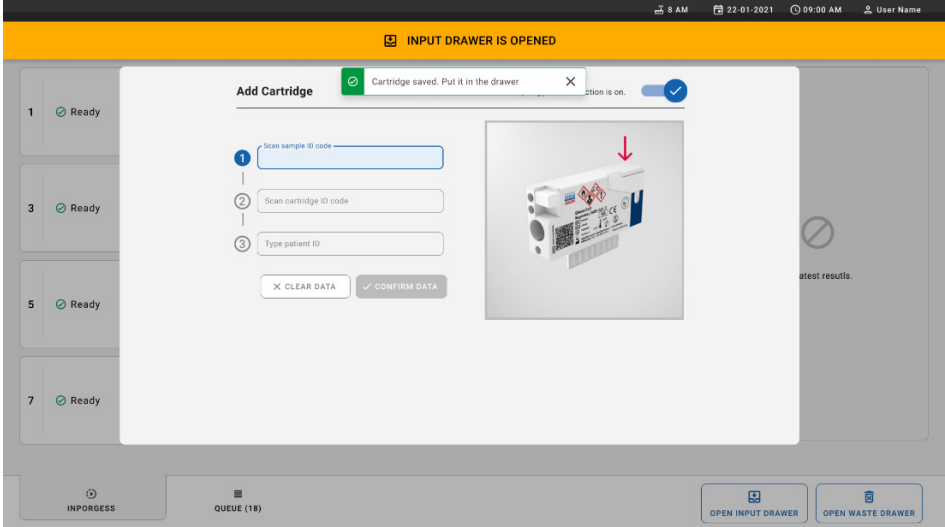

<span id="page-37-1"></span>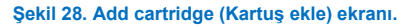

14. Tüm kartuşlar taranıp yerleştirildikten sonra giriş çekmecesini kapatın. Sistem kartuşları tarar ve bir kuyruk hazırlar [\(Şekil 29\)](#page-38-0).

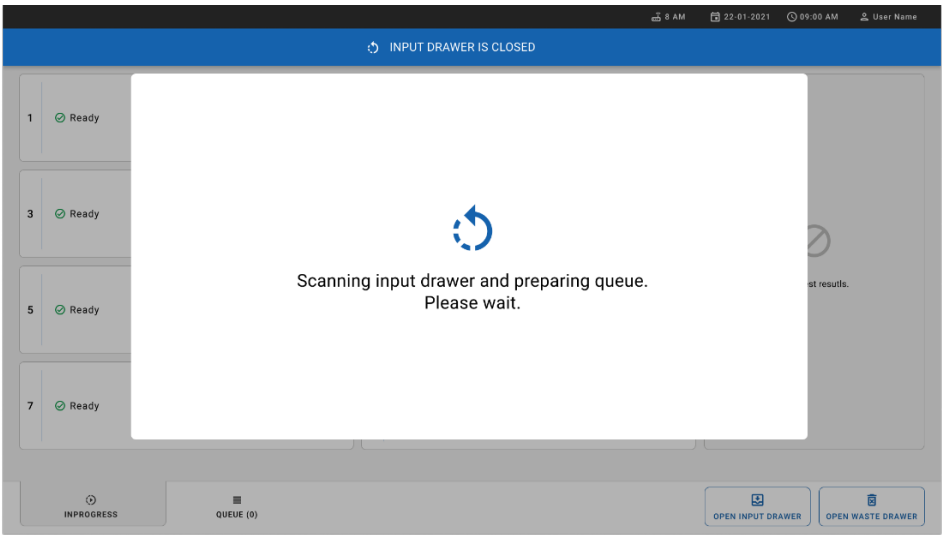

<span id="page-38-0"></span>**Şekil 29. Preparing queue (Kuyruk hazırlanıyor) ekranı.**

15. Başarılı tarama sonrasında kuyruk gösterilir [\(Şekil 30\)](#page-38-1). Gösterilen verileri inceleyin. Hata durumunda **OPEN INPUT DRAWER** (GİRİŞ ÇEKMECESİNİ AÇ) düğmesine basın, ilgili kartuşu çıkarın ve 10-13 arası adımları izleyerek kartuşu yeniden tarayın.

|                |                                                                                                | 38AM                                                                                                    | 日 22-01-2021<br><b>CO 09:00 AM</b><br>Connected<br>으 User Name |
|----------------|------------------------------------------------------------------------------------------------|----------------------------------------------------------------------------------------------------|----------------------------------------------------------------|
|                | <b>CIACEN</b><br><b>吕 TESTS</b><br><b>A RESULTS</b>                                            |                                                                                                    | <b>SS SETTINGS</b><br>FI LOGOUT                                |
| $\mathbf{1}$   | → 3323 423435  34234 53212<br><b>QEND TIME</b><br>Respiratory SARS-CoV-2<br>$12:88 \mu M$      | → 75623 62384  09809 80855<br>→ 43235 65653  67632 32245<br>$\mathbf{3}$<br><b>QEND TIME</b><br>Fil Respiratory SARS-CoV-2<br><b>III</b> Respiratory SARS-CoV-2<br>12:18 РМ | <b>QEND TIME</b><br>12:25PM                                    |
| $\overline{4}$ | ₼ 42134 75678  64533 98753<br><b>QEND TIME</b><br><b>E</b> Respiratory SARS-CoV-2<br>12:48PM   | ₼ 21234 64532  09876 21234<br>₼ 42321 43421  43242 12890<br>6<br><b>QEND TIME</b><br>FLI Respiratory SARS-CoV-2<br>n. Respiratory SARS-CoV-2<br>12:55PM                     | <b>OEND TIME</b><br>1:10PW                                     |
| $\overline{7}$ | → 10283 34126  53245 54325<br><b>QEND TIME</b><br>Respiratory SARS-CoV-2<br>1:30 <sub>PM</sub> | ₼ 23423 44245  43245 43245<br>→ 42332 67845  67553 42123<br>9<br><b>QEND TIME</b><br>[iii] Respiratory SARS-CoV-2<br>[iii] Respiratory SARS-CoV-2<br>$1:50 \text{PM}$       | <b>QEND TIME</b><br>$1:55$ PM                                  |
| 10             | ₼ 33242 32876  23414 76644<br><b>QEND TIME</b><br>Respiratory SARS-CoV-2<br>2:15 <sub>PM</sub> | ₼ 32342 34422  09876 23134<br>₼ 31232 42332  64324 31231<br>12<br><b>QEND TIME</b><br>[iii] Respiratory SARS-CoV-2<br>iii. Respiratory SARS-CoV-2<br>2:35PM                 | Tap test to view details<br><b>QEND TIME</b><br>2:45PM         |
| 13             | ₼ 87234 70256  32453 32123<br><b>QEND TIME</b><br>Respiratory SARS-CoV-2<br>$3:05$ PM          | ₼ 34234 76644  42324 64532<br>₼ 23423 53423  53422 53424<br>14<br>15<br><b>QEND TIME</b><br>FIJ Respiratory SARS-CoV-2<br>Fil Respiratory SARS-CoV-2<br>3:10PM              | <b>QEND TIME</b><br>3:30PM                                     |
| 16             | ₼ 12314 86767  86756 34632<br><b>QEND TIME</b><br>Respiratory SARS-CoV-2<br>$4:88 \text{PM}$   | ₼ 23124 53423  42345 87654<br>♂ 23423 53423  53422 53424<br>18<br><b>QEND TIME</b><br><b>III</b> Respiratory SARS-CoV-2<br>FI Respiratory SARS-CoV-2<br>$4:10 \text{PM}$    | <b>QEND TIME</b><br>3:30PM                                     |
|                | $\odot$<br>$\equiv$<br><b>INPORGESS</b><br><b>QUEUE (18)</b>                                   | $\odot$<br><b>CONFRIM DATA TO RUN</b>                                                                                                    | 囯<br>茵<br><b>OPEN INPUT DRAWER</b><br><b>OPEN WASTE DRAWER</b> |

<span id="page-38-1"></span>**Şekil 30. Örnek kuyruğu ekranı.**

**Not**: Ekrandaki örnek sırası, giriş çekmecesindeki kartuş sırasıyla eşleşmeyebilir (yalnızca tüm kartuşlar birlikte kuyruğa alındığında eşleşme olur) ve giriş tepsisi açılarak kartuşlar çıkarılmadan değiştirilemez.

Örnek kuyruğu/işleme sırası aşağıdaki kurallara göre QIAstat-Dx Rise tarafından oluşturulur:

- Stabilite süresi: Kalan yerleşik stabilite süresi en kısa olan QIAstat-Dx Respiratory SARS-CoV-2 Panel Cartridge'ler, yükleme tepsisindeki konumlarından bağımsız olarak önceliklendirilir.
- Aynı tahlil tipi içinde, yükleme tepsisindeki konum kuyruktaki sırayı belirler.

Dokunmatik ekranda bir test seçerseniz ekranın **TEST DETAILS** (TEST AYRINTILARI) kısmında ek bilgiler görüntülenir [\(Şekil 31\)](#page-39-0).

**Not**: Sistem, giriş çekmecesi içindeki maksimum yerleşik stabilite süresini (yaklaşık 300 dakika) aşan kartuşları reddeder

| 1              | ₼ 3323 423435  34234 53212<br><b>QEND TIME</b><br>Respiratory SARS-CoV-2<br>12:00 РМ                      | $\overline{2}$ | → 75623 62384  09809 80855<br><b>QEND TIME</b><br>FIL Respiratory SARS-CoV-2<br>12:10 РМ            | $\overline{\mathbf{3}}$ | → 43235 65653  67632 32245<br><b>QEND TIME</b><br>Fil Respiratory SARS-CoV-2<br>12:25РМ        | <b>TEST DETAILS</b><br>Sample ID<br>83746466367738383                              | Sample Type<br>Swab             | $\times$                  |
|----------------|----------------------------------------------------------------------------------------------------|----------------|----------------------------------------------------------------------------------------------------|-------------------------|------------------------------------------------------------------------------------------------|------------------------------------------------------------------------------------|---------------------------------|---------------------------|
| 4              | ₼ 42134 75678  64533 98753<br><b><i>OEND TIME</i></b><br>[4] Respiratory SARS-CoV-2<br>$12:48 \text{PM}$  | 5              | ₼ 21234 64532  09876 21234<br><b>QEND TIME</b><br>FL Respiratory SARS-CoV-2<br>12:55Рм              | 6                       | ₹ 42321 43421  43242 12898<br><b>OEND TIME</b><br>FL Respiratory SARS-CoV-2<br>1:10PM          | Assay Type<br>OIAstat-Dx®Respiratory SARS-CoV-2<br>Patient ID<br>23423412342342354 |                                 |                           |
| $\overline{7}$ | → 10283 34126  53245 54325<br><b>QEND TIME</b><br>[4] Respiratory SARS-CoV-2<br>1:30 <sub>PM</sub>        | 8              | ₼ 23423 44245  43245 43245<br><b>QEND TIME</b><br>FIL Respiratory SARS-CoV-2<br>$1:50 \text{PM}$    | 9                       | → 42332 67845  67553 42123<br><b>QEND TIME</b><br>Respiratory SARS-CoV-2<br>1:55 <sub>PM</sub> | Ogerator<br>OperatorID<br>Input Tray Load time<br>22:10 22-10-2021                 | Estimated end time<br>22:59     |                           |
| 10             | ₼ 33242 32876  23414 76644<br><b><i><u>OEND TIME</u></i></b><br><b>M</b> Respiratory SARS-CoV-2<br>2:15PM | 11             | ₼ 32342 34422  89876 23134<br><b><i><u>OEND TIME</u></i></b><br>FL Respiratory SARS-CoV-2<br>2:35PM | 12                      | ₼ 31232 42332  64324 31231<br><b>QEND TIME</b><br>FL Respiratory SARS-CoV-2<br>2:45PM          | Position in input tray<br>5<br>Cartridge Serial Number<br>43252532352              | Position in Queue<br>22-10-2022 | Cartridge Expiratino Date |
| 13             | ₼ 87234 70256  32453 32123<br><b>QEND TIME</b><br>M Respiratory SARS-CoV-2<br>3:05PM                      | 14             | → 34234 76644  42324 64532<br><b>GEND TIME</b><br>FLI Respiratory SARS-CoV-2<br>3:10PM              | 15                      | → 23423 53423  53422 53424<br><b>OEND TIME</b><br>FL Respiratory SARS-CoV-2<br>3:30PM          | 行 Onboard time left 120min                                                         |                                 |                           |
| 16             | ₼ 12314 86767  86756 34632<br><b>QEND TIME</b><br>Respiratory SARS-CoV-2<br>$4:88\text{PM}$               | 17             | ₼ 23124 53423  42345 87654<br><b>QEND TIME</b><br>Fil Respiratory SARS-CoV-2<br>$4:10 \text{PM}$    | 18                      | ₼ 23423 53423  53422 53424<br>OEND TIME<br><b>M. Respiratory SARS-CoV-2</b><br>$3:30P$ M       |                                                                                    |                                 |                           |

<span id="page-39-0"></span>**Şekil 31. Ek bilgi gösteren seçilmiş tahlil ile örnek kuyruğu ekranı.** 

**Test Details** (Test Ayrıntıları) kısmında aşağıdaki bilgiler gösterilir [\(Şekil 32\)](#page-40-0):

- Sample ID (Örnek Kimliği)
- Sample Type (Örnek Tipi) (tahlile bağlıdır)
- Assay Type (Tahlil Tipi)
- Patient ID (Hasta Kimliği)
- Operator ID (Operatör Kimliği)
- Input Tray Load time (Giris Tepsisi Yükleme zamanı)
- Estimated end time (Tahmini bitis saati)
- Position in Input-drawer (Giris cekmecesindeki konum)
- Position in Queue (Kuyruktaki konum) (**Not**: Konum, örnek stabilitesi süresine göre farklılık gösterebilir)
- Cartridge serial number (Kartus seri numarası)
- Cartridge expiration date (Kartus son kullanma tarihi)
- Onboard time left (Kalan yerleşik süre)

**Not**: Yerleşik süre (yaklaşık 300 dakika), kuyruktaki örneklerin sıralanmasını tetikler.

| <b>TEST DETAILS</b>                              |                                                | x |
|--------------------------------------------------|------------------------------------------------|---|
| Sample ID<br>83746466367738383                   | Sample Type<br>Swah                            |   |
| Assay Type<br>QIAstat-Dx® Respiratory SARS-CoV-2 |                                                |   |
| Patient ID<br>23423412342342354                  |                                                |   |
| Operator<br>OperatorID                           |                                                |   |
| Input tray Load time<br>22:10 22-10-2021         | Estimated end time<br>22:59                    |   |
| Position in input tray<br>5                      | <b>Position in Queue</b><br>1                  |   |
| Cartridge Serial Number<br>23432452              | <b>Cartridge Expiration Date</b><br>30-10-2021 |   |
| 70<br>Onboard time left 120min                   |                                                |   |

<span id="page-40-0"></span>**Şekil 32. Test details (Test ayrıntıları).**

- 16. Görüntülenen tüm veriler doğru olduğunda, ekranın alt kısmındaki **CONFIRM DATA TO RUN** (ÇALIŞTIRMAK İÇİN VERİLERİ ONAYLA) düğmesine basın [\(Şekil 31\)](#page-39-0). Sonrasında, testleri çalıştırmak için operatörden son bir onay istenir.
- 17. Testler çalışırken, kuyruktaki tüm testler için kalan çalışma süresi ve diğer bilgiler dokunmatik ekranda görüntülenir [\(Şekil 33\)](#page-41-0).

|                                                                                                    | $3.8$ AM                                                                                                    | C 09:00 AM<br>日 22-01-2021<br>2. User Name                                                                                                    |
|----------------------------------------------------------------------------------------------------|----------------------------------------------------------------------------------------------------|----------------------------------------------------------------------------------------------------|
| <b>CHACEN</b><br><b>吕 TESTS</b><br><b>同 RESULTS</b>                                                                                                    |                                                                                                    | <b>SR SETTINGS</b><br>FI LOGOUT                                                                                                    |
| 2 3231 423435 32453  45345 45345 75642<br><b>M</b> Respiratory SARS-CoV-2<br><b>QEND TIME</b><br>1<br>22:30M<br>20 9695 9432 5543 3453<br><b>OTEST COMPLITED</b> | ₼ 12121 097773 23232  45345 45345 35433<br>M Respiratory SARS-CoV-2<br><b>OEND TIME</b><br>$\overline{2}$<br>4:30 <sub>PM</sub><br>2 2341 2322 2489 4423<br>02:32                | <b>TEST DETAILS</b><br>$\times$<br>Sample Type<br>Sample ID<br>12121 097773 23232 Swab<br>Assay Type<br>QIAstat-Dx® Respiratory SARS-CoV-2          |
| 2 34532 63534 24424  42422 44555 34532<br>Fil Respiratory SARS-CoV-2<br><b>@END TIME</b><br>3<br>5:10 <sub>PM</sub><br>29383 6984 2322 3433<br>20:32             | → 34323 424224 44342  53422 45345 34224<br><b>M</b> Respiratory SARS-CoV-2<br><b>OEND TIME</b><br>$\boldsymbol{\Lambda}$<br>5:45 <sub>PM</sub><br>2 2341 2322 5333 2322<br>35:32 | Parlent ID<br>2341 2321 2489 4423<br>Cardridge Serial Number<br>Cardridge Expiratino Date<br>234234<br>22-10-2020<br>ADF Version<br>1.2<br>Operator |
| → 34345 44354 53432  53422 64532 89666<br>Fill Respiratory SARS-CoV-2<br><b>GEND TIME</b><br>5<br>22:30m<br>2 54333 2234 2343 4244<br><b>DEOADING</b>            | → 23423 423435 32453  53322 45345 31442<br><b>M</b> Respiratory SARS-CoV-2<br><b>OEND TIME</b><br>6<br>22:30 <sub>PM</sub><br>2 5335 2455 5332 5322<br><b>DLOADING</b>           | OperatorID<br>Load time<br>Estimated end time<br>22:10 22-10-2021<br>22:59<br>SW Version<br>Analitical module SN<br>1.2.0<br>231241341341           |
| $\overline{7}$<br>⊘ Ready                                                                                                    | 8<br><b>⊘</b> Ready                                                                                                    |                                                                                                    |
| $\odot$<br>$\equiv$<br>QUEUE (18)<br><b>IN PORGESS</b>                                                                                                    |                                                                                                    | 因<br>岗<br><b>OPEN INPUT DRAWER</b><br><b>OPEN WASTE DRAWER</b>                                                                                      |

<span id="page-41-0"></span>**Şekil 33. Queue (Kuyruk) ekranında test yürütme bilgileri.**

Kartuş bir Analitik Modüle yükleniyorsa **LOADING** (YÜKLENİYOR) mesajı ve tahmini bitiş saati görüntülenir [\(Şekil 34\)](#page-41-1).

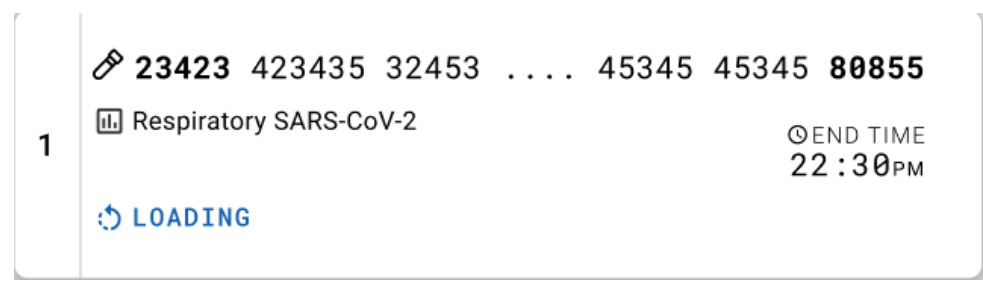

<span id="page-41-1"></span>**Şekil 34. Test yükleniyor mesajı ve bitiş saati.**

Test çalıştırılıyorsa, geçen çalışma süresi ve yaklaşık bitiş saati görüntülenir [\(Şekil 35\)](#page-42-0).

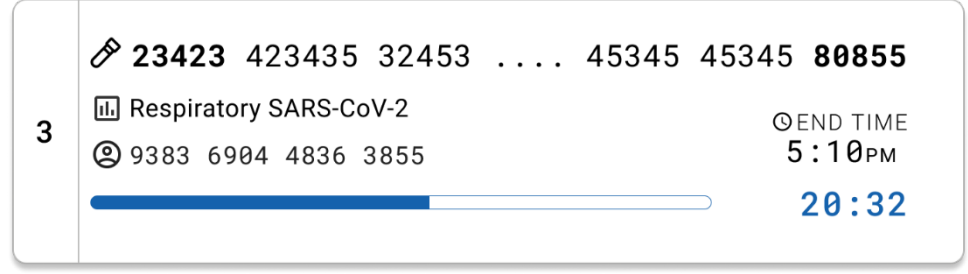

**Şekil 35. Geçen çalışma süresi ve yaklaşık bitiş saati görünümü.**

<span id="page-42-0"></span>Test tamamlandıysa bir "test completed" (test tamamlandı) mesajı ve çalışma bitiş saati görüntülenir [\(Şekil 36\)](#page-42-1).

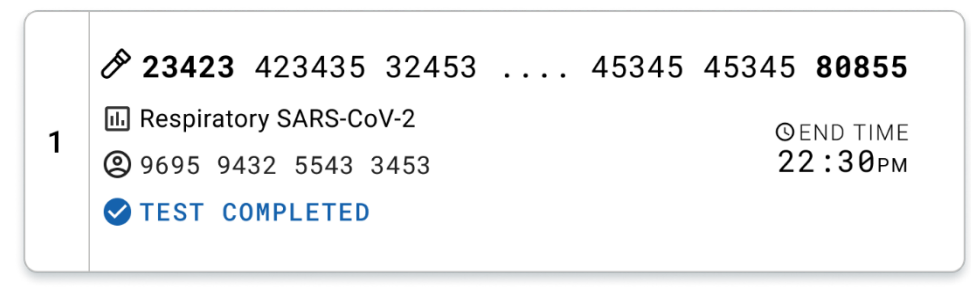

<span id="page-42-1"></span>**Şekil 36. Test completed (Test tamamlandı) görünümü.**

# Protokol: Taşıma Besiyeri Sıvı Örnekleri

# Örnek alma, taşıma ve saklama

Nazofaringeal sürüntü örneklerini, sürüntü çubuğu üreticisinin önerilen prosedürlerine göre alın ve sürüntü çubuğunu üniversal taşıma besiyeri (Universal Transport Medium, UTM) içine yerleştirin.

## <span id="page-43-1"></span>QIAstat-Dx Respiratory SARS-CoV-2 Panel Cartridge'e örnek yükleme

**Not**: QIAstat-Dx 1.0 ve QIAstat-Dx Rise için uygundur

1. Ambalajın yanlarındaki yırtma çentiklerini kullanarak, QIAstat-Dx Respiratory SARS-CoV-2 Panel Cartridge ambalajını açın [\(Şekil 37\)](#page-43-0).

**ÖNEMLİ**: Ambalaj açıldıktan sonra, örnek QIAstat-Dx Respiratory SARS-CoV-2 Panel Cartridge'e yerleştirilmeli ve 120 dakika içinde QIAstat-Dx Analyzer 1.0 veya 30 dakika içinde QIAstat-Dx Rise cihazına yüklenmelidir.

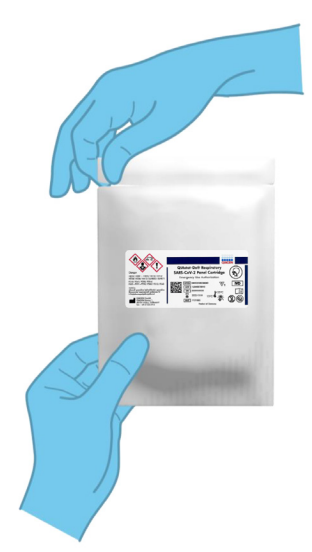

## <span id="page-43-0"></span>**Şekil 37. QIAstat-Dx Respiratory SARS-CoV-2 Panel Cartridge'i açma.**

2. QIAstat-Dx Respiratory SARS-CoV-2 Panel Cartridge'i ambalajından çıkarın ve etiket üzerindeki barkod size dönük olacak şekilde konumlandırın.

3. QIAstat-Dx Respiratory SARS-CoV-2 Panel Cartridge'in üstüne örnek bilgilerini manuel olarak yazın veya bir örnek bilgileri etiketi yapıştırın. Etiketin doğru konumda olduğundan ve kapağın açılmasını engellemediğinden emin olun [\(Şekil 38\)](#page-44-0).

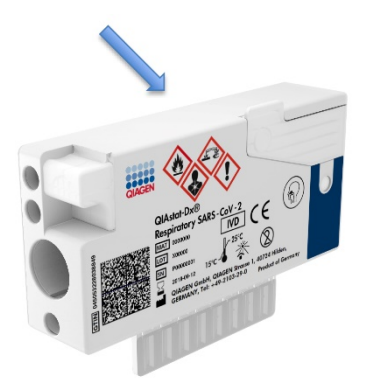

<span id="page-44-0"></span>**Şekil 38. QIAstat-Dx Respiratory SARS-CoV-2 Panel Cartridge'in üstüne örnek bilgilerini yerleştirme.**

4. QIAstat-Dx Respiratory SARS-CoV-2 Panel Cartridge'in önündeki ana portun örnek kapağını açın [\(Şekil 39\)](#page-44-1).

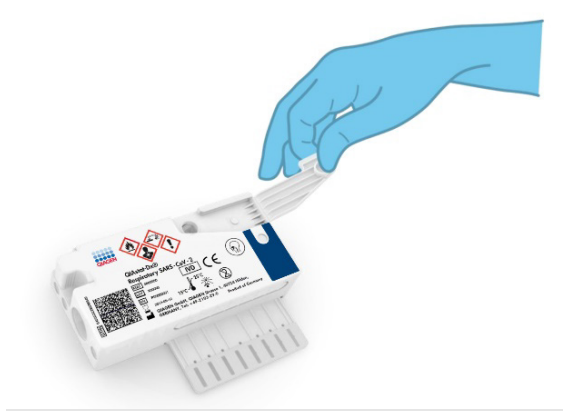

## <span id="page-44-1"></span>**Şekil 39. Ana portun örnek kapağını açma.**

5. Test edilecek örneği içeren tüpü açın. Birlikte verilen transfer pipetini kullanarak, pipet üzerindeki üçüncü dolum çizgisine kadar (300 µl) sıvı çekin [\(Şekil 40\)](#page-45-0).

**ÖNEMLİ**: Pipete hava çekmemeye dikkat edin. Taşıma besiyeri olarak Copan UTM® Universal Transport Medium kullanılıyorsa tüpte bulunan boncukları aspire etmemeye dikkat edin. Pipete hava veya boncuk çekilirse pipetteki örnek sıvısını dikkatle örnek tüpüne geri boşaltın ve sıvıyı tekrar çekin. Kitle birlikte verilen altı pipetin hepsi kullanılmışsa alternatif steril ve kademeli pipetler kullanın.

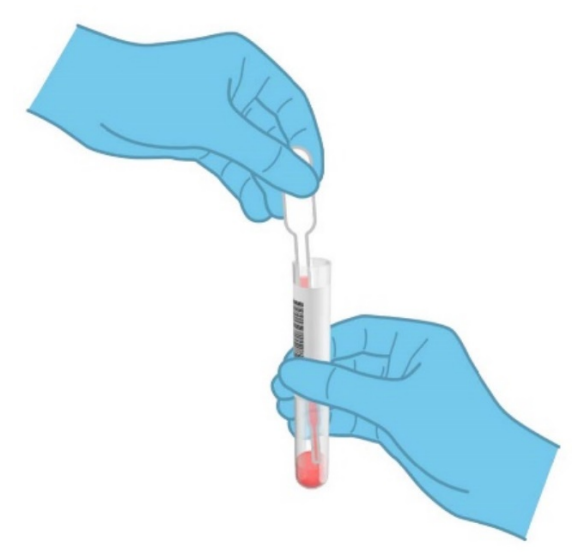

## <span id="page-45-0"></span>**Şekil 40. Verilen transfer pipetine örnek çekme.**

6. Birlikte verilen tek kullanımlık transfer pipetini kullanarak, 300 µl örnek hacmini QIAstat-Dx Respiratory SARS-CoV-2 Panel Cartridge'in ana portuna dikkatle aktarın [\(Şekil 41\)](#page-45-1).

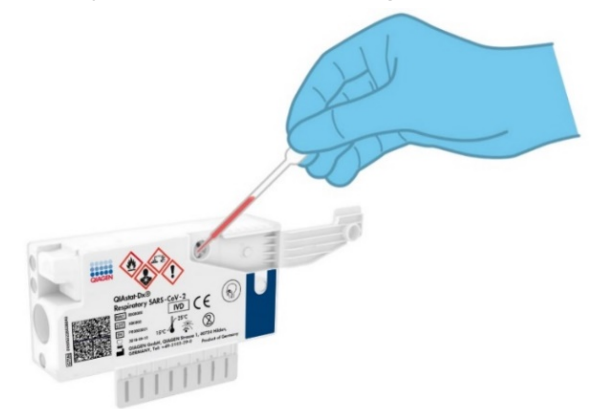

<span id="page-45-1"></span>**Şekil 41. QIAstat-Dx Respiratory SARS-CoV-2 Panel Cartridge'in ana portuna örnek aktarma.**

7. Ana portun örnek kapağını tık sesiyle yerine oturana kadar sıkıca kapatın [\(Şekil 42\)](#page-46-0).

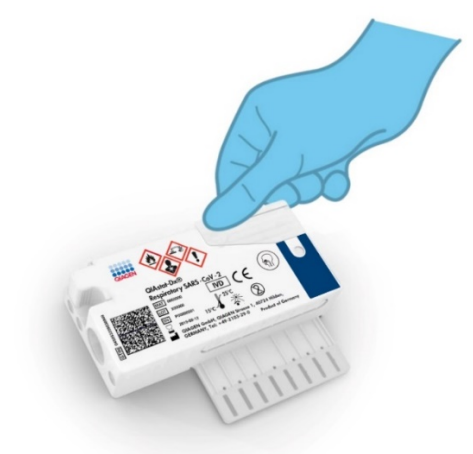

**Şekil 42. Ana portun örnek kapağını kapatma.**

<span id="page-46-0"></span>8. QIAstat-Dx Respiratory SARS-CoV-2 Panel Cartridge'in örnek inceleme penceresini kontrol ederek örneğin yüklendiğini görsel olarak doğrulayın [\(Şekil 43\)](#page-46-1).

**ÖNEMLİ**: Örnek QIAstat-Dx Respiratory SARS-CoV-2 Panel Cartridge içine yerleştirildikten sonra, kartuş 90 dakika içinde QIAstat-Dx Analyzer 1.0 veya QIAstat-Dx Analyzer 2.0 cihazına yüklenmeli veya kartuşlara tüm örnekler yüklendiğinde hemen QIAstat-Dx Rise tepsisine yerleştirilmelidir. QIAstat-Dx Rise cihazına önceden yüklenmiş bir kartuşun maksimum bekleme süresi yaklaşık 300 dakikadır. QIAstat-Dx Rise, kartuşun izin verilenden daha uzun süreliğine cihazda kalıp kalmadığını otomatik olarak algılar ve kullanıcıyı otomatik olarak uyarır.

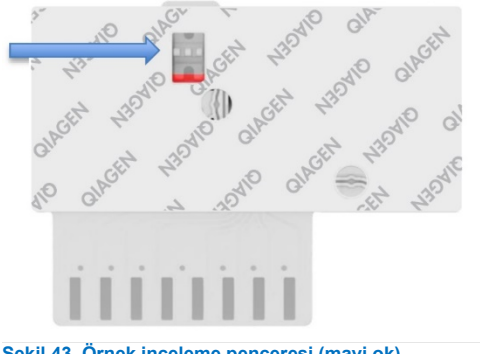

<span id="page-46-1"></span>**Şekil 43. Örnek inceleme penceresi (mavi ok).**

# QIAstat-Dx Analyzer 1.0 cihazında test çalıştırma

**Not**: QIAstat-Dx Analyzer 1.0 cihazının kullanımına ilişkin ayrıntılı bilgi için QIAstat-Dx Analyzer 1.0 Kullanım Kılavuzu belgesine bakın.

**Not**: QIAstat-Dx Analyzer 2.0 cihazının kullanımına ilişkin ayrıntılı bilgi için QIAstat-Dx Analyzer 2.0 Kullanım Kılavuzu belgesine bakın.

1. Cihazın önündeki On/Off (Açma/Kapatma) düğmesini kullanarak QIAstat-Dx Analyzer 1.0 veya QIAstat-Dx Analyzer 2.0 cihazını ON (AÇIK) konuma getirin.

**Not**: Analitik Modülün arkasındaki güç anahtarı "I" konumuna ayarlanmalıdır. QIAstat-Dx Analyzer 1.0 veya QIAstat-Dx Analyzer 2.0 durum göstergeleri maviye döner.

- 2. **Main** (Ana) ekranı görüntülenene ve QIAstat-Dx Analyzer 1.0 veya QIAstat-Dx Analyzer 2.0 durum göstergeleri yeşile dönerek yanıp sönmeyi bırakana kadar bekleyin.
- <span id="page-47-0"></span>3. Kullanıcı adı ve parola girerek QIAstat-Dx Analyzer 1.0 veya QIAstat-Dx Analyzer 2.0 cihazında oturum açın.

**Not**: **User Access Control** (Kullanıcı Erişim Denetimi) etkinleştirilmişse **Login** (Oturum Aç) ekranı görüntülenir. **User Access Control** (Kullanıcı Erişim Denetimi) devre dışı bırakılmışsa kullanıcı adı/parola istenmez ve **Main** (Ana) ekranı görüntülenir.

- 4. QIAstat-Dx Analyzer 1.0 veya QIAstat-Dx Analyzer 2.0 cihazında Tahlil Tanımlama Dosyası yazılımı kurulu değilse testi çalıştırmadan önce kurulum talimatlarını izleyin (ek bilgiler için bkz. ["Ek A: Tahlil Tanımlama Dosyasının Kurulumu"](#page-118-0)).
- 5. QIAstat-Dx Analyzer 1.0 veya QIAstat-Dx Analyzer 2.0 cihazının dokunmatik ekranının sağ üst köşesindeki **Run Test** (Testi Çalıştır) düğmesine basın.
- 6. Komut verildiğinde, örneği içeren üniversal taşıma besiyeri (Universal Transport Medium, UTM) tüpünün üzerindeki Sample ID (Örnek Kimliği) barkodunu tarayın veya QIAstat-Dx Analyzer 1.0 ya da QIAstat-Dx Analyzer 2.0 cihazının entegre ön barkod okuyucusunu kullanarak QIAstat-Dx Respiratory SARS-CoV-2 Panel Cartridge'in üst kısmında bulunan numune bilgileri barkodunu tarayın (bkz. adım [3](#page-47-0)) [\(Şekil](#page-48-0) 44).

**Not**: Örnek kimliğini **Sample ID** (Örnek Kimliği) alanını seçerek, dokunmatik ekranın sanal klavyesini kullanarak girmek de mümkündür.

**Not**: Seçilen sistem yapılandırmasına bağlı olarak, bu noktada Patient ID (Hasta Kimliğinin) girilmesi de gerekebilir.

**Not**: QIAstat-Dx Analyzer 1.0 veya QIAstat-Dx Analyzer 2.0 talimatları, dokunmatik ekranın altındaki **Instructions Bar** (Talimatlar Çubuğu) kısmında görüntülenir.

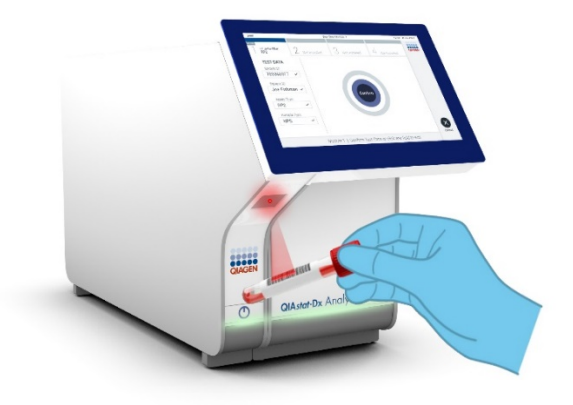

<span id="page-48-0"></span>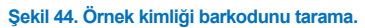

Komut verildiğinde, kullanılacak QIAstat-Dx Respiratory SARS-CoV-2 Panel Cartridge'in barkodunu tarayın [\(Şekil 45\)](#page-49-0). QIAstat-Dx Analyzer 1.0 veya QIAstat-Dx Analyzer 2.0, kartuş barkoduna dayalı olarak, çalıştırılacak tahlili otomatik olarak tanır.

**Not**: QIAstat-Dx Analyzer 1.0 ve QIAstat-Dx Analyzer 2.0, son kullanma tarihi geçmiş QIAstat-Dx Respiratory SARS-CoV-2 Panel Cartridge'leri, daha önce kullanılmış kartuşları veya ünitede kurulu olmayan tahlillere yönelik kartuşları kabul etmez. Bu durumlarda bir hata mesajı görüntülenir ve QIAstat-Dx Respiratory SARS-CoV-2 Panel Cartridge reddedilir. Tahlillerin kurulumuna ilişkin ayrıntılı bilgi için *QIAstat-Dx Analyzer 1.0 Kullanım Kılavuzu* belgesine bakın.

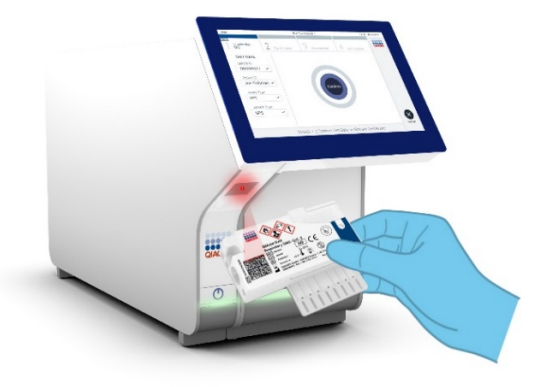

<span id="page-49-0"></span>**Şekil 45. QIAstat-Dx Respiratory SARS-CoV-2 Panel Cartridge barkodunu tarama.**

Listeden uygun örnek tipini seçin [\(Şekil 46\)](#page-49-1).

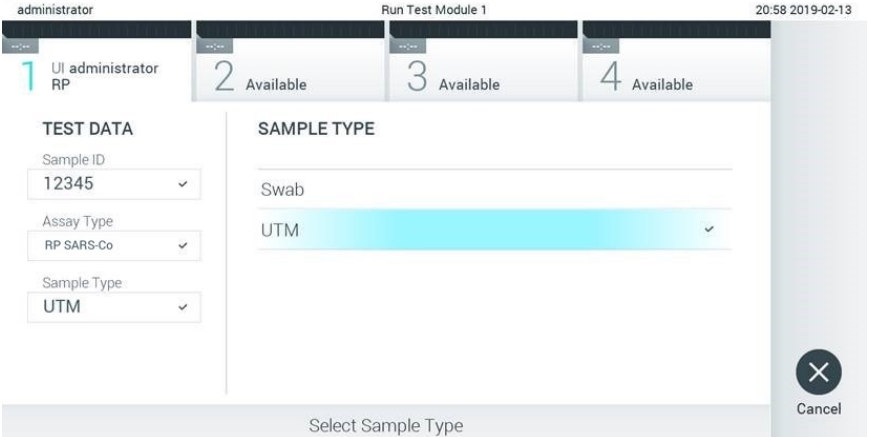

## <span id="page-49-1"></span>**Şekil 46. Örnek tipini seçme.**

**Confirm** (Onayla) ekranı görüntülenir. Girilen verileri gözden geçirin ve dokunmatik ekranda ilgili alanları seçerek ve bilgileri düzenleyerek gerekli değişiklikleri yapın.

Görüntülenen tüm veriler doğruysa **Confirm** (Onayla) düğmesine basın. Gerekirse içeriğini düzenlemek için ilgili alanı seçin veya testi iptal etmek için **Cancel** (İptal) düğmesine basın [\(Şekil 47\)](#page-50-0).

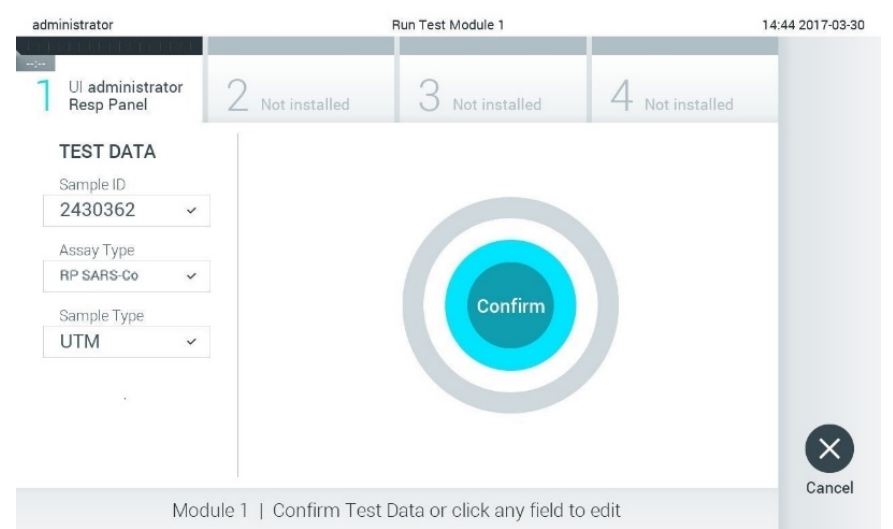

#### <span id="page-50-0"></span>**Şekil 47. Veri girişini onaylama.**

QIAstat-Dx Respiratory SARS-CoV-2 Panel Cartridge'in sürüntü portu ve ana portunun her iki örnek kapağının sıkıca kapatılmış olduğundan emin olun. QIAstat-Dx Analyzer 1.0 ve QIAstat-Dx Analyzer 2.0 cihazının üstündeki kartuş giriş portu otomatik olarak açıldığında, barkod sola dönük ve reaksiyon bölmeleri aşağı dönük olacak şekilde QIAstat-Dx Respiratory SARS-CoV-2 Panel Cartridge'i yerleştirin [\(Şekil 48\)](#page-51-0).

**Not**: QIAstat-Dx Respiratory SARS-CoV-2 Panel Cartridge'i QIAstat-Dx Analyzer 1.0 veya QIAstat-Dx Analyzer 2.0 cihazının içine itmeye gerek yoktur. Kartuş giriş portuna doğru şekilde yerleştirdiğinizde, QIAstat-Dx Analyzer 1.0 veya QIAstat-Dx Analyzer 2.0 kartuşu Analitik Modüle otomatik olarak taşır.

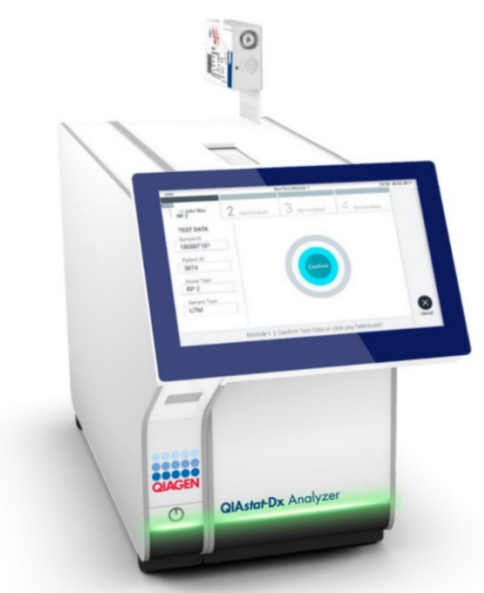

**Şekil 48. QIAstat-Dx Respiratory SARS-CoV-2 Panel Cartridge'i QIAstat-Dx Analyzer 1.0 veya QIAstat-Dx Analyzer 2.0 cihazına yerleştirme.**

<span id="page-51-0"></span>QIAstat-Dx Analyzer 1.0 veya QIAstat-Dx Analyzer 2.0, QIAstat-Dx Respiratory SARS-CoV-2 Panel Cartridge'i algıladığında kartuş giriş portunun kapağını otomatik olarak kapatır ve test çalışmasını başlatır. Operatörün çalışmayı başlatmak için gerçekleştirmesi gereken başka bir eylem yoktur.

**Not**: QIAstat-Dx Analyzer 1.0 veya QIAstat-Dx Analyzer 2.0, test ayarı sırasında kullanılan ve taranan QIAstat-Dx Respiratory SARS CoV-2 Panel Cartridge dışında başka bir kartuşu kabul etmez. Taranan kartuş dışında başka bir kartuş takılırsa hata oluşur ve kartuş otomatik olarak çıkarılır.

**Not**: Bu noktaya kadar, dokunmatik ekranın sağ alt köşesindeki **Cancel** (İptal) düğmesine basılarak test çalışması iptal edilebilir.

**Not**: Sistem yapılandırmasına bağlı olarak, test çalışmasını başlatmak için operatörün kullanıcı parolasını yeniden girmesi gerekebilir.

**Not**: Porta bir QIAstat-Dx Respiratory SARS-CoV-2 Panel Cartridge yerleştirilmezse kartuş giriş portunun kapağı 30 saniye sonra otomatik olarak kapatılır. Bu durumda, adım 17 ile başlayarak prosedürü tekrarlayın.

Test çalışırken kalan çalışma süresi dokunmatik ekranda görüntülenir.

Test çalışması tamamlandıktan sonra, **Eject** (Çıkar) ekranı görüntülenir [\(Şekil 49\)](#page-52-0) ve Modül durum çubuğu test sonucunu aşağıdaki seçeneklerden biri olarak görüntüler:

- **TEST COMPLETED** (TEST TAMAMLANDI): Test başarıyla tamamlandı
- **TEST FAILED** (TEST BAŞARISIZ): Test sırasında bir hata oluştu
- **TEST CANCELED** (TEST İPTAL EDİLDİ): Kullanıcı testi iptal etti

**ÖNEMLİ**: Testin başarısız olması durumunda, olası nedenler ve nasıl ilerleyeceğinize ilişkin talimatlar için *QIAstat-Dx Analyzer 1.0 veya QIAstat-Dx Analyzer 2.0 Kullanım Kılavuzu* belgesinin "Sorun Giderme" bölümüne bakın.

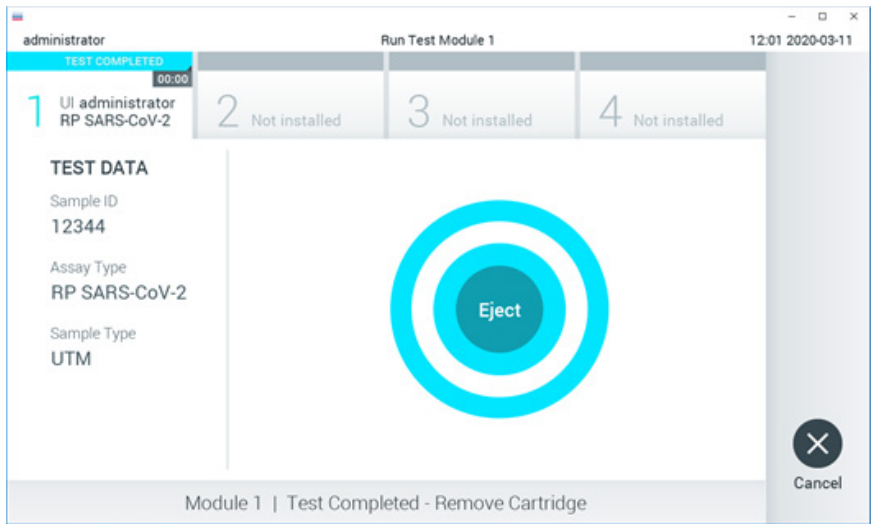

## <span id="page-52-0"></span>**Şekil 49. Eject (Çıkar) ekranı görüntüsü.**

QIAstat-Dx Respiratory SARS-CoV-2 Panel Cartridge'i çıkarmak için dokunmatik ekranda O **Eject** (Çıkar) düğmesine basın ve kartuşu tüm ulusal, bölgesel ve yerel sağlık ve güvenlik düzenlemeleri ve yasalarına uygun şekilde biyolojik tehlikeli atık olarak atın. Kartuş giriş portu açıldığında ve kartuşu dışarı çıkardığında QIAstat-Dx Respiratory SARS-CoV-2 Panel Cartridge çıkarılmalıdır. Kartuş 30 saniye sonra çıkarılmamış olursa otomatik olarak QIAstat-Dx Analyzer 1.0 veya QIAstat-Dx Analyzer 2.0 cihazına geri döner ve kartuş giriş portunun kapağı kapanır. Bu durumda, kartuş giriş portunun kapağını tekrar açmak için **Eject** (Çıkar) düğmesine basın ve ardından kartuşu çıkarın.

**ÖNEMLİ**: Kullanılmış QIAstat-Dx Respiratory SARS-CoV-2 Panel Cartridge'ler atılmalıdır. Yürütülmeye başlanan ancak sonrasında operatör tarafından iptal edilen veya hata saptanan testlerin kartuşlarının tekrar kullanılması mümkün değildir.

QIAstat-Dx Respiratory SARS-CoV-2 Panel Cartridge çıkarıldıktan sonra, sonuçlar **Summary** (Özet) ekranı görüntülenir. Daha ayrıntılı bilgi için bkz. ["Sonuçların](#page-72-0)  [Yorumlanması"](#page-72-0). Başka bir test çalıştırma işlemine başlamak için **Run Test** (Testi Çalıştır) düğmesine basın.

**Not**: QIAstat-Dx Analyzer 1.0 cihazının kullanımına ilişkin ayrıntılı bilgi için *QIAstat-Dx Analyzer 1.0 Kullanım Kılavuzu* belgesine bakın.

**Not**: QIAstat-Dx Analyzer 2.0 cihazının kullanımına ilişkin ayrıntılı bilgi için *QIAstat-Dx Analyzer 2.0 Kullanım Kılavuzu* belgesine bakın.

# QIAstat-Dx Rise cihazında test çalıştırma

**Not**: QIAstat-Dx Rise cihazının kullanımına ilişkin ayrıntılı bilgi için QIAstat-Dx Rise Kullanım Kılavuzu belgesine bakın.

**Not**: Bu bölümde gösterilen şekiller sadece örnek niteliğindedir ve tahlilden tahlile farklılık gösterebilir.

## QIAstat-Dx Rise cihazını başlatma

1. Üniteyi başlatmak için QIAstat-Dx Rise cihazının ön panelindeki **ON/OFF** (AÇMA/KAPATMA) düğmesine basın.

**Not**: Sol arka bağlantı kutusundaki güç anahtarı "**I**" konumuna ayarlanmalıdır.

- 2. Login (Oturum Aç) ekranı görüntülenene ve LED durum göstergeleri yeşile dönene kadar bekleyin.
- 3. Oturum açma ekranı görüntülendiğinde sistemde oturum açın [\(Şekil 50\)](#page-54-0).

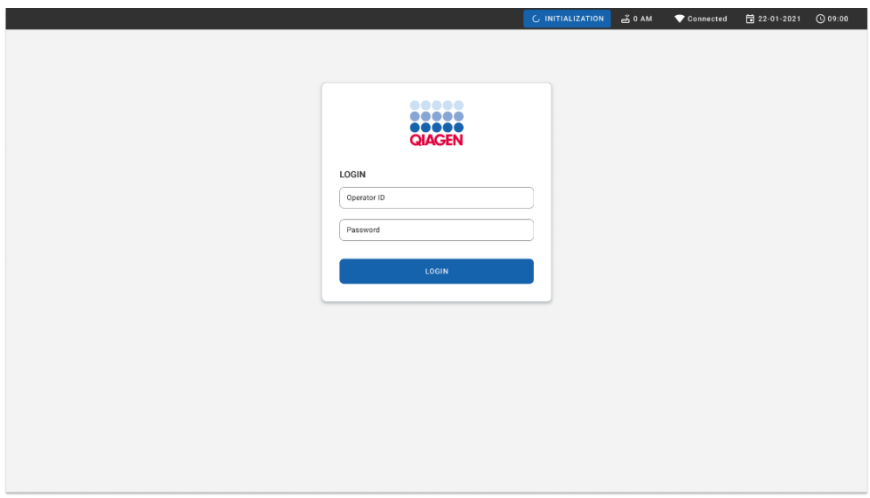

## <span id="page-54-0"></span>**Şekil 50. Oturum açma ekranı.**

**Not**: QIAstat-Dx Rise cihazının başarılı ilk kurulumundan sonra, sistem yöneticisinin yazılımın ilk yapılandırması için oturum açması gerekir.

## QIAstat-Dx Respiratory SARS-CoV-2 Panel Cartridge'i üniversal taşıma besiyeri sıvı örnekleri ile hazırlama

QIAstat-Dx Respiratory SARS-CoV-2 Panel Cartridge'i ambalajından çıkarın. QIAstat-Dx Respiratory SARS-CoV-2 Panel Cartridge'e örnek ekleme hakkında ayrıntılı bilgi ve çalıştırılacak tahlile özgü bilgiler için bkz. "[QIAstat-Dx Respiratory SARS-CoV-2 Panel](#page-43-1)  [Cartridge'e örnek yükleme](#page-43-1)

QIAstat-Dx Respiratory SARS-CoV-2 Panel Cartridge'e örnek ekledikten sonra her iki örnek kapağının sıkıca kapatıldığından mutlaka emin olun.

QIAstat-Dx'e örnek barkodu ekleme

QIAstat-Dx Cartridge'in sağ üst kısmına (okla gösterilmiştir) bir barkod yerleştirin [\(Şekil 51\)](#page-55-0).

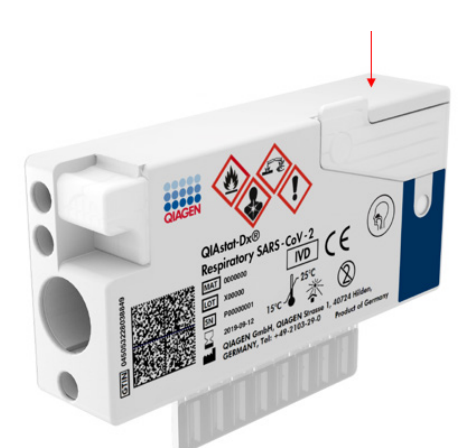

## <span id="page-55-0"></span>**Şekil 51. Örnek kimliği barkodu yerleştirme.**

Maksimum barkod boyutu: 22 mm × 35 mm. Barkod her zaman (yukarıda mavi işaretli alanla gösterildiği gibi) kartuşun sağ tarafında olmalıdır, çünkü kartuşun sol tarafı örneğin otomatik algılanması bakımından kritik önem taşır [\(Şekil 52\)](#page-56-0).

**Not**: Örnekleri QIAstat-Dx Rise cihazında işlemek için QIAstat-Dx Respiratory SARS-CoV-2 Cartridge üzerinde makine tarafından okunabilen bir Sample ID (Örnek Kimliği) barkodu bulunmalıdır.

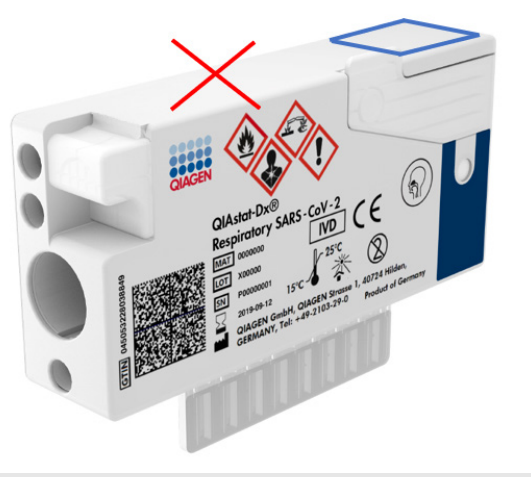

**Şekil 52. Örnek kimliği barkodunu konumlandırma.**

<span id="page-56-0"></span>1D ve 2D barkodlar kullanılabilir. Kullanılabilir 1D barkodlar şunlardır: EAN-13 ve EAN-8, UPC-A ve UPC-E, Code128, Code39, Code 93 ve Codabar. Kullanılabilir 2D barkodlar arasında Aztec Code, Data Matrix ve QR code yer alır.

Barkod kalitesinin yeterli olduğundan emin olun. Sistem, ISO/IEC 15416 (doğrusal) veya ISO/IEC 15415 (2D) içinde tanımlandığı üzere C veya daha iyi derecede baskı kalitesini okuyabilir.

## Test çalıştırma prosedürü

- 1. Ana test ekranının sağ alt köşesindeki **OPEN WASTE DRAWER** (ATIK ÇEKMECESİNİ AÇ) düğmesine basın [\(Şekil 53\)](#page-57-0).
- 2. Atık çekmecesini açın ve önceki çalışmalardan kullanılmış kartuşları çıkarın. Atık çekmecesini dökülen sıvı açısından kontrol edin. Gerekiyorsa atık çekmecesini *QIAstat-Dx Rise Kullanım Kılavuzu* belgesinin Bakım bölümünde açıklandığı şekilde temizleyin.
- 3. Kartuşları çıkardıktan sonra atık çekmecesini kapatın. Sistem tepsiyi tarar ve ana ekrana döner [\(Şekil 53\)](#page-57-0). Tepsi bakım amacıyla çıkarıldıysa çekmeceyi kapatmadan önce tepsinin doğru yerleştirildiğinden emin olun.

4. Ekranın sağ alt köşesindeki **OPEN INPUT DRAWER** (GİRİŞ ÇEKMECESİNİ AÇ) düğmesine basın [\(Şekil 53\)](#page-57-0).

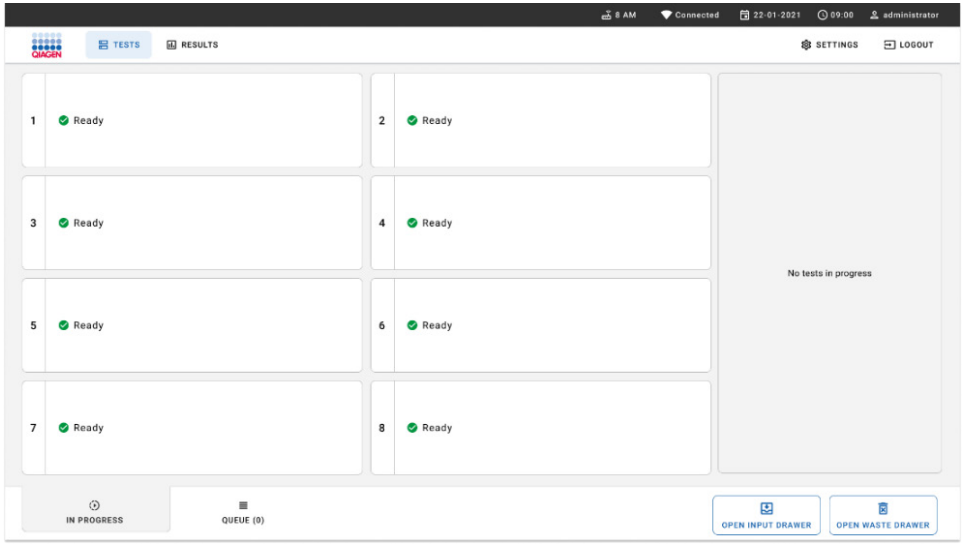

#### <span id="page-57-0"></span>**Şekil 53. Ana test ekranı.**

5. Giriş çekmecesinin kilidi açılana kadar bekleyin [\(Şekil 54\)](#page-57-1).

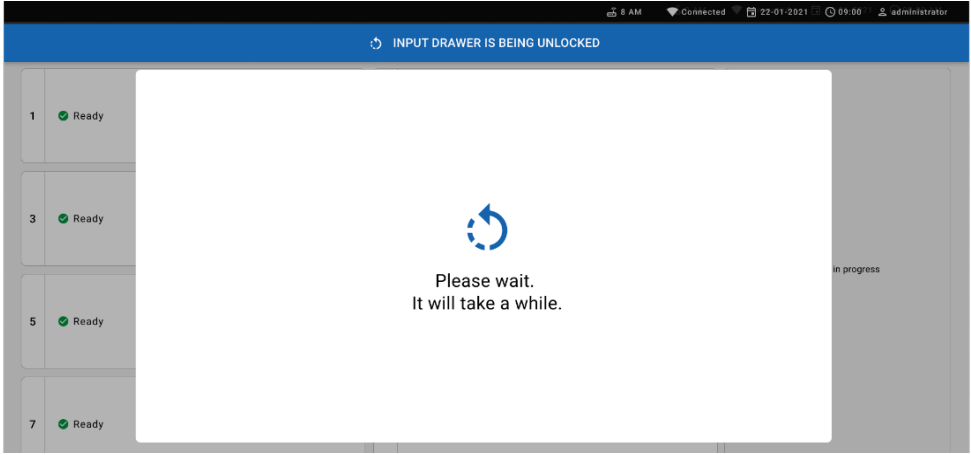

**Şekil 54. Giriş tepsisi bekleme iletişim kutusu.**

<span id="page-57-1"></span>6. Komut verildiğinde, giriş çekmecesini çekerek açın [\(Şekil 55\)](#page-58-0).

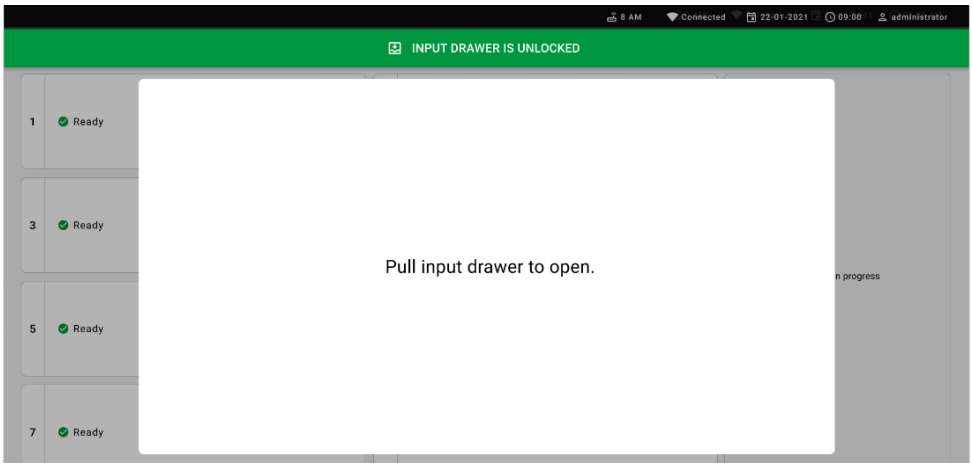

## <span id="page-58-0"></span>**Şekil 55. Giriş çekmecesini açma iletişim kutusu.**

7. **Add cartridge** (Kartuş ekle) iletişim kutusu görüntülenir ve ön taraftaki tarayıcı etkinleştirilir. Cihazın önünde QIAstat-Dx Respiratory SARS-CoV-2 Panel Cartridge'in üst kısmına eklenen Sample ID (Örnek Kimliği) barkodunu tarayın (okla gösterilen konum) [\(Şekil](#page-58-1) 56).

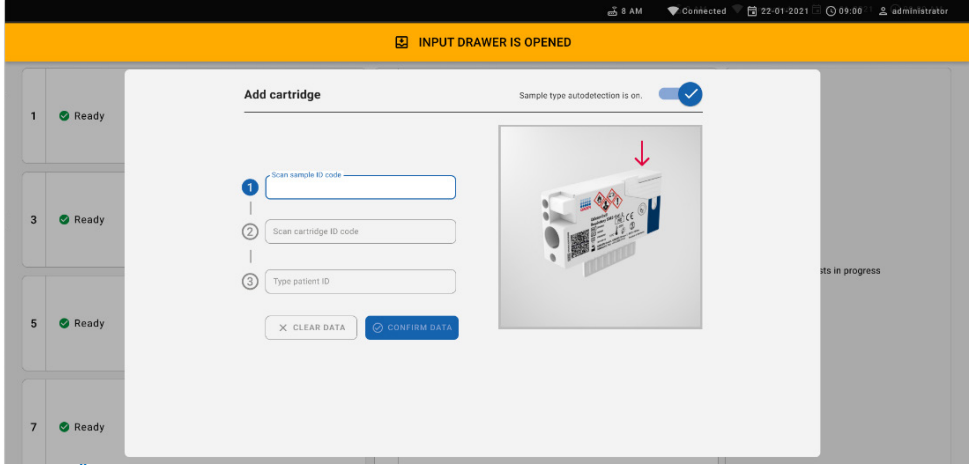

<span id="page-58-1"></span>**Şekil 56. Örnek kimliği tarama ekranı.**

8. Sample ID (Örnek Kimliği) barkodunu girdikten sonra, kullanılacak QIAstat-Dx Respiratory SARS-CoV-2 Panel Cartridge'in barkodunu tarayın (okla gösterilen konum). QIAstat-Dx Rise, QIAstat-Dx Respiratory SARS-CoV-2 Panel Cartridge barkoduna dayalı olarak, çalıştırılacak tahlili otomatik olarak tanır [\(Şekil 57\)](#page-59-0).

**Not**: **Sample type autodetection** (Örnek tipi otomatik algılama) özelliğinin **on** (açık) olarak ayarlandığından emin olun. Sistem kullanılan örnek tipini (kullanılan tahlil için geçerliyse) otomatik olarak tanıyacaktır.

**Sample type autodetection** (Örnek tipi otomatik algılama) özelliği **off** (kapalı) olarak ayarlanırsa uygun örnek tipini manuel olarak seçmeniz gerekebilir (kullanılan tahlil için geçerliyse).

**Not**: QIAstat-Dx Rise, son kullanma tarihi geçmiş QIAstat-Dx Respiratory SARS-CoV-2 Panel Cartridge'leri, daha önce kullanılmış kartuşları veya ünitede kurulu olmayan tahlillere yönelik kartuşları kabul etmez. Bu durumlarda bir hata mesajı görüntülenir.

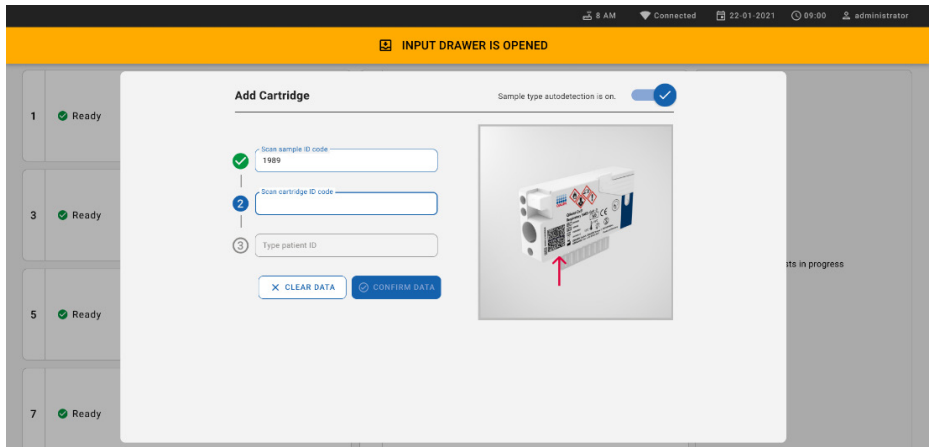

<span id="page-59-0"></span>**Şekil 57. Kartuş kimliği tarama ekranı.**

9. Patient ID (Hasta Kimliğinin) girin (Patient ID (Hasta Kimliği) **on** (açık) olarak ayarlanmalıdır) ve ardından verileri onaylayın [\(Şekil 58\)](#page-60-0).

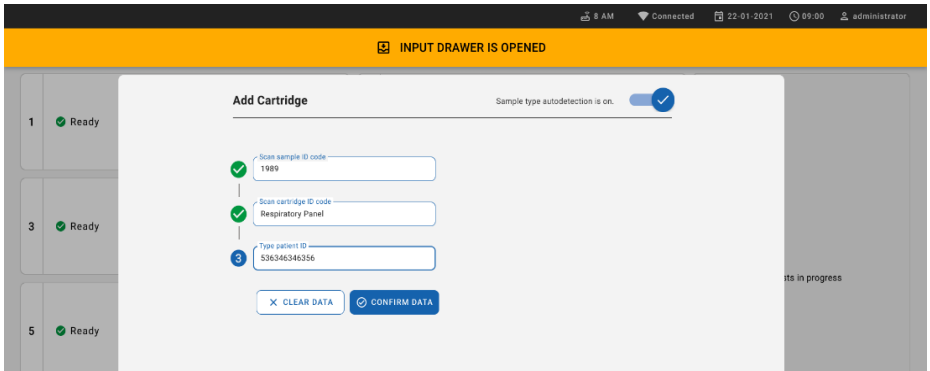

## <span id="page-60-0"></span>**Şekil 58. Hasta kimliğini girme.**

10. Başarılı tarama sonrasında, ekranın üst kısmında kısa süreliğine aşağıdaki iletişim kutusu görüntülenir [\(Şekil 59\)](#page-60-1).

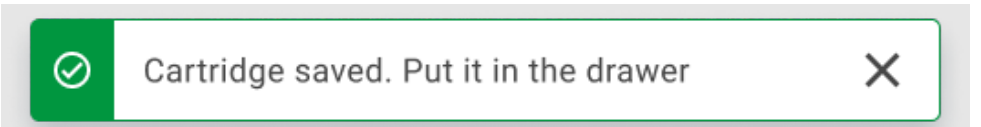

## <span id="page-60-1"></span>**Şekil 59. Cartridge saved (Kartuş kaydedildi) ekranı.**

- 11. Kartuşu giriş çekmecesine yerleştirin. Kartuşun tepsiye uygun şekilde yerleştirildiğinden emin olun.
- 12. Önceki adımları izleyerek kartuşları taramaya ve yerleştirmeye devam edin. Çekmeceye 18 adede kadar kartuş yükleyebilirsiniz.

**ÖNEMLİ NOT**: Lütfen QIAstat-Dx Rise cihazının, giriş çekmecesinde aynı anda 18 adede kadar QIAstat-Dx Respiratory SARS-CoV-2 Panel Cartridge işleyebileceğini unutmayın. Ayrıca, yazılım sürümü 2.2 veya üzeri ile giriş çekmecesine farklı paneller yerleştirilip eş zamanlı olarak işlenebileceğini unutmayın.

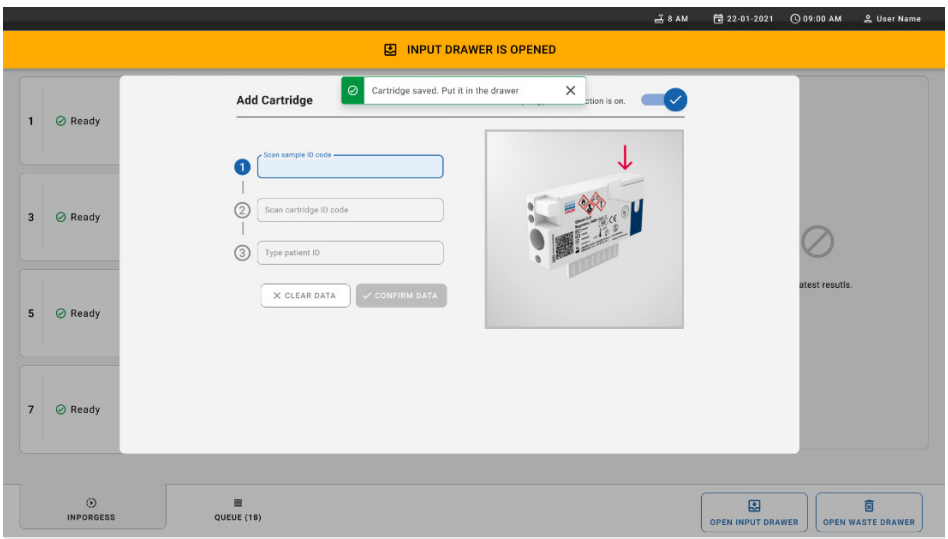

## **Şekil 60. Add cartridge (Kartuş ekle) ekranı.**

13. Tüm kartuşlar taranıp yerleştirildikten sonra giriş çekmecesini kapatın. Sistem kartuşları tarar ve bir kuyruk hazırlar [\(Şekil 61\)](#page-61-0).

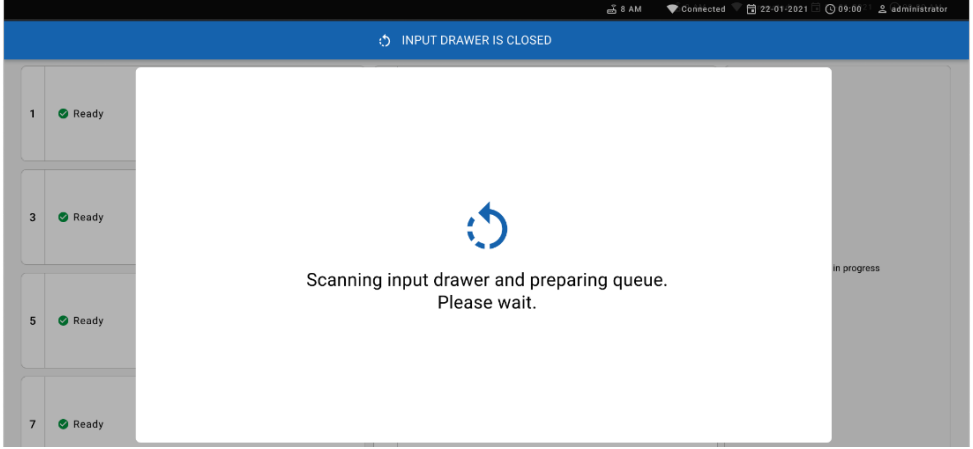

<span id="page-61-0"></span>**Şekil 61. Preparing queue (Kuyruk hazırlanıyor) ekranı.**

Başarılı tarama sonrasında kuyruk gösterilir [\(Şekil 62\)](#page-62-0). Gösterilen verileri inceleyin. Hata durumunda "open input drawer" (giriş çekmecesini aç) düğmesine basın, ilgili kartuşu çıkarın ve 10-13 arası adımları izleyerek kartuşu yeniden tarayın.

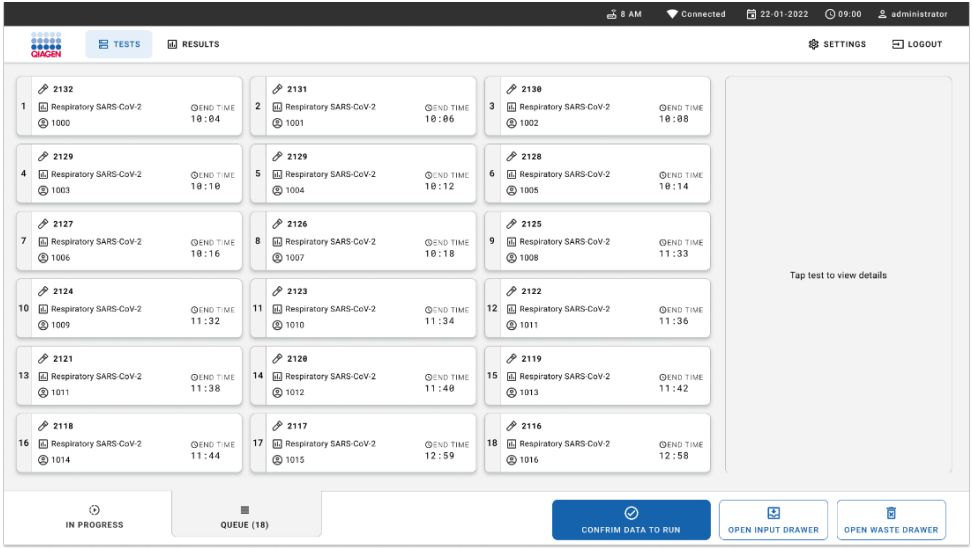

### <span id="page-62-0"></span>**Şekil 62. Örnek kuyruğu ekranı.**

**Not**: Ekrandaki örnek sırası, giriş çekmecesindeki kartuş sırasıyla eşleşmeyebilir (yalnızca tüm kartuşlar birlikte kuyruğa alındığında eşleşme olur) ve giriş tepsisi açılarak kartuşlar çıkarılmadan değiştirilemez.

Örnek kuyruğu/işleme sırası aşağıdaki kurallara göre QIAstat-Dx Rise tarafından oluşturulur:

- Stabilite süresi: Kalan yerleşik stabilite süresi en kısa olan QIAstat-Dx Respiratory SARS-CoV-2 Panel Cartridge'ler, yükleme tepsisindeki konumlarından bağımsız olarak önceliklendirilir.
- Aynı tahlil tipi içinde, yükleme tepsisindeki konum kuyruktaki sırayı belirler.

Dokunmatik ekranda bir test seçerseniz ekranın **view details** (ayrıntıları görüntüle) kısmında ek bilgiler görüntülenir [\(Şekil 63\)](#page-63-0).

**Not**: Sistem, giriş çekmecesi içindeki maksimum yerleşik stabilite süresini (yaklaşık 300 dakika) aşan kartuşları reddeder

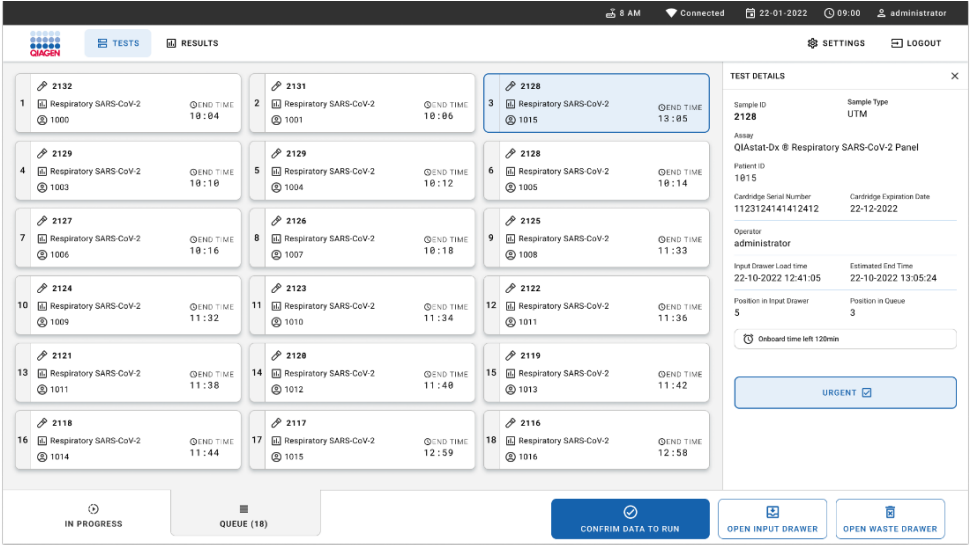

## <span id="page-63-0"></span>**Şekil 63. Ek bilgi gösteren seçilmiş tahlil ile örnek kuyruğu ekranı.**

**Test details** (Test ayrıntıları) kısmında aşağıdaki bilgiler gösterilir [\(Şekil 64\)](#page-64-0):

- Sample ID (Örnek Kimliği)
- Sample Type (Örnek Tipi) (tahlile bağlıdır)
- Assay Type (Tahlil Tipi)
- Patient ID (Hasta Kimliği)
- Operator ID (Operatör Kimliği)
- Input Tray Load time (Giris Tepsisi Yükleme zamanı)
- Estimated end time (Tahmini bitis saati)
- Position in Input drawer (Giriş çekmecesindeki konum)
- Position in Queue (Kuyruktaki konum) (**Not**: Konum, örnek stabilitesi süresine göre farklılık gösterebilir)
- Cartridge serial number (Kartuş seri numarası)
- Cartridge expiration date (Kartuş son kullanma tarihi)
- Onboard time left (Kalan yerleşik süre)

**Not**: Yerleşik süre (yaklaşık 300 dakika), kuyruktaki örneklerin sıralanmasını tetikler.

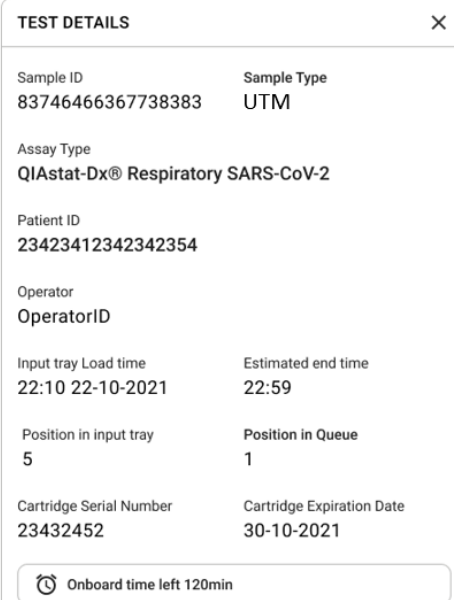

## <span id="page-64-0"></span>**Şekil 64. Test details (Test ayrıntıları).**

14. Görüntülenen tüm veriler doğru olduğunda, ekranın alt kısmındaki **confirm data to run** (çalıştırmak için verileri onayla) düğmesine basın [\(Şekil 63\)](#page-63-0). Sonrasında, testleri çalıştırmak için operatörden bir onay daha istenir [\(Şekil 65\)](#page-64-1).

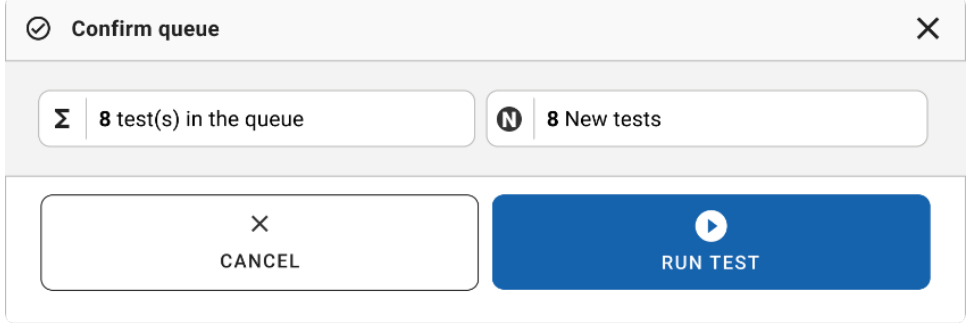

<span id="page-64-1"></span>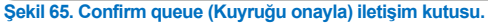

Testler çalıştırılırken, kuyruktaki tüm testler için kalan çalışma süresi ve diğer bilgiler dokunmatik ekranda görüntülenir [\(Şekil 66\)](#page-65-0).

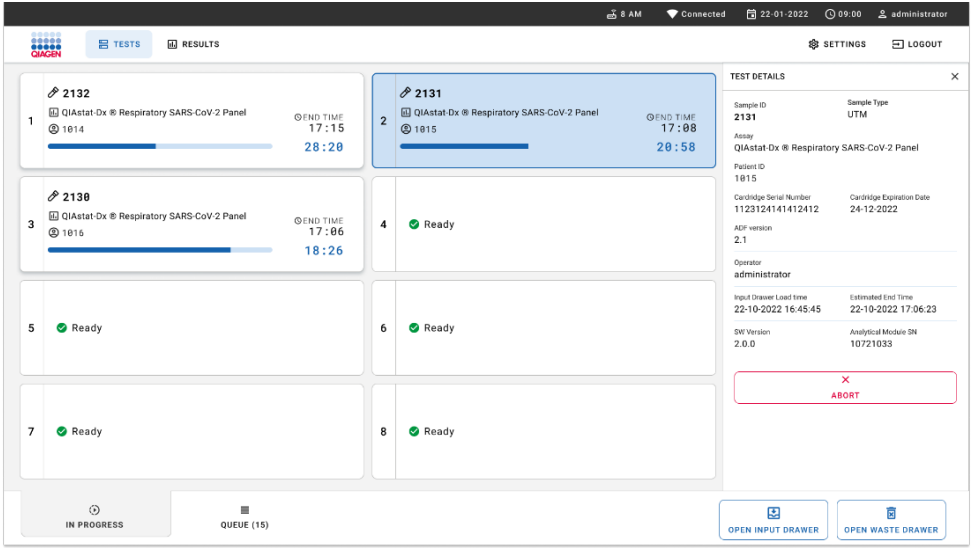

<span id="page-65-0"></span>**Şekil 66. Queue (Kuyruk) ekranında test yürütme bilgileri.**

Kartuş bir Analitik Modüle yükleniyorsa bir "test loading" (test yükleniyor) mesajı ve tahmini bitiş saati görüntülenir [\(Şekil 67\)](#page-65-1).

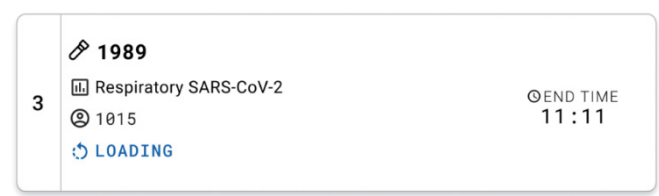

## <span id="page-65-1"></span>**Şekil 67. Test yükleniyor mesajı ve bitiş saati.**

Test çalıştırılıyorsa, geçen çalışma süresi ve yaklaşık bitiş saati görüntülenir [\(Şekil 68\)](#page-65-2).

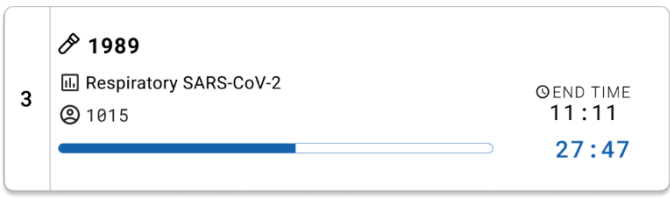

## <span id="page-65-2"></span>**Şekil 68. Geçen çalışma süresi ve yaklaşık bitiş saati görünümü.**

Test tamamlandıysa bir "test completed" (test tamamlandı) mesajı ve çalışma bitiş saati görüntülenir [\(Şekil 69\)](#page-66-0).

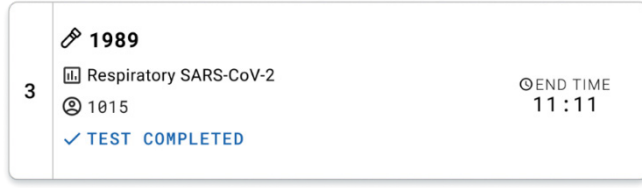

<span id="page-66-0"></span>**Şekil 69. Test completed (Test tamamlandı) görünümü.**

# Örnekleri önceliklendirme

Bir örneğin acilen çalıştırılması gerekiyorsa bu örneği örnek kuyruğu ekranında seçmek ve ilk örnek olarak çalıştırmak mümkündür [\(Şekil 70\)](#page-67-0). Kuyruğun onaylanmasından sonra bir örneği önceliklendirmenin mümkün olmadığını lütfen unutmayın

## Örneği çalıştırma başlamadan önce önceliklendirme

Acil örnek kuyruk ekranında seçilir ve çalıştırılacak veriyi onaylamadan önce örnek kuyruğu ekranının sağ tarafından **URGENT** (ACİL) olarak işaretlenir. [\(Şekil 70\)](#page-67-0). Daha sonra örnek, kuyruğun ilk konumuna taşınır [\(Şekil 71\)](#page-67-1). Yalnızca bir örneğin önceliklendirilebileceğini unutmayın.

**Not**: Giriş çekmecesinin açılıp kapatılması gerekir; aksi takdirde zaten onaylanmış olan bir kartuşu önceliklendirmek mümkün değildir. Bu noktada **Urgent** (Acil) düğmesi etkin değilse: Operatörün etkin **Urgent** (Acil) düğmesini görmek için grafiksel kullanıcı arabirimindeki (Graphical User Interface, GUI) **QUEUE** (KUYRUK) ve **IN PROGRESS** (DEVAM EDİYOR) sekmeleri arasında geçiş yapması gerekir.

|                                                                            |                           |                                                                                                    | $m0$ 8 AM<br>Connected                                                                                             | 日22-01-2022 ①09:00<br>2 administrator                                                                                                  |
|----------------------------------------------------------------------------|---------------------------|----------------------------------------------------------------------------------------------------|----------------------------------------------------------------------------------------------------|----------------------------------------------------------------------------------------------------|
| <b>ELECT</b><br><b>吕 TESTS</b>                                             | <b>III</b> RESULTS        |                                                                                                    |                                                                                                    | <b>&amp; SETTINGS</b><br>$\Xi$ LOGOUT                                                                                                  |
| /2132<br><b>E.</b> Respiratory SARS-CoV-2<br>(b) 1000                      | <b>QEND TIME</b><br>10:04 | 2131<br>$\overline{2}$<br><b>E</b> Respiratory SARS-CoV-2<br><b>QEND TIME</b><br>10:06<br><b>@ 1001</b> | /2130<br>$\overline{\mathbf{3}}$<br><b>EL Respiratory SARS-CoV-2</b><br><b>QEND TIME</b><br>10:08<br><b>@ 1002</b> | <b>TEST DETAILS</b><br>$\times$<br>Sample Type<br>Sample ID<br><b>UTM</b><br>2084<br>Assau                                             |
| 0.2129<br>Fil Respiratory SARS-CoV-2<br>$\ddot{ }$<br><b>@1003</b>         | <b>QEND TIME</b><br>10:10 | $A^{2129}$<br>5<br>Respiratory SARS-CoV-2<br><b>QEND TIME</b><br>10:12<br><b>@ 1004</b>                 | A2128<br>6<br>M Respiratory SARS-CoV-2<br><b>QEND TIME</b><br>10:14<br>CO 1005                                     | QIAstat-Dx ® Respiratory SARS-CoV-2 Panel<br>Patient ID<br>1015<br>Cardridge Serial Number<br>Cardridge Expiration Date                |
| 02127<br>$\overline{7}$<br><b>E</b> Respiratory SARS-CoV-2<br><b>@1006</b> | <b>GEND TIME</b><br>10:16 | 82126<br><b>B.</b> Respiratory SARS-CoV-2<br>8<br><b>QEND TIME</b><br>10:18<br><b>@1007</b>             | 82125<br>E Respiratory SARS-CoV-2<br>9<br><b>OEND TIME</b><br>11:33<br><b>@1008</b>                                | 22-12-2022<br>1123124141412412<br>Operator<br>administrator<br>Estimated End Time<br>Input Drawer Load time                            |
| 02124<br>10 [4] Respiratory SARS-CoV-2<br>@ 1009                           | <b>QEND TIME</b><br>11:32 | $A^{2123}$<br>11<br>M. Respiratory SARS-CoV-2<br><b>QEND TIME</b><br>11:34<br>@ 1010                    | A2122<br>12 M Respiratory SARS-CoV-2<br><b>QEND TIME</b><br>11:36<br><b>@1011</b>                                  | 22-10-2022 12:59:03<br>22-10-2022 12:41:05<br>Position in Input Drawer<br>Position in Queue<br>5<br>17<br>(C) Onboard time left 120min |
| 82121<br>13 <b>E Respiratory SARS-CoV-2</b><br>@ 1011                      | <b>GEND TIME</b><br>11:38 | 2120<br>14 M Respiratory SARS-CoV-2<br><b>GEND TIME</b><br>11:40<br><b>@1012</b>                        | /2119<br>15 <b>El Respiratory SARS-CoV-2</b><br><b>QEND TIME</b><br>11:42<br><b>@1013</b>                          | URGENT O                                                                                                    |
| 2118<br>16 <b>E.</b> Respiratory SARS-CoV-2<br>@1014                       | <b>QEND TIME</b><br>11:44 | 0.2084<br>17 M Respiratory SARS-CoV-2<br><b>QEND TIME</b><br>12:59<br><b>@1015</b>                      | 2116<br>E Respiratory SARS-CoV-2<br>18<br><b>QEND TIME</b><br>12:58<br><b>@1016</b>                                |                                                                                                    |
| $\odot$<br><b>IN PROGRESS</b>                                              |                           | $\equiv$<br>QUEUE (18)                                                                                  | $\odot$<br><b>CONFRIM DATA TO RUN</b>                                                                              | 国<br>Ē<br><b>OPEN INPUT DRAWER</b><br><b>OPEN WASTE DRAWER</b>                                                                         |

<span id="page-67-0"></span>**Şekil 70. Önceliklendirilecek örneği seçerken örnek kuyruğu ekranı.**

Bir örneğin önceliklendirilmesi nedeniyle bazı diğer örneklerin stabilite süresi bitebilir. Bu uyarı ekranın sağ köşesinde görülebilir [\(Şekil 71\)](#page-67-1).

|            | 0.2101                                                        |                           |                | 82131                                                               |                                   | 0.2130                                                   |                                  | <b>TEST DETAILS</b>                                                                                 |                                                |  |
|------------|---------------------------------------------------------------|---------------------------|----------------|---------------------------------------------------------------------|-----------------------------------|----------------------------------------------------------|----------------------------------|----------------------------------------------------------------------------------------------------|------------------------------------------------|--|
|            | E. Respiratory SARS-CoV-2<br><b>@1015</b>                     | <b>QEND TIME</b><br>10:04 | $\overline{2}$ | <b>EJ</b> Respiratory SARS-CoV-2<br>2 1001                          | <b>QEND TIME</b><br>10:06         | 3 M Respiratory SARS-CoV-2<br><b>@1002</b>               | <b>QEND TIME</b><br>10:08        | Sample ID<br>2085                                                                                   | Sample Type<br><b>UTM</b>                      |  |
| $\ddot{ }$ | 2129<br>Fil Respiratory SARS-CoV-2<br><b>@1003</b>            | <b>QEND TIME</b><br>10:10 | 5              | 02129<br><b>M</b> Respiratory SARS-CoV-2<br><b>@1004</b>            | <b>QEND TIME</b><br>10:12         | 2128<br>6 M Respiratory SARS-CoV-2<br>@ 1005             | <b>QEND TIME</b><br>10:14        | Assay<br>QIAstat-Dx ® Respiratory SARS-CoV-2 Panel<br>Patient ID<br>1015<br>Carchidge Serial Number | Cardridge Expiration Date                      |  |
| 7          | 82127<br>A Respiratory SARS-CoV-2<br>@ 1006                   | <b>QEND TIME</b><br>10:16 |                | 82126<br>8 F. Respiratory SARS-CoV-2<br><b>@</b> 1007               | <b>QEND TIME</b><br>10:18         | 82125<br>9 E. Respiratory SARS-CoV-2<br>2 1008           | <b>QEND TIME</b><br>11:33        | 1123124141412412<br>Operator<br>administrator<br>Input Drawer Load time                             | 22-12-2022<br>Estimated End Time               |  |
| 10         | $/2$ 2124<br><b>El Respiratory SARS-CoV-2</b><br><b>@1009</b> | <b>QEND TIME</b><br>11:32 |                | 82123<br>11 <b>Ed Respiratory SARS-CoV-2</b><br><b>@ 1010</b>       | <b>QEND TIME</b><br>11:34         | /2122<br>12 <b>ED</b> Respiratory SARS-CoV-2<br>$@$ 1011 | <b>QEND TIME</b><br>11:36        | 22-10-2022 09:19:49<br>Position in Input Drawer<br>s                                                | 22-10-2022 12:59_06<br>Position in Queue<br>17 |  |
|            | 82121                                                         |                           |                | 02120                                                               |                                   | 82119                                                    |                                  | This test may run out off stability time.                                                           |                                                |  |
| 13         | Respiratory SARS-CoV-2<br>@ 1011                              | <b>GEND TIME</b><br>11:38 |                | 14 <b>M</b> Respiratory SARS-CoV-2<br>@ 1012                        | <b><i>CHEND TIME</i></b><br>11:40 | 15 <b>El Respiratory SARS-CoV-2</b><br>CD 1013           | <b><i>OEND TIME</i></b><br>11:42 |                                                                                                    | URGENT O                                       |  |
|            | 0.2086<br>E. Respiratory SARS-CoV-2<br><b>@1015</b>           | <b>GEND TIME</b><br>11:44 | Φ              | $\hat{\sigma}$ 2085<br>17 F. Respiratory SARS-CoV-2<br><b>@1015</b> | <b>QEND TIME</b><br>12:59         | 82116<br>18 E. Respiratory SARS-CoV-2<br><b>@1016</b>    | <b>QEND TIME</b><br>12:58        |                                                                                                    |                                                |  |

<span id="page-67-1"></span>**Şekil 71. Bir örnek önceliklendirildikten sonra örnek kuyruğu ekranı**

Kuyruk onayından sonra çalışma başlatılabilir [\(Şekil 72\)](#page-68-0).

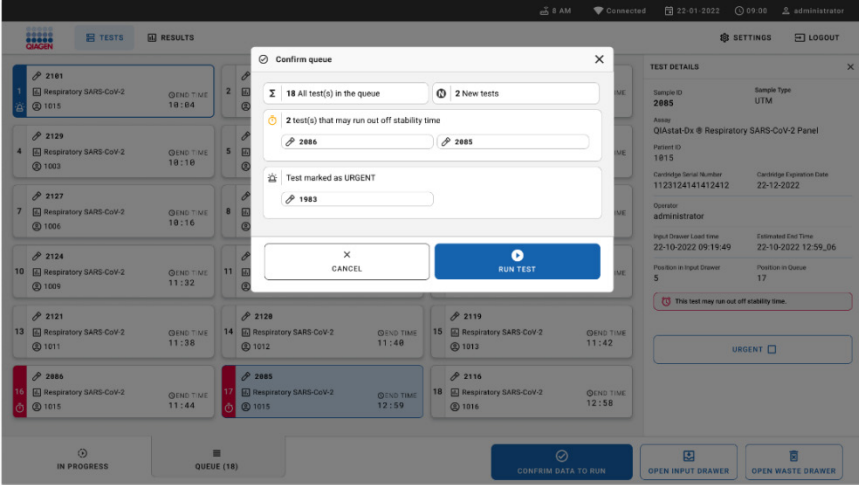

<span id="page-68-0"></span>**Şekil 72. Çalışmayı onaylama ekranı.**

## Çalışma sırasında örnekleri önceliklendirme

Çalışma sırasında herhangi bir nedenden dolayı bir örnek önceliklendirilebilir. Bu durumda, mevcut Analitik Modül (Analytical Module, AM) yoksa önceliklendirmeyi gerçekleştirmek için başka bir devam eden örneğin iptal edilmesi gerekir [\(Şekil 73\)](#page-68-1).

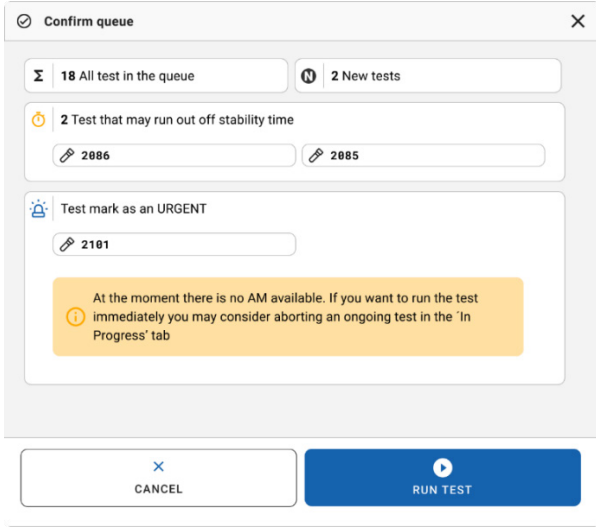

<span id="page-68-1"></span>**Şekil 73. Çalışma sırasında onaylama iletişim kutusu.**

# Çalıştırılan örneğin iptali

Bir örnek tarama, yükleme ve çalıştırma sırasında iptal edilebilir. Örneğin iptal edildikten sonra tekrar kullanılamayacağını, bunun tarama ve yükleme sırasında iptal edilen örnek için de geçerli olduğunu lütfen unutmayın.

Bir örneği iptal etmek için ekranın "**in progress**" (devam ediyor) sekmesine gidin, örneği seçin ve ekranın sağ köşesindeki "abort" (durdur) seçeneğine basın [\(Şekil 74\)](#page-69-0).

Bir örnek Analitik Modüle (Analytical Module, AM) yüklenmek üzereyken veya çalışmayı tamamlamak üzereyken ve sistem ilgili AM'den sonuç verilerini ve/veya teknik günlükleri alırken bir çalışmayı iptal etmek mümkün değildir.

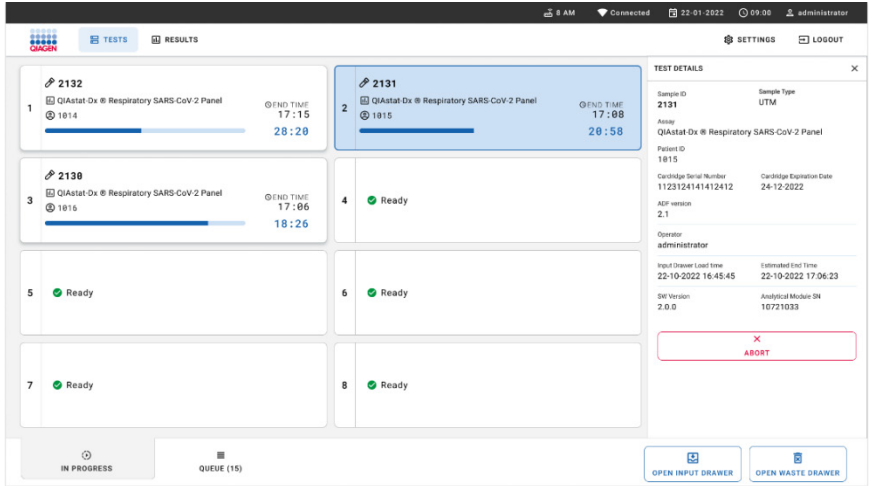

<span id="page-69-0"></span>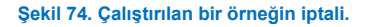

Sistem, örneği iptal etmek için onay gerektirir [\(Şekil 75\)](#page-70-0).

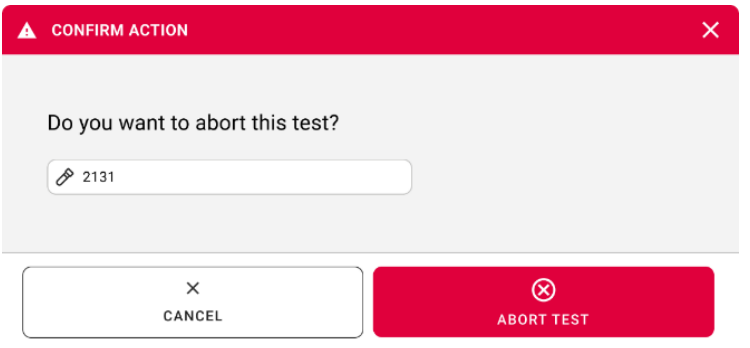

<span id="page-70-0"></span>**Şekil 75. Çalıştırılan örneği iptal etmek için onaylama iletişim kutusu.**

Bir süre sonra örnek ekranda "aborted" (durduruldu) olarak görülebilir [\(Şekil 76](#page-70-1) ve [77\)](#page-71-0).

<span id="page-70-1"></span>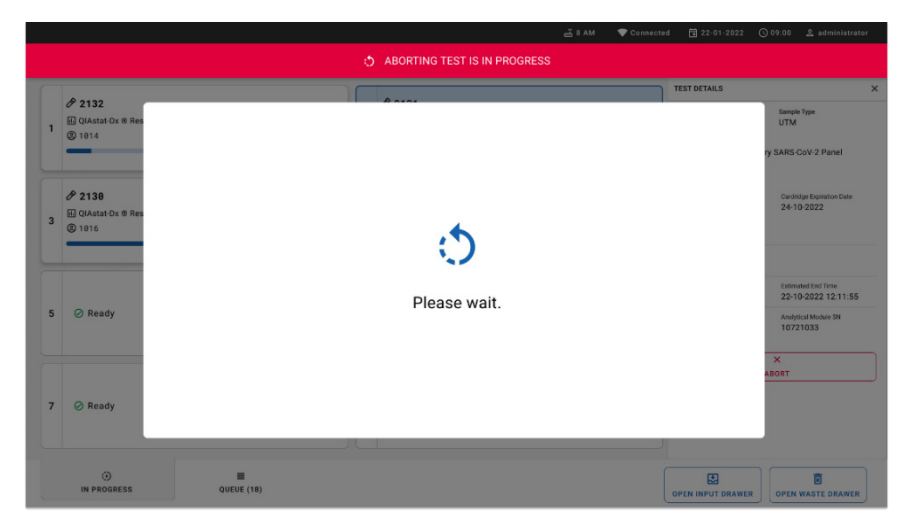

**Şekil 76. Örnek iptali bekleme iletişim kutusu.**

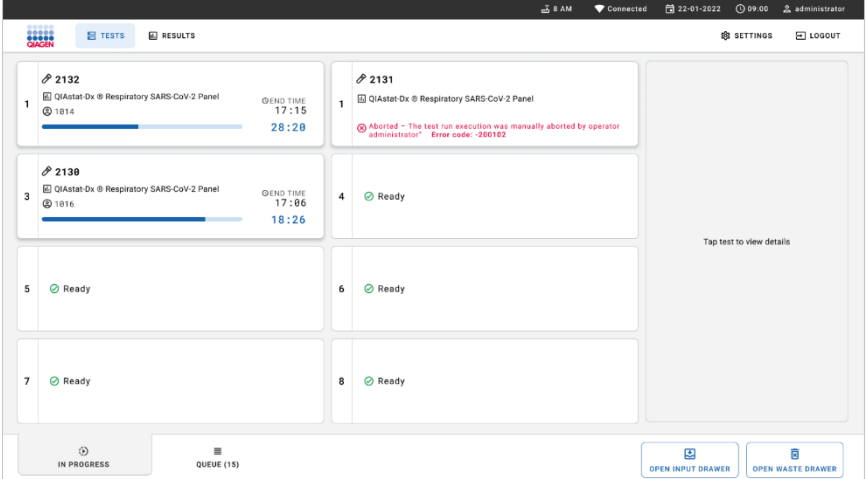

<span id="page-71-0"></span>**Şekil 77. İptalin onaylanmasından sonra iptal edilen örnek.**
# Sonuçların Yorumlanması

# QIAstat-Dx Analyzer 1.0 veya QIAstat-Dx Analyzer 2.0 cihazıyla sonuçları görüntüleme

QIAstat-Dx Analyzer 1.0 veya QIAstat-Dx Analyzer 2.0 cihazı, test sonuçlarını otomatik olarak yorumlar ve kaydeder. QIAstat-Dx Respiratory SARS-CoV-2 Panel Cartridge çıkarıldıktan sonra, sonuçlar **Summary** (Özet) ekranı otomatik olarak görüntülenir [\(Şekil 78\)](#page-72-0).

[Şekil 78,](#page-72-0) QIAstat-Dx Analyzer 1.0 cihazı için ekranı gösterir.

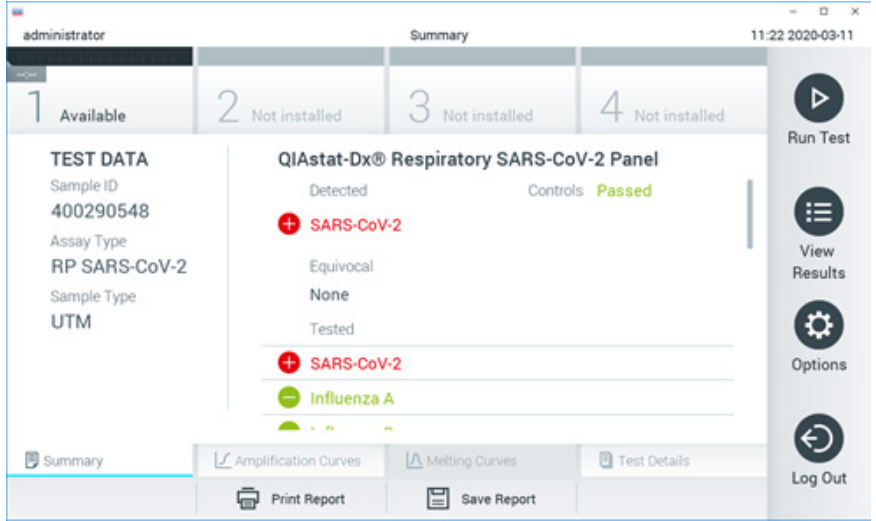

<span id="page-72-0"></span>**Şekil 78. QIAstat-Dx Analyzer 1.0 cihazında soldaki panelde Test Data (Test Verileri) ve ana panelde Test Summary (Test Özeti) içeriğini gösteren sonuçlar Summary (Özet) ekranı örneği.**

Bu ekrandan, aşağıdaki bölümlerde açıklanacak olan daha fazla bilgi içeren diğer sekmelere ulaşılabilir:

- Amplification Curves (Amplifikasyon Eğrileri).
- Melting Curves (Erime Eğrileri). Bu sekme, QIAstat-Dx Respiratory SARS-CoV-2 Panel için devre dışı bırakılmıştır.
- Test Details (Test Ayrıntıları).

[Şekil 79,](#page-73-0) QIAstat-Dx Analyzer 2.0 cihazı için ekranı gösterir.

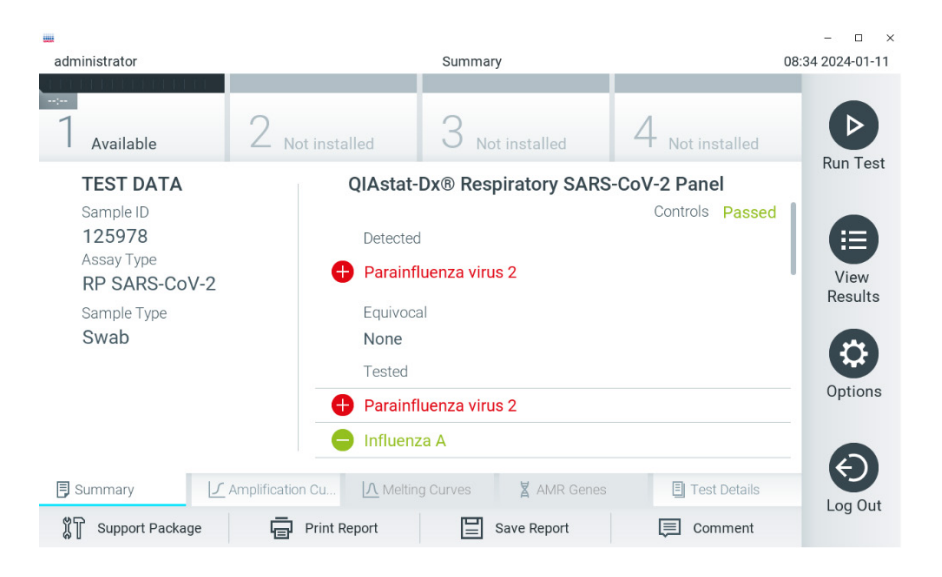

<span id="page-73-0"></span>**Şekil 79. QIAstat-Dx Analyzer 2.0 cihazında soldaki panelde Test Data (Test Verileri) ve ana panelde Test Summary (Test Özeti) içeriğini gösteren sonuçlar Summary (Özet) ekranı örneği.**

QIAstat-Dx Analyzer 2.0 cihazı ek bir sekme içerir:

 AMR Genes (AMR Genleri). Bu sekme, QIAstat-Dx Respiratory SARS-CoV-2 Panel için devre dışı bırakılmıştır.

Not: Bu noktadan itibaren, açıklanan işlevlerin aynı olduğu QIAstat-Dx Analyzer 1.0 ve/veya QIAstat-Dx Analyzer 2.0 cihazından bahsedilirken örnek ekran görüntüleri kullanılacaktır.

Ekranın ana bölümünde aşağıdaki üç liste bulunur ve burada sonuçları belirtmek için renk kodu ve semboller kullanılır:

 İlk listede, "Detected" (Saptandı) başlığı altında, örnekte saptanan ve tanımlanan tüm patoienler yer alır; bunların önünde $\bigoplus$  işareti bulunur ve renkleri kırmızıdır.

- "Equivocal" (Kuşkulu) başlığı altındaki ikinci liste kullanılmaz. "Equivocal" (Kuşkulu) sonuçları, QIAstat-Dx Respiratory SARS-CoV-2 Panel için geçerli değildir. Bu nedenle "Equivocal" (Kuşkulu) listesi her zaman boştur.
- Üçüncü listede, "Tested" (Test Edildi) başlığı altında, örnekte test edilen tüm patojenler ver alır. Örnekte saptanan ve tanımlanan patoienlerden önce  $\bigoplus$  isareti bulunur ve patojenler kırmızı renkle gösterilir. Test edilen ancak saptanmayan patojenlerin önünde  $\Box$  isareti bulunur ve rengi yesildir.

**Not**: Örnekte saptanan ve tanımlanan patojenler, hem "Detected" (Saptandı) hem de "Test" (Test Edildi) listelerinde gösterilir.

Test başarıyla tamamlanamazsa **Failed** (Başarısız) mesajı ve ardından spesifik Error Code (Hata Kodu) görüntülenir.

Ekranın sol tarafında aşağıdaki Test Data (Test Verileri) gösterilir:

- Sample ID (Örnek Kimliği)
- Assay Type (Tahlil Tipi)
- Sample Type (Örnek Tipi)

Operatörün erişim haklarına bağlı olarak, ekranın alt kısmındaki sekmelerde tahlil hakkında daha fazla veri (örn. amplifikasyon grafikleri ve test ayrıntıları) mevcuttur.

Tahlil verilerini içeren bir rapor, harici USB depolama aygıtına aktarılabilir. USB depolama aygıtını QIAstat-Dx Analyzer 1.0 cihazının USB portlarından birine takın ve ekranın alt çubuğundaki **Save Report** (Raporu Kaydet) düğmesine basın. Bu rapor, testin **View Result List** (Sonuçları Görüntüle Listesi) içinden seçilmesiyle daha sonra istendiğinde dışa aktarılabilir.

Ayrıca rapor, ekranın alt çubuğundaki **Print Report** (Raporu Yazdır) düğmesine basılarak yazıcıya gönderilebilir.

## Amplifikasyon eğrilerini görüntüleme

Saptanan patojenlerin test amplifikasyon eğrilerini görüntülemek icin  $\angle$  Amplification **Curves** (Amplifikasyon Eğrileri) sekmesine basın [\(Şekil 80\)](#page-75-0).

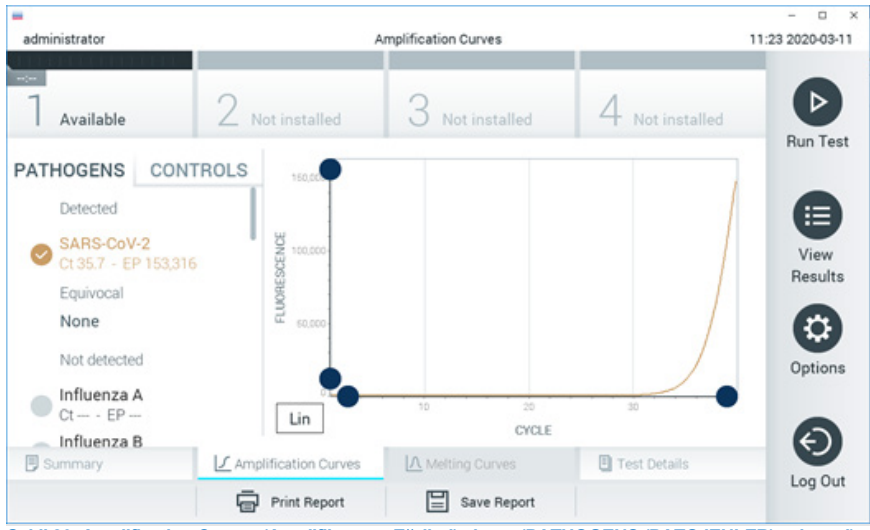

**Şekil 80. Amplification Curves (Amplifikasyon Eğrileri) ekranı (PATHOGENS (PATOJENLER) sekmesi).**

<span id="page-75-0"></span>Test edilen patojenler ve kontroller hakkındaki bilgiler solda, amplifikasyon eğrileri ise ortada gösterilir.

**Not**: QIAstat-Dx Analyzer 1.0 veya QIAstat-Dx Analyzer 2.0 cihazında **User Access Control** (Kullanıcı Erişim Denetimi) etkinleştirilirse **Amplification Curves** (Amplifikasyon Eğrileri) ekranı yalnızca erişim haklarına sahip operatörler tarafından kullanılabilir.

Test edilen patojenlere karşılık gelen grafikleri görüntülemek için sol taraftaki **PATHOGENS**  (PATOJENLER) sekmesine basın. Amplifikasyon grafiğinde hangi patojenlerin görüntüleneceğini seçmek için patojen adına basın. Tek veya birden fazla patojen seçmek veya hiç patojen seçmemek mümkündür. Seçilen listedeki her patojene, patojenle ilgili amplifikasyon eğrisine karşılık gelen bir renk atanır. Seçilmeyen patojenler gri renkte gösterilir.

Her patojen adının altında ilgili  $C_T$  ve sonlanım noktası floresansı (Endpoint Fluorescence, EP) değerleri görüntülenir.

Kontrolleri amplifikasyon grafiğinde görüntülemek için sol taraftaki **CONTROLS** (KONTROLLER) sekmesine basın. Kontrol adının yanındaki daireye basarak seçin veya seçimi kaldırın [\(Şekil 81\)](#page-76-0).

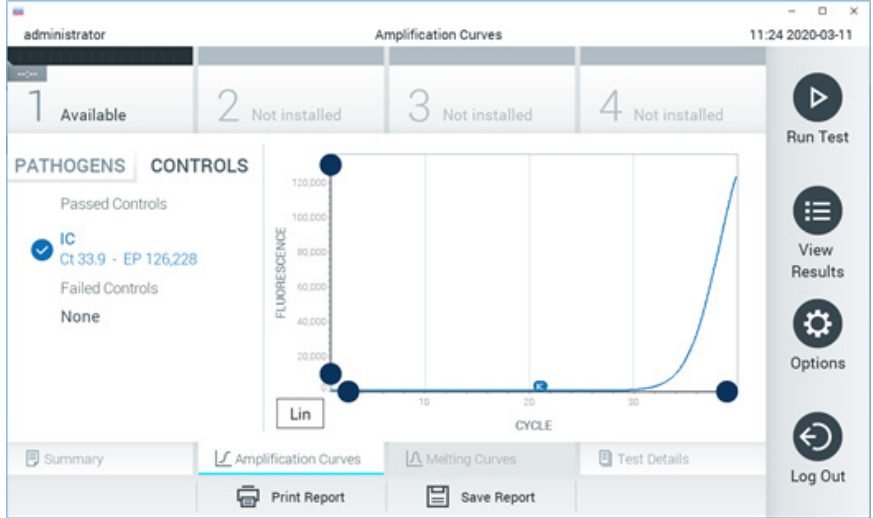

**Şekil 81. Amplification Curves (Amplifikasyon Eğrileri) ekranı (CONTROLS (KONTROLLER) sekmesi).**

<span id="page-76-0"></span>Amplifikasyon grafiğinde, seçilen patojenler veya kontroller için veri eğrisi görüntülenir. Y ekseni için logaritmik veya lineer ölçek arasında geçiş yapmak üzere grafiğin sol alt köşesindeki **Lin** (Lineer) veya **Log** (Logaritmik) düğmesine basın.

X ekseni ve Y ekseni ölçeği, her eksendeki **mavi seçiciler** kullanılarak ayarlanabilir. Bir **mavi seçiciyi** basılı tutun ve ardından eksendeki istenen konuma taşıyın. Varsayılan değerlere geri dönmek için **mavi seçiciyi** eksen orijinine taşıyın.

### Test ayrıntılarını görüntüleme

Sonuçları daha ayrıntılı şekilde incelemek için dokunmatik ekranın altındaki Sekme Menüsü çubuğunda **Test Details** (Test Ayrıntıları) düğmesine basın. Tam raporu görmek için aşağı kaydırın.

Ekranın ortasında aşağıdaki Test Details (Test Ayrıntıları) gösterilir [\(Şekil 82\)](#page-78-0):

- User ID (Kullanıcı Kimliği)
- Cartridge SN (Kartuş SN) (seri numarası)
- Cartridge Expiration Date (Kartuş Son Kullanma Tarihi)
- Module SN (Modül SN) (seri numarası)
- Test Status (Test Durumu) (Completed (Tamamlandı), Failed (Başarısız) veya Canceled by operator (Operatör tarafından iptal edildi))
- Error Code (Hata Kodu) (gecerlivse)
- Test Start Date and Time (Test Başlangıç Tarihi ve Saati)
- Test Execution Time (Test Yürütme Süresi)
- Assay Name (Tahlil Adı)
- Test ID (Test Kimliği)
- Test Result (Test Sonucu):
	- Positive (Pozitif) (en az bir solunum patojeni saptanmış/tanımlanmışsa)
	- Negative (Negatif) (hiçbir solunum patojeni saptanmamıştır)
	- O Invalid (Geçersiz)
- $\bullet$  Pozitif sinyal durumunda C<sub>T</sub> ve sonlanım noktası floresansı ile birlikte, tahlilde test edilen analitlerin listesi
- $\bullet$   $C_T$  ve sonlanım noktası floresansı ile Dahili Kontrol

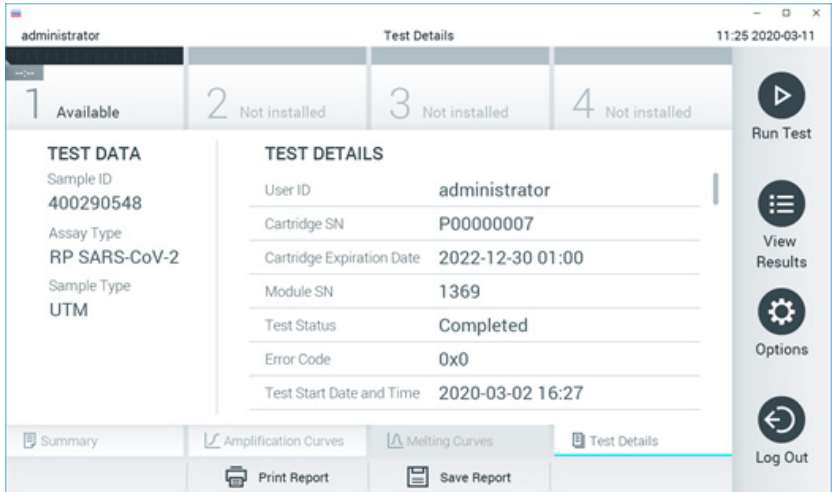

<span id="page-78-0"></span>**Şekil 82. Sol panelde Test Data (Test Verileri) ve ana panelde Test Details (Test Ayrıntıları) gösterilen örnek ekran.**

## Önceki testlerin sonuçlarına göz atma

Sonuç havuzunda saklanan önceki test sonuçlarını görüntülemek için Ana Menü çubuğunda **View Results** (Sonuçları Görüntüle) düğmesine basın [\(Şekil 83\)](#page-79-0).

| administrator       |                     | <b>Test Results</b> |               |                                   |                 | $\circ$<br>$\mathbb{R}$<br>11:27 2020-03-11 |
|---------------------|---------------------|---------------------|---------------|-----------------------------------|-----------------|---------------------------------------------|
| $\sim$<br>Available | 2 Not installed     |                     | Not installed |                                   | 4 Not installed |                                             |
| Sample ID<br>$\sim$ | Assay               | Operator ID         | Mod           | Date/Time                         | Result          | <b>Run Test</b>                             |
| 400610609           | RP SARS-CoV-2       | labuser             | ×.            | 2020-03-03 14:28 Pos              |                 | ≔                                           |
| 400610518           | RP SARS-CoV-2       | labuser             | $\sim$        | 2020-03-03 14:26                  | neg             | View<br>Results                             |
| 400540228           | <b>RP</b>           | administrator       | $\sim$        | 2020-03-02 19:59 Pos              |                 |                                             |
| 400550141           | <b>RP</b>           | administrator       | $\sim$        | 2020-03-02 19:57 <sup>+</sup> pos |                 | ≎                                           |
| 400290551           | <b>RP</b>           | administrator       | $\sim$        | 2020-03-02 17:39 pos              |                 | Options                                     |
| 400550018           | RP 2019-nCoV        | labuser             | $\sim$        | 2020-02-26 20:34                  | neg             |                                             |
|                     | Κ<br>≺              | Page 16 of 121      | ⋋             | K                                 |                 |                                             |
| Remove Filter       | <b>Print Report</b> |                     | Save Report   |                                   | Search          | Log Out                                     |

<span id="page-79-0"></span>**Şekil 83. View Results (Sonuçları Görüntüle) ekranı örneği.**

Yürütülen her test için aşağıdaki bilgiler mevcuttur [\(Şekil 84\)](#page-80-0):

- Sample ID (Örnek Kimliği)
- Assay (Tahlil) (test tahlilinin adı, Solunum Paneli için "RP"dir)
- Operator ID (Operatör Kimliği)
- Mod (Modül) (testin yürütüldüğü Analitik Modül)
- Date/Time (Tarih/Saat) (testin tamamlandığı tarih ve saat)
- Result (Sonuç) (testin sonucu: positive (pozitif [pos]), negative (negatif [neg]), failed (başarısız [fail]) veya successful (başarılı [suc]))

**Not**: QIAstat-Dx Analyzer 1.0 veya QIAstat-Dx Analyzer 2.0 cihazında **User Access Control** (Kullanıcı Erişim Denetimi) etkinleştirilirse kullanıcının erişim hakkı olmayan veriler yıldız işaretleri ile gizlenir.

Sample ID (Örnek Kimliğinin) solundaki **gri daireye** basarak bir veya daha fazla test sonucu seçin. Seçilen sonuçların yanında bir **onay işareti** görünür. Bu **onay işaretine** basarak test sonuclarının seçimini kaldırın. Üst satırdaki **O onay işareti dairesine** basılarak sonuç listesinin tamamı seçilebilir [\(Şekil 84\)](#page-80-0).

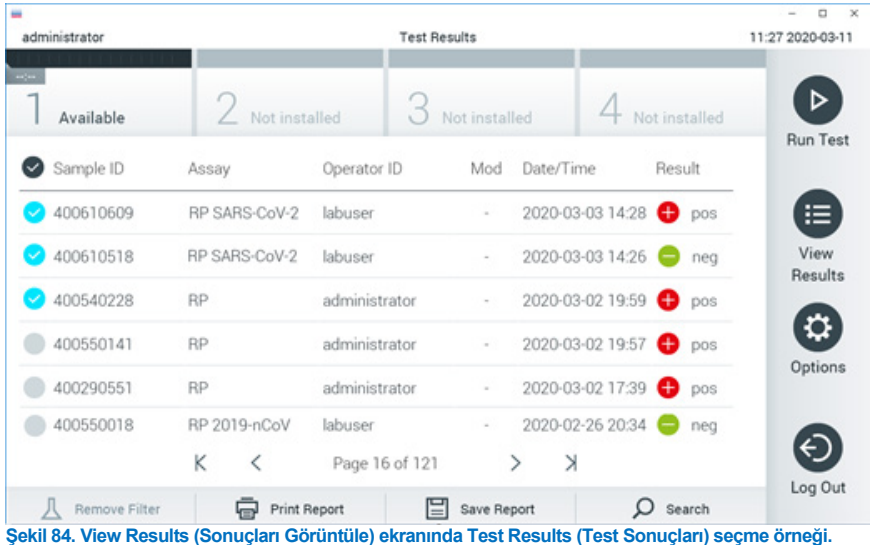

<span id="page-80-0"></span>Belirli bir testin sonucunu görüntülemek için test satırında herhangi bir yere basın.

Listeyi ilgili parametreye göre artan veya azalan düzende sıralamak için bir sütun başlığına (örn. **Sample ID** (Örnek Kimliği)) basın. Liste bir defada yalnızca bir sütuna göre sıralanabilir.

**Result** (Sonuç) sütunu her testin sonucunu gösterir [\(Tablo 2\)](#page-80-1):

#### <span id="page-80-1"></span>**Tablo 2. Test sonuçlarının açıklamaları**

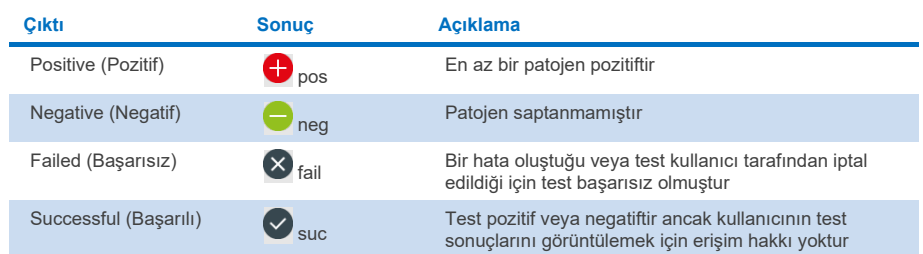

QIAstat-Dx Analyzer 1.0 veya QIAstat-Dx Analyzer 2.0 cihazına bir yazıcı bağlandığından ve uygun sürücünün kurulu olduğundan emin olun. Seçilen sonuçların raporlarını yazdırmak için **Print Report** (Raporu Yazdır) düğmesine basın.

Seçilen sonuçların raporlarını PDF formatında harici bir USB depolama aygıtına kaydetmek için **Save Report** (Raporu Kaydet) düğmesine basın.

Rapor tipini seçin: List of Tests (Test Listesi) veya Test Reports (Test Raporları).

Sample ID (Örnek Kimliği), Assay (Tahlil) ve Operator ID (Operatör Kimliği) bilgilerine göre test sonuçlarını aramak için **Search** (Ara) düğmesine basın. Sanal klavyeyi kullanarak arama dizesini girin ve aramayı başlatmak için **Enter** düğmesine basın. Yalnızca arama metnini içeren kayıtlar arama sonuçlarında görüntülenir.

Sonuç listesi filtrelenmişse arama yalnızca filtrelenen listeye uygulanır.

İlgili parametre temelinde bir filtreyi uygulamak için bir sütun başlığına basılı tutun. **Sample ID** (Örnek Kimliği) gibi bazı parametreler için sanal klavye görüntülenir; böylece filtre için arama dizesi girilebilir.

**Assay** (Tahlil) gibi diğer parametreler için, havuzda saklanan tahlillerin listesiyle birlikte bir iletişim kutusu açılır. Yalnızca seçilen tahlillerle gerçekleştirilen testleri filtrelemek için bir veya daha fazla tahlil seçin.

Bir sütun başlığının solundaki T sembolü, sütun filtresinin aktif olduğunu gösterir.

Alt menü çubuğundaki **Remove Filter** (Filtreyi Kaldır) düğmesine basılarak filtre kaldırılabilir.

## Sonuçları USB sürücüsüne aktarma

Test sonuçlarının bir kopyasını PDF formatında USB sürücüsüne aktarmak ve kaydetmek için **View Results** (Sonuçları Görüntüle) ekranındaki herhangi bir sekmeden **Save Report** (Raporu Kaydet) öğesini seçin. USB portu, QIAstat-Dx Analyzer 1.0 ve QIAstat-Dx Analyzer 2.0 cihazının önünde bulunur.

## Sonuçları yazdırma

QIAstat-Dx Analyzer 1.0 cihazına bir yazıcı bağlandığından ve uygun sürücünün kurulu olduğundan emin olun. Test sonuçlarının bir kopyasını yazıcıya göndermek için **Print Report** (Raporu Yazdır) düğmesine basın.

#### Sonuç yorumlaması

İnfluenza A hariç olmak üzere respiratuvar organizmalar için sonuç, karşılık gelen PCR tahlili pozitif olduğunda "Positive" (Pozitif) olarak yorumlanır. QIAstat-Dx Respiratory SARS-CoV-2 Panel'da bulunan İnfluenza A tahlili, İnfluenza A'nın yanı sıra İnfluenza A alt tipi H1N1/2009, İnfluenza A alt tipi H1 veya İnfluenza A alt tipi H3'ü de saptamak üzere tasarlanmıştır. Bu özellikle şu anlama gelir:

QIAstat-Dx Respiratory SARS-CoV-2 Panel tahlili tarafından mevsimsel İnfluenza A H1 suşu saptanırsa biri İnfluenza A için, ikincisi ise H1 suşu için olmak üzere iki sinyal oluşturulur ve QIAstat-Dx Analyzer 1.0 ekranında görüntülenir.

QIAstat-Dx Respiratory SARS-CoV-2 Panel tahlili tarafından mevsimsel İnfluenza A H3 suşu saptanırsa biri İnfluenza A için, ikincisi ise H3 suşu için olmak üzere iki sinyal oluşturulur ve QIAstat-Dx Analyzer 1.0 ekranında görüntülenir.

Pandemik İnfluenza A/H1N1/2009 suşu saptanırsa biri İnfluenza A için, ikincisi ise H1N1/2009 için olmak üzere iki sinyal oluşturulur ve QIAstat-Dx Analyzer 1.0 ekranında görüntülenir.

**ÖNEMLİ**: Yalnızca bir İnfluenza A sinyalinin mevcut olması ve alt tiplerden hiçbiri için ek bir sinyal oluşmaması halinde, bu durum düşük konsantrasyondan veya çok nadir durumlarda olmak üzere yeni bir varyanttan ya da H1 ve H3 dışındaki herhangi bir İnfluenza A suşundan (örn. insanları enfekte edebilen H5N1) kaynaklanabilir. Yalnızca bir İnfluenza A sinyalinin saptandığı ve mevsimsel olmayan İnfluenza A'ya dair klinik şüphenin olduğu durumlarda yeniden test yapılması önerilir. Aynı şekilde, yalnızca İnfluenza A alt tiplerinden herhangi birinin saptanması ve İnfluenza A için hiçbir ek sinyal bulunmaması durumunda, bunun nedeni düşük virüs konsantrasyonu da olabilir.

QIAstat-Dx Respiratory SARS-CoV-2 Panel'da saptanabilecek diğer tüm patojenler için, patojen örnekte mevcut ise yalnızca bir sinyal oluşturulur.

### Dahili Kontrol yorumlaması

Dahili Kontrol sonuçları [Tablo 3'e](#page-83-0) göre yorumlanacaktır.

#### <span id="page-83-0"></span>**Tablo 3. Dahili Kontrol sonuçlarının yorumlanması**

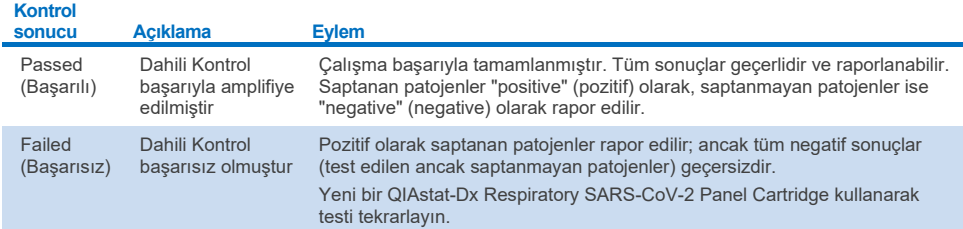

# QIAstat-Dx Rise ile sonuçların yorumlanması

## QIAstat-Dx Rise ile sonuçları görüntüleme

QIAstat-Dx Rise, test sonuçlarını otomatik olarak yorumlar ve kaydeder. Çalışma tamamlandıktan sonra, sonuçlar **Results** (Sonuçlar) özet ekranında görülebilir [\(Şekil 85\)](#page-84-0).

▼ Connected 日 22-01-2022 ① 09:00 \_\_ administrator <u>ត</u>ំ 8 AM 22222 **吕 TESTS III** RESULTS **O CETTIMOS**  $F1$  LOGOUT SEARCH Sample ID / Patient II Operator ID End day & time Asser Type Result  $\begin{array}{c}\n\circ \\
\hline\n0\n\end{array}$ Q. Patient ID / Sample ID administrator 22-03-2022 17:25:01 III RP SARS-CoV-2 **O** Positive DETAILS 2  $\begin{array}{ccc}\n\mathcal{O} & 2341 \\
\hline\n\mathcal{O} & 1813\n\end{array}$ **FILTERS** administrator 22-03-2022 17:38:02 III RP SARS-CoV-2 **O** Negative DETAILS / Start day / End day  $\ddot{}$  $\Box$   $\bigcirc$  2340 22-03-2022 17:52:34 EL RP SARS-CoV-2 DETAILS / administrator **O** Negative Result  $\overline{1}$  $\begin{array}{c}\n\bullet & 2339 \\
\hline\n\circ & 1811\n\end{array}$ administrator 22-03-2022 18:08:23 EL RP SARS-CoV-2 Negative DETAILS / Assay Type  $\ddot{}$  $\Box$   $\frac{\partial}{\partial 0}$  1812 DETAILS / administrator 22-03-2022 18:22:11 III RP SARS-CoV-2 **O** Positive Operator II  $\ddot{}$  $\begin{array}{c}\n\circ \\
\bullet \\
\hline\n\end{array}$ administrator 22-03-2022 18:37:12 E RP SARS-CoV-2 Negative DETAILS  $\Box$ {6} administrator 22-03-2022 18:50:01 E RP SARS-CoV-2 Negative DETAILS /  $\times$  CLEAR ALL FILTERS  $\begin{array}{c}\n\mathcal{P} & 2335 \\
\hline\n\end{array}$ DETAILS / administrator 22-03-2022 19:04:45 EL RP SARS-CoV-2 **O** Negative  $\begin{array}{ccc}\n\mathcal{P} & 2334 \\
\hline\n\circ & 1866\n\end{array}$ administrator 22-03-2022 19:21:09 E RP SARS-CoV-2 Negative DETAILS /  $\begin{array}{ccc}\n\mathcal{P} & 2332 \\
\hline\n\circ & 1007\n\end{array}$ administrator 22-03-2022 19:35:06 E RP SARS-CoV-2 Negative DETAILS / ◙  $\Box$ 山 Selected<br> $1/18$  $1/2$  $\rightarrow$ SELECT ALL DESELECT ALL SAVE REPOR

**Not**: Görünen bilgiler operatörün erişim haklarına bağlı olacaktır.

#### <span id="page-84-0"></span>**Şekil 85. Results (sonuçlar) özet ekranı.**

Ekranın ana bölümünde tamamlanan çalışmaların bir genel özeti sağlanır ve sonuçları belirtmek için renk kodu ve semboller kullanılır:

- Örnekte en az bir patojen saptanmışsa sonuç sütununda, önünde  $\bigoplus$  isaretiyle **Positive** (Pozitif) ifadesi gösterilir.
- $\bullet$  Hicbir patojen saptanmamışsa ve dahili kontrol geçerliyse sonuç sütununda, önünde  $\bullet$ işaretiyle **Negative** (Negatif) ifadesi gösterilir.
- Örnekte en az bir patojen saptanmışsa ve dahili kontrol geçersizse sonuç sütununda, önünde **!** işaretiyle **Positive with warning** (Uyarı ile pozitif) ifadesi gösterilir.
- Test başarıyla tamamlanamazsa **Failed** (Başarısız) mesajı ve ardından spesifik Error Code (Hata Kodu) görüntülenir.

Ekranda aşağıdaki Test Data (Test Verileri) yer alır [\(Şekil 85\)](#page-84-0)

- Sample ID/Patient ID (Örnek Kimliği/Hasta Kimliği)
- Operator ID (Operatör Kimliği)
- End day and time (Bitis günü ve saati)
- Assay Type (Tahlil Tipi)

### Test ayrıntılarını görüntüleme

Operatörün erişim haklarına bağlı olarak, ekranın sağ tarafındaki **Details** (Ayrıntılar) düğmesiyle tahlil hakkında daha fazla veri (örn. amplifikasyon grafikleri ve test ayrıntıları) mevcuttur [\(Şekil 86\)](#page-85-0).

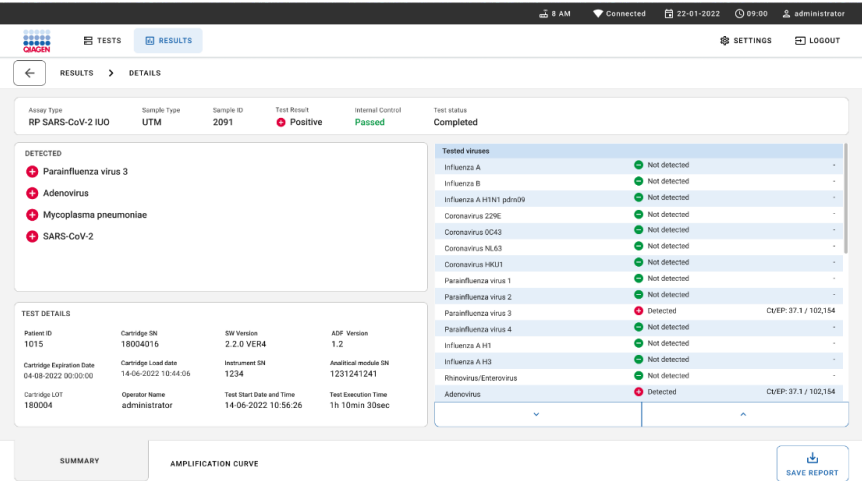

#### <span id="page-85-0"></span>**Şekil 86. Test ayrıntıları ekranı.**

Ekranın üst kısmında test hakkında genel bilgiler gösterilir. Burada tahlil ve örnek tipi, Sample ID (Örnek Kimliği), genel test sonucu, dahili kontrol durumu ve test durumu yer alır.

Ekranın sol tarafında saptanan tüm patojenler gösterilir, ekranın orta kısmında tahlilin saptayabileceği tüm patojenler gösterilir. Ekranın sağ tarafında aşağıdaki test ayrıntıları gösterilir: Örnek kimliği, operatör kimliği, kartuş lot numarası, kartuş seri numarası, kartuş son kullanma tarihi, kartuş yükleme tarihi ve saati, test yürütme tarihi ve saati, test yürütme süresi, Yazılım ve Tahlil Tanımlama Dosyası (Assay Definition File, ADF) sürümü ve Analitik Modül seri numarası.

## Amplifikasyon eğrilerini görüntüleme

Testin amplifikasyon eğrilerini görüntülemek için ekranın alt kısmındaki Amplification Curves (Amplifikasyon Eğrileri) sekmesine basın [\(Şekil 87\)](#page-86-0).

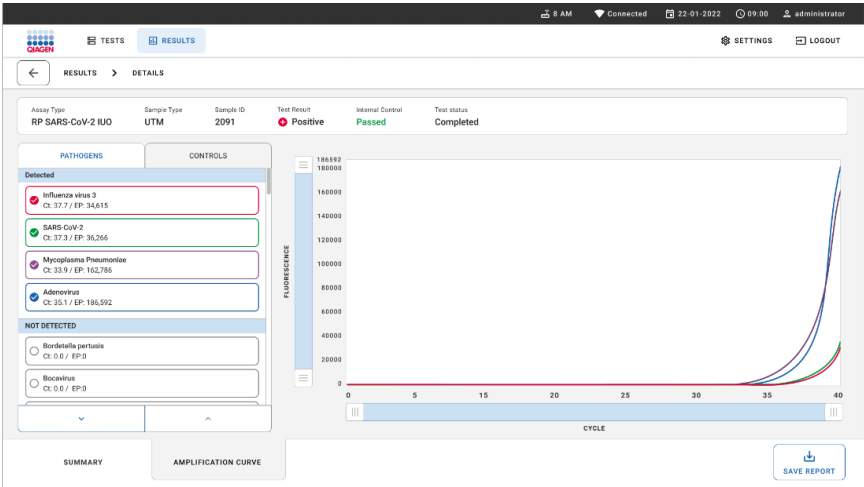

#### <span id="page-86-0"></span>**Şekil 87. Amplifikasyon eğrileri ekranı.**

Test edilen patojenlere karşılık gelen grafikleri görüntülemek için sol taraftaki **PATHOGENS**  (PATOJENLER) sekmesine basın. Amplifikasyon grafiğinde hangi patojenlerin görüntüleneceğini seçmek için **pathogen name** (patojen adı) öğesine basın. Tek veya birden fazla patojen seçmek veya hiç patojen seçmemek mümkündür. Seçilen listedeki her patojene, patojenle ilgili amplifikasyon eğrisine karşılık gelen bir renk atanır. Seçilmeyen patojenler gösterilmeyecektir.

Her patojen adının altında ilgili  $C_T$  ve sonlanım noktası floresansı değerleri görüntülenir. Patojenler **detected** (saptanan) ve **not detected** (saptanmayan) şeklinde gruplandırılır.

Kontrolleri görüntülemek ve amplifikasyon grafiğinde hangi kontrollerin görüntüleneceğini seçmek için sol taraftaki **CONTROLS** (KONTROLLER) sekmesine basın.

## Önceki testlerin sonuçlarına göz atma

Sonuç havuzunda saklanan önceki test sonuçlarını görüntülemek için ana sonuçlar ekranındaki arama işlevini kullanın [\(Şekil 88\)](#page-87-0).

**Not**: İşlev, kullanıcı profil ayarları nedeniyle kısıtlı veya devre dışı olabilir.

|                                |                                                             |                                                             |                  |                                   | $A$ 8 AM                        | 日22-01-2021       | C 09:00 AM            | 2 User Name  |
|--------------------------------|-------------------------------------------------------------|-------------------------------------------------------------|------------------|-----------------------------------|---------------------------------|-------------------|-----------------------|--------------|
| <b>ESSEX</b><br><b>吕 TESTS</b> | <b>III</b> RESULTS                                          |                                                             |                  |                                   |                                 |                   | <b>&amp; SETTINGS</b> | $\Xi$ LOGOUT |
| <b>SEARCH</b>                  |                                                             | Sample ID / Patient ID                                      | Operator ID      | End day & time                    | Assay Type                      |                   | Result                |              |
| Q. Patient or Sample ID        |                                                             | ₱ 23423 423435  32453 80855<br>@ 2341 2321 2489 4423        | User Name        | 22-03-2021 19:35                  | El Respiratory SARS CoV-2       |                   | <b>O</b> Positive     | Details >    |
| <b>FILTERS</b>                 |                                                             | ₼ 23423 423435  32453 88855<br>@ 2341 2321 2489 4423        | User Name        | 22-03-2021 19:35                  | <b>B</b> Respiratory Panel      |                   | <b>O</b> Negative     | Details >    |
| Start day / End day            | $^{+}$                                                      | ₱ 23423 423435  32453 80855<br>@ 2341 2321 2489 4423        | User Name        | 22-03-2021 19:35                  | El Respiratory SARS-CoV-2       |                   | <b>O</b> Negative     | Details >    |
| Results                        | $\ddot{}$                                                   | ₹ 23423 423435  32453 88855<br>@ 2341 2321 2489 4423        | User Name        | 22-03-2021 19:35                  | <b>B</b> Respiratory Panel      |                   | <b>O</b> Positive     | Details >    |
| Assay Type                     | $\ddot{}$                                                   | $/23423$ 423435  32453 80855<br>@ 2341 2321 2489 4423       | User Name        | 22-03-2021 19:35                  | El Respiratory SARS-CoV-2       |                   | <b>O</b> Negative     | Details >    |
| Operator ID                    | $+$                                                         | ₫ 23423 423435  32453 80855<br>@ 2341 2321 2489 4423        | <b>User Name</b> | 22-03-2021 19:35                  | <b>B</b> Respiratory SARS-CoV-2 |                   | Negative              | Details >    |
| X CLEAR ALL FILTERS            | ₱ 23423 423435  32453 80855<br>@ 2341 2321 2489 4423        | User Name                                                   | 22-03-2021 19:35 | III Respiratory SARS-CoV-2        |                                 | <b>O</b> Positive | Details >             |              |
|                                | ₼ 23423 423435  32453 80855<br><b>8 2341 2321 2489 4423</b> | <b>User Name</b>                                            | 22-03-2021 19:35 | <b>El Respiratory Panel</b>       |                                 | <b>O</b> Positive | Details >             |              |
|                                |                                                             | ₱ 23423 423435  32453 80855<br><b>8 2341 2321 2489 4423</b> | User Name        | 22-03-2021 19:35                  | <b>B</b> Respiratory Panel      |                   | <b>O</b> Negative     | Details >    |
|                                |                                                             | ₹ 23423 423435  32453 80855<br><b>8 2341 2321 2489 4423</b> | User Name        | 22-03-2021 19:35                  | El Respiratory SARS-CoV-2       |                   | <b>O</b> Positive     | Details >    |
|                                |                                                             |                                                             |                  | $\dot{<}$<br>$\rightarrow$<br>1/2 |                                 |                   |                       |              |

<span id="page-87-0"></span>**Şekil 88. Results (Sonuçlar) ekranındaki arama işlevi.**

### Sonuçları USB depolama aygıtına aktarma

**Results** (Sonuçlar) ekranında, test raporlarının bir kopyasını PDF formatında USB depolama aygıtına aktarmak ve kaydetmek için ayrı ayrı seçim yapın veya **Select All** (Tümünü Seç) düğmesiyle tümünü seçin. USB portu cihazın önünde ve arkasında bulunur.

**Not**: USB depolama aygıtının yalnızca kısa vadeli veri kaydı ve aktarımı için kullanılması tavsiye edilir. Bir USB depolama aygıtının kullanımı kısıtlamalara tabidir (örn. kullanımdan önce dikkate alınması gereken bellek kapasitesi veya üzerine yazma riski).

# Kalite Kontrol

QIAGEN'in ISO Sertifikalı Kalite Yönetim Sistemine uygun olarak, her bir QIAstat-Dx Respiratory SARS-CoV-2 Panel lotu, tutarlı ürün kalitesinin temin edilmesi için önceden belirlenmiş özelliklere göre test edilir.

# Sınırlamalar

- QIAstat-Dx Respiratory SARS-CoV-2 Panel'dan alınan sonuçların tanı, tedavi veya diğer hasta yönetimi kararları için tek temel olarak kullanılması amaçlanmaz.
- Pozitif sonuçlar, QIAstat-Dx Respiratory SARS-CoV-2 Panel'da bulunmayan organizmalar ile koenfeksiyon olasılığını elemez. Saptanan ajan, hastalığın kesin nedeni olmayabilir.
- Negatif sonuçlar, üst solunum yolu enfeksiyonu olasılığını ortadan kaldırmaz. Akut solunum enfeksiyonunun tüm ajanları bu tahlil tarafından saptanmaz ve bazı klinik koşullardaki duyarlılık, kullanma talimatında açıklanandan farklı olabilir.
- QIAstat-Dx Respiratory SARS-CoV-2 Panel ile elde edilen negatif bir sonuç, sendromun enfeksiyöz yapısını hariç tutmaz. Negatif tahlil sonuçları birkaç faktörden ve bunların kombinasyonundan kaynaklanabilir; örneğin örnek işleme hataları, tahlilin hedef aldığı nükleik asit sekanslarında varyasyon, tahlile dahil olmayan organizmalardan kaynaklanan enfeksiyon, dahil olan organizmaların tahlil için tespit sınırının altında olan organizma düzeyleri ve belirli ilaçların, tedavilerin veya ajanların kullanımı.
- QIAstat-Dx Respiratory SARS-CoV-2 Panel, bu Kullanım Talimatlarında açıklananlar dışındaki örneklerin test edilmesine yönelik değildir. Test performansı özellikleri yalnızca akut solunum semptomları olan bireylerden alınan ve taşıma besiyerine yerleştirilen nazofaringeal sürüntü örnekleri için belirlenmiştir.
- QIAstat-Dx Respiratory SARS-CoV-2 Panel'ın; organizma geri kazanımı, serotipleme ve/veya varsa antimikrobiyal duyarlılık testi için bakım standardı kültür ile birlikte kullanılması amaçlanmıştır.
- QIAstat-Dx Respiratory SARS-CoV-2 Panel'dan elde edilen sonuçlar, eğitimli bir sağlık profesyoneli tarafından tüm ilgili klinik, laboratuvar bulguları ve epidemiyolojik bulgular bağlamında yorumlanmalıdır.
- QIAstat-Dx Respiratory SARS-CoV-2 Panel yalnızca QIAstat-Dx Analyzer 1.0, QIAstat-Dx Analyzer 2.0 ve QIAstat-Dx Rise cihazlarıyla kullanılabilir\*
- QIAstat-Dx Respiratory SARS-CoV-2 Panel kalitatif bir tahlildir ve saptanan organizmalar için kantitatif değer sunmaz.
- Organizma canlı veya enfeksiyöz olmasa dahi viral ve bakteriyel nükleik asitler in vivo mevcut olabilir. Bir hedef markerin saptanması, ilgili organizmanın enfeksiyonun veya klinik semptomların kaynak ajanı olduğu anlamına gelmez.
- Viral ve bakteriyel nükleik asitlerin saptanması; uygun örnek alma, kullanma, taşıma, saklama ve QIAstat-Dx Respiratory SARS-CoV-2 Panel Cartridge'e yükleme işlemlerine bağlıdır. Yukarıda belirtilen süreçler için uygun olmayan işlemler, yanlış pozitif veya yanlış negatif sonuçlar dahil hatalı sonuçlara yol açabilir.
- Spesifik organizmalar ve topluca tüm organizmalar için tahlil duyarlılığı ve özgüllüğü, belirli bir tahlilin intrinsik performans parametreleridir ve prevalansa bağlı olarak değişiklik göstermez. Buna karşılık, bir test sonucunun hem negatif hem pozitif öngörücü değerleri, hastalık/organizma prevalansına bağlıdır. Yüksek prevalansın bir test sonucunun pozitif öngörücü değerini desteklediğini, düşük prevalansın ise bir test sonucunun negatif öngörücü değerini desteklediğini lütfen unutmayın.
- Hasarlı kartuşları kullanmayın. Hasarlı kartuşların kullanımı için Güvenlik Bilgileri bölümüne bakın.
- \* QIAstat-Dx yazılım sürümü 1.3 veya üzerini çalıştıran DiagCORE Analyzer cihazları, QIAstat-Dx Analyzer 1.0 cihazlarına alternatif olarak kullanılabilir.

# Performans Özellikleri

QIAstat-Dx Respiratory SARS-CoV-2 Panel (Kat. no. 691214) tahlili, SARS-CoV-2 hedefinin, QIAstat-Dx Respiratory Panel tahlilindeki (Kat. No. 691211) ayrı bir reaksiyon bölmesine yerleştirilmesiyle geliştirilmiştir. QIAstat-Dx Respiratory SARS-CoV-2 Panel Cartridge'de örnek hazırlığının ve RT-qPCR'nin tüm hedef organizmalar için ortak adımlar olduğu bilinmektedir. Kartuş içinde, havuzlanan örnek ve PCR enzim karışımı her bir reaksiyon bölmesine eşit şekilde tahsis edilir. Bunun ve/veya SARS-CoV-2 klinik örnekleri mevcudiyet durumunun bir sonucu olarak, aşağıda gösterilen bazı çalışmalar QIAstat-Dx Respiratory SARS-CoV-2 Panel kullanılarak yapılmamış veya tekrarlanmamıştır.

## Klinik performans

Aşağıda gösterilen klinik performans, QIAstat-Dx Analyzer 1.0 ve QIAstat-Dx Analyzer 2.0 kullanılarak sergilenmiştir. QIAstat-Dx Rise, QIAstat-Dx Analyzer 1.0 ile aynı Analitik Modülleri kullanır; bu nedenle performans QIAstat-Dx Rise veya QIAstat-Dx Analyzer 2.0 cihazından etkilenmez.

### Taşıma besiyeri sıvı numuneleri

QIAstat-Dx Respiratory SARS-CoV-2 Panel tahlilinin performans özellikleri, coğrafi olarak farklı sekiz (8) çalışma merkezinde (ABD'de bulunan beş (5) merkez ve AB'de bulunan üç (3) merkez) çok merkezli bir klinik araştırmada değerlendirilmiştir. Nazofaringeal sürüntü numunesinin performansı, üniversal taşıma besiyeri (Universal Transport Medium, UTM) (Copan Diagnostics); MicroTest™ M4®, M4RT®, M5® ve M6™ (Thermo Fisher Scientific); BD™ Universal Viral Transport (UVT) System (Becton Dickinson and Company); HealthLink® Universal Transport Medium (UTM) System (HealthLink Inc.); Universal Transport Medium (Diagnostic Hybrids Inc.); V-C-M Medium (Quest Diagnostics); UniTranz-RT® Universal Transport Media (Puritan Medical Products Company) içinde ve kuru nazofaringeal sürüntü numuneleriyle (FLOQSwabs, Copan, kat. no. 503CS01) değerlendirilmiştir. Bir sürüntü çubuğu kullanıldığında, sıvı besiyerine aktarımı önlemek için, sürüntü alındıktan sonra doğrudan QIAstat-Dx Respiratory SARS-CoV-2 Panel Cartridge'in sürüntü portuna yerleştirilir.

Bu çalışma, gözlemsel ve prospektif-retrospektif bir çalışma olarak tasarlanmış, akut solunum enfeksiyonu belirti ve semptomları olan gönüllülerden alınan artık örnekler kullanılmıştır. Katılımcı merkezlerden, protokole ve merkeze özgü talimatlara göre taze ve/veya dondurulmuş klinik örnekleri test etmeleri istenmiştir.

QIAstat-Dx Respiratory SARS-CoV-2 Panel kullanılarak test edilen örnekler, merkezlerde bakım standardı (Standard of Care, SOC) yöntemlerinin yanı sıra, çeşitli doğrulanmış ve piyasada bulunabilen moleküler yöntemler ile karşılaştırılmıştır. Bu yaklaşım, SOC ile saptanmayan patojenler için sonuçlar sunmuş ve/veya uyumsuz sonuçlar için nihai uyuşmazlık çözümü sağlamıştır. QIAstat-Dx Respiratory SARS-CoV-2 Panel tahlil sonuçları, FilmArray® Respiratory Panel 1.7 ve 2 ve Charité – [Universitätsmedizin Berlin Viroloji Enstitüsü, Berlin, Almanya](https://www.eurosurveillance.org/search?option1=pub_affiliation&value1=Charit%C3%A9+%E2%80%93+Universit%C3%A4tsmedizin+Berlin+Institute+of+Virology%2C+Berlin%2C+Germany+and+German+Centre+for+Infection+Research+%28DZIF%29%2C+Berlin%2C+Germany&option912=resultCategory&value912=ResearchPublicationContent) tarafından geliştirilen SARS-CoV-2 RT-PCR tahlili ile karşılaştırılmıştır.

Toplam 3065 klinik üniversal taşıma besiyeri (Universal Transport Medium, UTM) hasta örneği çalışmaya dahil edilmiştir. Toplam 121 örnek, dahil olma ve münhasırlık kriterlerini karşılamamıştır ve dolayısıyla analizden hariç tutulmuştur.

Klinik Duyarlılık veya Pozitif Uyumluluk Oranı (Positive Percent Agreement, PPA) %100 x (TP/[TP + FN]) olarak hesaplanmıştır. Gerçek pozitif (True Positive, TP), QIAstat-Dx Respiratory SARS-CoV-2 Panel ve karşılaştırma yöntemlerinin organizma için pozitif sonuç verdiğini, yanlış negatif (False Negative, FN) ise QIAstat-Dx Respiratory SARS-CoV-2 Panel sonucu negatif iken karşılaştırma yöntemlerinin sonuçlarının pozitif olduğunu göstermektedir.

Özgüllük veya Negatif Uyumluluk Oranı (Negative Percent Agreement, NPA) %100 x (TN/[TN + FP]) olarak hesaplanmıştır. Gerçek negatif (True Negative, TN), QIAstat-Dx Respiratory SARS-CoV-2 Panel ve karşılaştırma yönteminin negatif sonuç verdiğini, yanlış pozitif (False Positive, FP) ise QIAstat-Dx Respiratory SARS-CoV-2 Panel sonucu pozitif iken karşılaştırma yöntemlerinin sonuçlarının negatif olduğunu göstermektedir. Ayrı patojenlerin klinik özgüllüğünün hesaplanması için, ilgili doğru ve yanlış pozitif organizma sonuçları çıkarılarak mevcut toplam sonuçlar kullanılmıştır. Her nokta tahmini için kesin binom iki yönlü %95 güven aralığı hesaplanmıştır.

Genel Klinik Duyarlılık (PPA) ve genel Klinik Özgüllük (NPA), 2579 numune sonucundan hesaplanmıştır.

Toplamda 2575 gerçek pozitif ve 52925 gerçek negatif QIAstat-Dx Respiratory Panel ve QIAstat-Dx Respiratory SARS CoV-2 Panel sonucunun yanı sıra, 76 yanlış negatif ve 104 yanlış pozitif sonuç elde edilmiştir.

[Tablo 4't](#page-92-0)e, QIAstat-Dx Respiratory SARS CoV-2 Panel Klinik Duyarlılık (veya Pozitif Uyumluluk Oranı) ve Klinik Özgüllük (veya Negatif Uyumluluk Oranı) bilgileri %95 Güven Aralıkları ile gösterilmektedir.

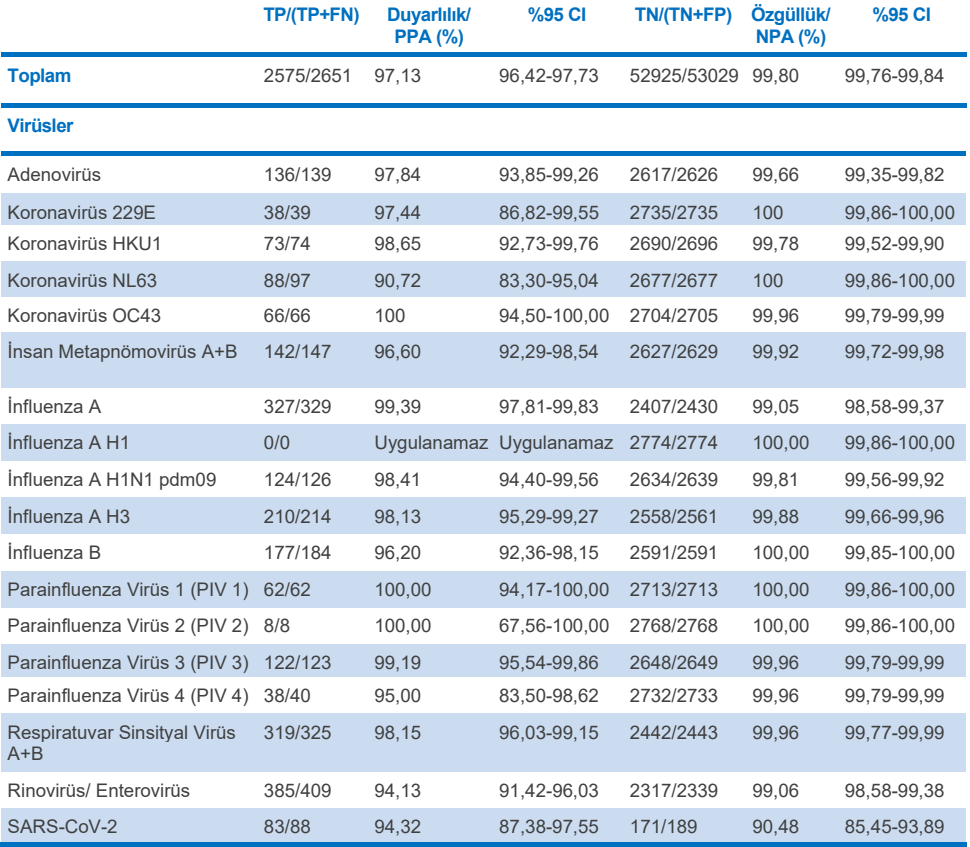

#### <span id="page-92-0"></span>**Tablo 4. QIAstat-Dx Respiratory Panel performans verileri**

**Devamı bir sonraki sayfadadır**

#### **Tablo 4 (önceki sayfanın devamı)**

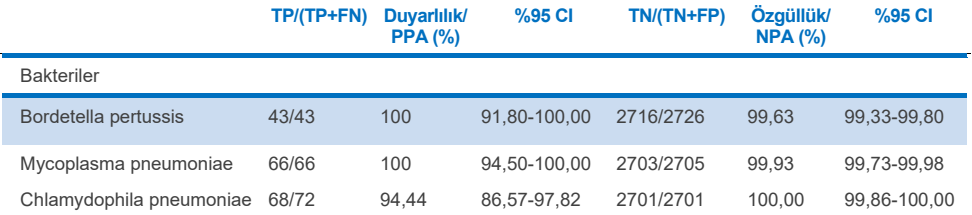

Düşük saptama (sırasıyla 2 ve 3 saptama) ve karşılaştırma yöntemi sonuçlarının yokluğu nedeniyle *Legionella pneumophila* ve İnsan bocavirüs için değerlendirilebilir sonuç mevcut değildir. Bu nedenle, Bocavirüs ve *Legionella pneumophila* duyarlılığını ve özgüllüğünü desteklemek ve test etmek için temsili klinik numuneler olarak klinik performansı oluşturulmuş numuneler kullanılmıştır. Rezidüel negatif klinik numunelere 2x, 5x ve 10x LoD seviyelerinde (her birinden 50) patojenler eklenmiştir.

Klinik performansı oluşturulmuş pozitif numuneler hazırlanmış ve klinik performansı oluşturulmuş her bir numunenin analit durumu 1 klinik merkezde testleri gerçekleştiren kullanıcılar tarafından bilinmeyecek şekilde, patojen eklenmemiş 50 negatif numune ile randomize edilmiştir. Klinik performansı oluşturulmuş numune testlerinin sonuçlar[ı Tablo 5't](#page-93-0)e sunulmuştur.

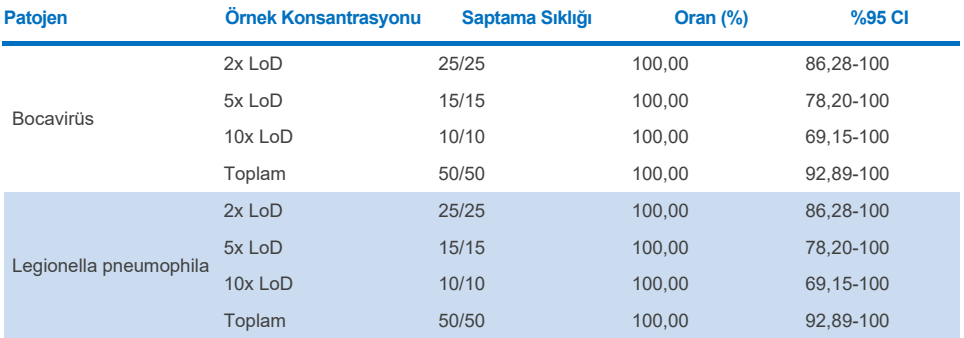

<span id="page-93-0"></span>**Tablo 5. QIAstat-Dx SARS-CoV-2 Respiratory Panel'ın klinik performansı oluşturulmuş örneklerdeki performans verileri**

QIAstat-Dx Respiratory SARS CoV-2 Panel tahlili, 370 örnekte birden fazla organizma saptamıştır. Toplam 316 örnekte çift enfeksiyon, 46'sında üçlü enfeksiyon ve kalan örneklerde 4 koenfeksiyon (8 örnek) söz konusu olmuştur.

#### Kuru sürüntü numunesi

Kuru sürüntü numunelerinin, üniversal taşıma besiyeri (Universal Transport Medium, UTM) numunesine kıyasla klinik performans özelliklerini değerlendirmek için toplam 333 eşleştirilmiş klinik numune (UTM'de NPS ve NPS kuru sürüntü) test edilmiştir. Bu testler, AB'de yer alan 4 klinik merkezde yürütülmüştür. Amaç, QIAstat-Dx Respiratory SARS-CoV-2 Panel kullanılarak, kuru sürüntü ile üniversal taşıma besiyeri (Universal Transport Medium, UTM) numunelerinin performans özellikleri arasındaki eşdeğerliği göstermek olmuştur.

Çalışmalara kaydolan hastalar, 2 nazofaringeal sürüntü (her biri bir burun deliğinden) vermiştir. Bir sürüntü çubuğu doğrudan QIAstat-Dx Respiratory SARS-CoV-2 Panel Cartridge'e yerleştirilmiş ve diğer sürüntü çubuğu, ayrı bir QIAstat-Dx Respiratory SARS-CoV-2 Panel Cartridge ile karşılaştırma testi için (eşleştirilmiş örnekler) üniversal taşıma besiyerine (Universal Transport Medium, UTM) aktarılmıştır.

Klinik Duyarlılık (veya PPA) %100 x (TP/[TP + FN]) olarak hesaplanmıştır. Gerçek pozitif (True Positive, TP), kuru sürüntü ve üniversal taşıma besiyeri (Universal Transport Medium, UTM) numunesinin belirli bir organizma için pozitif sonuç verdiğini, yanlış negatif (False Negative, FN) ise kuru sürüntü sonucu negatif iken UTM numunesi sonucunun belirli bir organizma için pozitif olduğunu göstermektedir. Özgüllük (veya NPA) %100 x (TN/[TN + FP]) olarak hesaplanmıştır. Gerçek negatif (True Negative, TN), kuru sürüntü ve üniversal taşıma besiyeri (Universal Transport Medium, UTM) numunesinin belirli bir organizma için negatif sonuç verdiğini, yanlış pozitif (False Positive, FP) ise kuru sürüntü sonucu pozitif iken UTM numunesi sonucunun belirli bir organizma için negatif olduğunu göstermektedir. Her nokta tahmini için kesin binom iki yönlü %95 güven aralığı hesaplanmıştır.

Başlangıçta dahil olan 333 eşleştirilmiş örnekten, toplam 319 değerlendirilebilir eşleştirilmiş örnek sonucu analiz için kullanılabilir nitelikte olmuştur. Kalan 14 eşleştirilmiş numune, dahil olma kriterlerini karşılamamıştır.

Genel Klinik Duyarlılık (veya PPA), üniversal taşıma besiyeri (Universal Transport Medium, UTM) numunesiyle elde edilen toplam 189 pozitif hedef sonucundan hesaplanabilmiştir. Genel Klinik Özgüllük (veya NPA), üniversal taşıma besiyeri (Universal Transport Medium, UTM) numunesiyle elde edilen 6969 ayrı negatif hedef sonucundan hesaplanmıştır. Pozitif sonuçlar, paneldeki farklı hedefleri içermiştir ve klinik performans çalışması (merkezlerden 2'si için SARS-CoV-2 dahil) sırasında test edilen popülasyonun epidemiyolojisini temsil etmiştir.

Toplamda 179 gerçek pozitif ve 6941 gerçek negatif kuru sürüntü sonucunun yanı sıra 10 yanlış negatif (UTM numunesi için pozitif/kuru sürüntü numunesi için negatif) ve 28 yanlış pozitif (kuru sürüntü için pozitif/UTM numunesi için negatif) sonuç elde edilmiştir. Genel olarak, PPA %94,71 (%95 CI, %90,54-%97,10) ve NPA %99,60 (%95 CI, %99,42-%99,72) olup, kuru sürüntü ile üniversal taşıma besiyeri (Universal Transport Medium, UTM) numune türleri arasında yüksek bir genel korelasyon olduğunu göstermiştir [\(Tablo 6\)](#page-95-0).

<span id="page-95-0"></span>**Tablo 6. Genel QIAstat-Dx Respiratory Panel Kuru Sürüntü Sonucu ile Genel QIAstat-Dx Respiratory Panel UTM Sonucu Genel Duyarlılık ve Özgüllük Değerlendirmesi Arasındaki Uyumluluk.**

|                                     |              | Oran  | İki Taraflı %95 Güven Limitleri |       |  |
|-------------------------------------|--------------|-------|---------------------------------|-------|--|
| Gruplandırma<br><b>Değişkenleri</b> | <b>Kesir</b> | Yüzde | Alt                             | Üst   |  |
| <b>NPA</b>                          | 6941/6969    | 99.60 | 99.42                           | 99.72 |  |
| <b>PPA</b>                          | 179/189      | 94.71 | 90.54                           | 97.10 |  |

Özellikle SARS-CoV-2 hedefi için olmak üzere, QIAstat-Dx Respiratory SARS-CoV-2 Panel kullanılarak test edilen üniversal taşıma besiyeri (Universal Transport Medium, UTM) numuneleri ve kuru sürüntü numuneleri arasındaki karşılaştırmada 40 gerçek pozitif sonuç elde edilmiştir. Numuneler arasındaki bu karşılaştırmada hiçbir yanlış negatif bulunmamıştır. Ayrıca, SARS-CoV-2 için 181 gerçek negatif ve 3 yanlış pozitif (kuru sürüntüde pozitif ve üniversal taşıma besiyerinde (Universal Transport Medium, UTM) negatif) sonuç elde edilmiştir.

Üniversal taşıma besiyeri (Universal Transport Medium, UTM) numunesi ile kuru sürüntü numuneleri arasındaki sonuç farkları, numuneler arasındaki örnekleme farklılıklarına ve taşıma besiyeri içindeki kuru sürüntülerin dilüsyon etkisine atfedilebilir. Kuru sürüntü numuneleri yalnızca bir kez, QIAstat-Dx Respiratory SARS-CoV-2 Panel kullanılarak test edilebilir. Dolayısıyla bu örnek tipi için uyumsuzluk testi mümkün olmamıştır.

## Sonuç

Kapsamlı çok merkezli çalışmalar, üniversal taşıma besiyeri (Universal Transport Medium, UTM) numunesinin performansını değerlendirmenin yanı sıra, QIAstat-Dx Respiratory SARS-CoV-2 Panel tahlilinde kuru sürüntünün UTM numune performansıyla eşdeğerliğini değerlendirmek amacıyla yürütülmüştür.

Üniversal taşıma besiyeri (Universal Transport Medium, UTM) numunesinin genel Klinik Duyarlılığının %97,13 (%95 CI, %96,42-%97,73) olduğu belirlenmiştir. Genel Klinik Özgüllük %99,80 (%95 CI, %99,76-%99,84) olmuştur.

Kuru sürüntü numunesinin genel Klinik Duyarlılığının %94,71 (%95 CI, %90,54-%97,10) olduğu belirlenmiştir. Kuru sürüntü numunesinin genel Klinik Özgüllüğü %99,60 (%95 CI, %99,42-%99,72) olmuştur.

# Analitik performans

Aşağıda gösterilen analitik performans, QIAstat-Dx Analyzer 1.0 kullanılarak sergilenmiştir. QIAstat-Dx Analyzer 2.0, QIAstat-Dx Analyzer 1.0 ile aynı Analitik Modülü kullanır; bu nedenle performans QIAstat-Dx Analyzer 2.0 cihazından etkilenmez.

QIAstat-Dx Rise ile ilgili olarak, taşınma ve tekrarlanabilirliği sergilemek için özel çalışmalar yürütülmüştür. Aşağıda gösterilen analitik performans parametrelerinin geri kalanı, QIAstat-Dx Analyzer 1.0 kullanılarak sergilenmiştir. QIAstat-Dx Rise, QIAstat-Dx Analyzer 1.0 ile aynı Analitik Modülü kullanır; bu nedenle performans QIAstat-Dx Rise cihazından etkilenmez.

## Duyarlılık (Tespit Sınırı)

Analitik Duyarlılık veya Tespit Sınırı (Limit of Detection, LoD), test edilen örneklerin ≥%95'inin pozitif sonuç oluşturduğu en düşük konsantrasyon olarak tanımlanır.

Analit başına LoD, QIAstat-Dx Respiratory SARS-CoV-2 Panel ile saptanması mümkün olan ayrı patojenleri temsil eden seçilmiş suşları\* kullanarak belirlenmiştir. Taşıma besiyeri sıvı örnekleri için simüle edilmiş nazofaringeal sürüntü (Nasopharyngeal Swab, NPS) örneği matriksine (Copan UTM içinde kültürlenmiş insan hücreleri) ve kuru sürüntüler için simüle edilmiş kuru sürüntü örneği matriksine (yapay NPS içinde kültürlenmiş insan hücreleri) bir (1) veya daha fazla patojen eklenmiş ve bunlar 20 tekrar halinde test edilmiştir. Sıvı örnek iş akışı, üniversal taşıma besiyerinde (Universal Transport Medium, UTM) elüe edilen nazofaringeal sürüntüyü (Nasopharyngeal Swab, NPS) ve kartuşa 300 µL aktarımı kullanırken, kuru sürüntü iş akışı NPS'nin doğrudan kartuşa aktarılmasını sağlar. Yalancı kuru sürüntüler, her bir seyreltilmiş virüs stokunun 50 μL'si bir sürüntü çubuğuna pipetlenerek ve en az 20 dakika kurumaya bırakılarak hazırlanmıştır. Sürüntü, Kuru Sürüntü Örneği protokolü (sayfa [20](#page-19-0)) izlenerek test edilmiştir.

\* Kültürlenmiş virüse erişimin sınırlı olmasından dolayı, SARS-CoV-2 hedefi için klinik negatif matrikse eklenen LoD'nin belirlenmesinde ve Bocavirüs hedefi için kuru sürüntüde LoD'nin belirlenmesinde sentetik materyal (gBlock) kullanılmıştır.

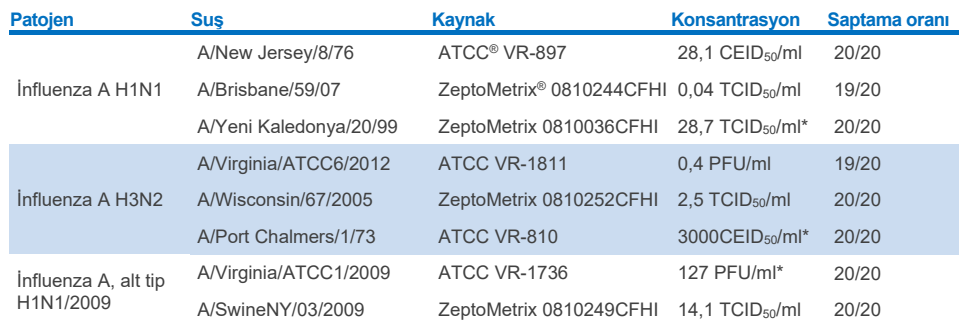

Her bir hedefe ait ayrı LoD değerleri [Tablo 7'd](#page-98-0)e gösterilmektedir.

<span id="page-98-0"></span>**Tablo 7. QIAstat-Dx Respiratory SARS-CoV-2 Panel ile test edilen, NPS örneği matriksi (Copan UTM içinde kültürlenmiş insan hücreleri) ve/veya kuru sürüntü (yapay NPS içinde kültürlenmiş insan hücreleri) içindeki farklı solunum hedef suşları için elde edilen LoD değerleri**

\* Sıvı örnek ve yalancı kuru sürüntü örneği tipiyle test edilmiştir.

#### **Devamı bir sonraki sayfadadır**

#### **Tablo 7 (önceki sayfanın devamı)**

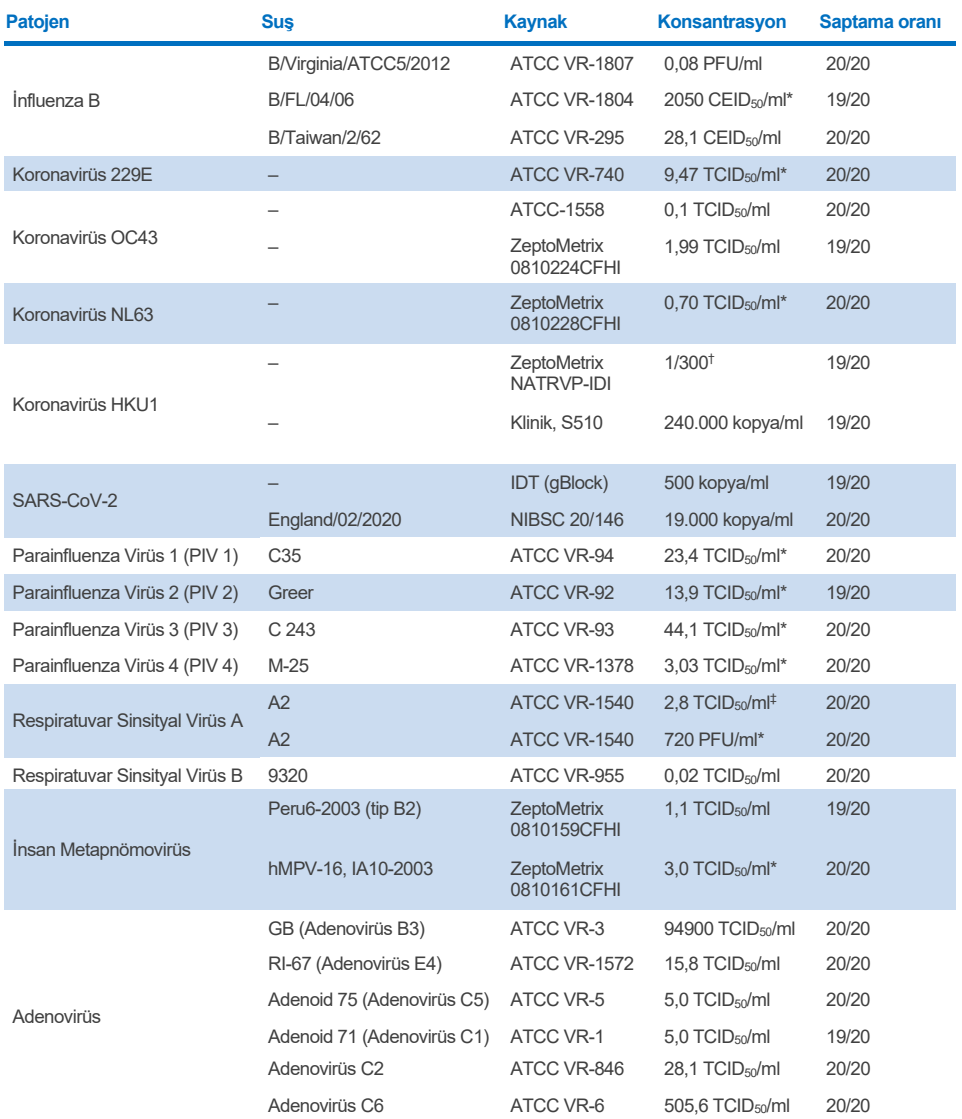

\* Sıvı örnek ve yalancı kuru sürüntü örneği tipiyle test edilmiştir.

† Stok konsantrasyonundan bağıl dilüsyon

‡ Aynı suşun iki farklı lotu kullanılmıştır.

#### **Devamı bir sonraki sayfadadır**

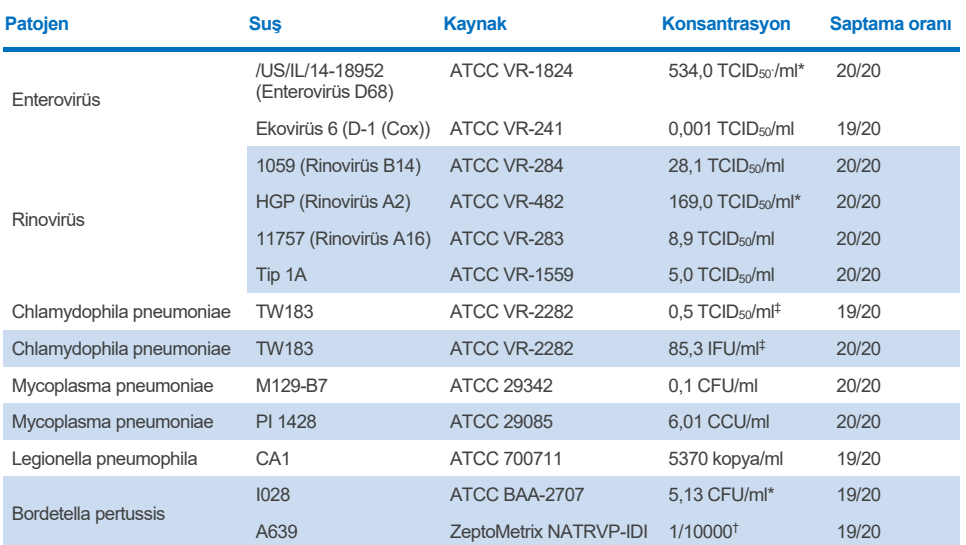

#### **Tablo 7 (önceki sayfanın devamı)**

\* Sıvı örnek ve yalancı kuru sürüntü örneği tipiyle test edilmiştir.

† Stok konsantrasyonundan bağıl dilüsyon.

‡ Aynı suşun iki farklı lotu kullanılmıştır.

## Tahlil sağlamlığı

Sağlam tahlil performansının doğrulaması, klinik nazofaringeal sürüntü örneklerindeki Dahili Kontrol performansı analiz edilerek değerlendirilmiştir. Saptanması mümkün olan tüm patojenler için negatif olan otuz (30) ayrı nazofaringeal sürüntü örneği, QIAstat-Dx Respiratory Panel ile analiz edilmiştir. Test edilen tüm örnekler, pozitif sonuç ve QIAstat-Dx Respiratory Panel Dahili Kontrolü için geçerli performans göstermiştir.

# Münhasırlık (Analitik Özgüllük)

Panel kapsamında olmayan respiratuvar veya respiratuvar dışı organizmalar için Analitik Özgüllüğü değerlendirmek üzere in siliko analiz ve in vitro testler ile münhasırlık çalışması yürütülmüştür. Bu organizmalar, respiratuvar panel organizmaları ile ilişkili ancak bunlardan farklı olan numuneleri veya amaçlanan test popülasyonundan alınan numunelerde bulunabilenleri kapsamıştır. Seçilen organizmalar klinik açıdan ilgilidir (üst yolunum yolunda kolonizedir veya solunum semptomlarına neden olur), yaygın cilt florası veya laboratuvar kontaminantlarıdır ya da popülasyonun çoğunun enfekte olabileceği mikroorganizmalardır.

Örnekler, organizma stoku temelinde mümkün olan en yüksek konsantrasyonda (tercihen viral hedefler için 10<sup>5</sup> TCID<sub>50</sub>/ml ve bakteriyel hedefler için 10<sup>6</sup> CFU/ml) simüle edilmiş nazofaringeal sürüntü örneği matriksine potansiyel çapraz reaktif organizmalar eklenerek hazırlanmıştır.

Bordetella türleriyle belirli düzeyde çapraz reaktivite, ön sekans analizinde öngörülmüş ve yüksek konsantrasyonlarda *Bordetella holmesii* ve bazı *Bordetella bronchiseptica* suşları test edildiğinde gözlenmiştir. QIAstat-Dx Respiratory SARS-CoV-2 Panel kullanılırken hedef bölge olarak IS481'in kullanıldığı tahlillere yönelik CDC kılavuz ilkelerine göre, *Bordetella pertussis* için CT değeri CT >29 ise teyit amaçlı bir özgüllük testi önerilir. Yüksek konsantrasyonlarda *Bordetella parapertussis* ile çapraz reaktivite gözlenmemiştir. *Bordetella pertussis* saptaması için kullanılan hedef gen (insersiyon elementi IS481), diğer Bordetella türlerinde de bulunan bir transpozondur. [Tablo 8'd](#page-101-0)e, test edilen patojenlerin listesi gösterilmektedir.

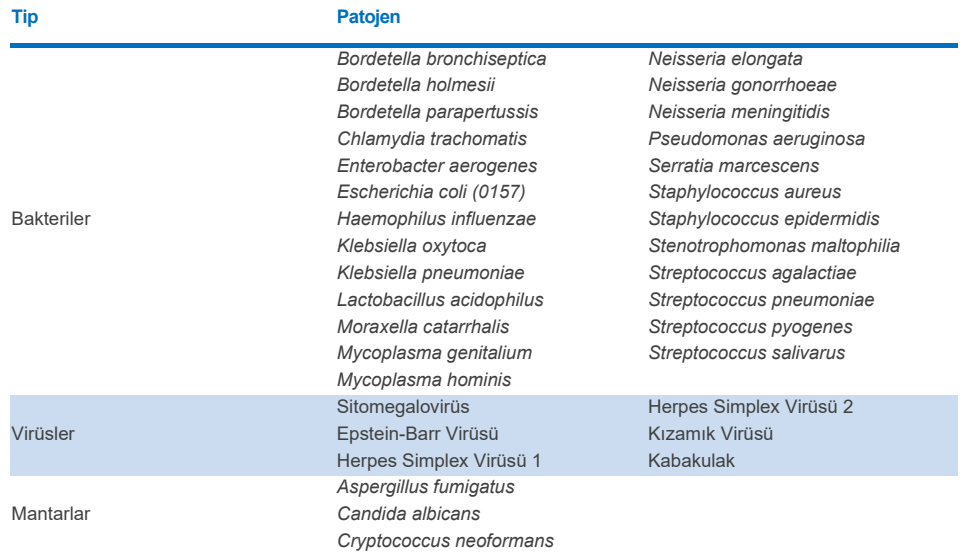

#### <span id="page-101-0"></span>**Tablo 8. Test edilen Analitik Özgüllük patojenlerinin listesi**

Test edilen tüm patojenler negatif sonuç göstermiştir ve QIAstat-Dx Respiratory SARS-CoV-2 Panel'da test edilen organizmalarda çapraz reaktivite gözlenmemiştir (yukarıda açıklandığı üzere B*ordetella holmesii* ve bazı *Bordetella bronchiseptica* suşları hariç).

İn siliko analiz, QIAstat-Dx Respiratory SARS-CoV-2 Panel'a dahil edilen tüm primer/prob tasarımları için gerçekleştirilmiş ve çapraz reaktivite olmadan hedefler için spesifik amplifikasyon ve saptamayı kanıtlamıştır.

SARS-CoV-2 hedefi için yalnızca sınırlı sayıda organizma in vitro olarak test edilmiştir (*Haemophilus influenzae*, *Streptococcus pyogenes*, *Chlamydophila pneumoniae*, *Streptococcus pneumoniae*, *Mycobacterium tuberculosis*, MERS Koronavirüs, SARS Koronavirüs). Klinik olarak ilgili patojenler (üst yolunum yolunda kolonize olan veya solunum semptomlarına neden olan) veya yaygın cilt florası veya laboratuvar kontaminantları veya mikroorganizmalar ile, hem *in siliko* hem *in vitro* olarak, hiçbir çapraz reaktivite gözlenmemiştir.

# Dahil Olma (Analitik Reaktivite)\*

Her respiratuvar panel hedef organizmasının genetik çeşitliliğini temsil eden çeşitli suşların ("dahil olma suşları") saptanmasını analiz etmek için bir dahil olma çalışması yürütülmüştür. Tüm analitler için dahil olma suşları çalışmaya dahil edilmiş ve farklı organizmalar için türleri/tipleri temsil etmiştir (örn. farklı takvim yıllarında farklı coğrafi alanlardan izole edilen çeşitli İnfluenza A suşları dahil edilmiştir). [Tablo 9'd](#page-102-0)a, bu çalışmada test edilen solunum patojenlerinin listesi gösterilmektedir.

\* Çalışma esnasında tek bir suşun varlığından dolayı SARS-CoV-2 hedefi için geçerli değildir.

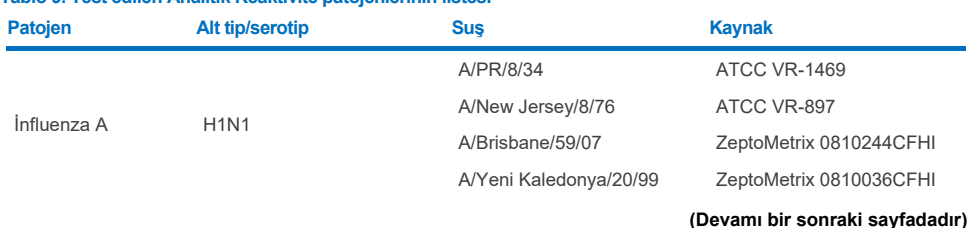

# <span id="page-102-0"></span>**Tablo 9. Test edilen Analitik Reaktivite patojenlerinin listesi**

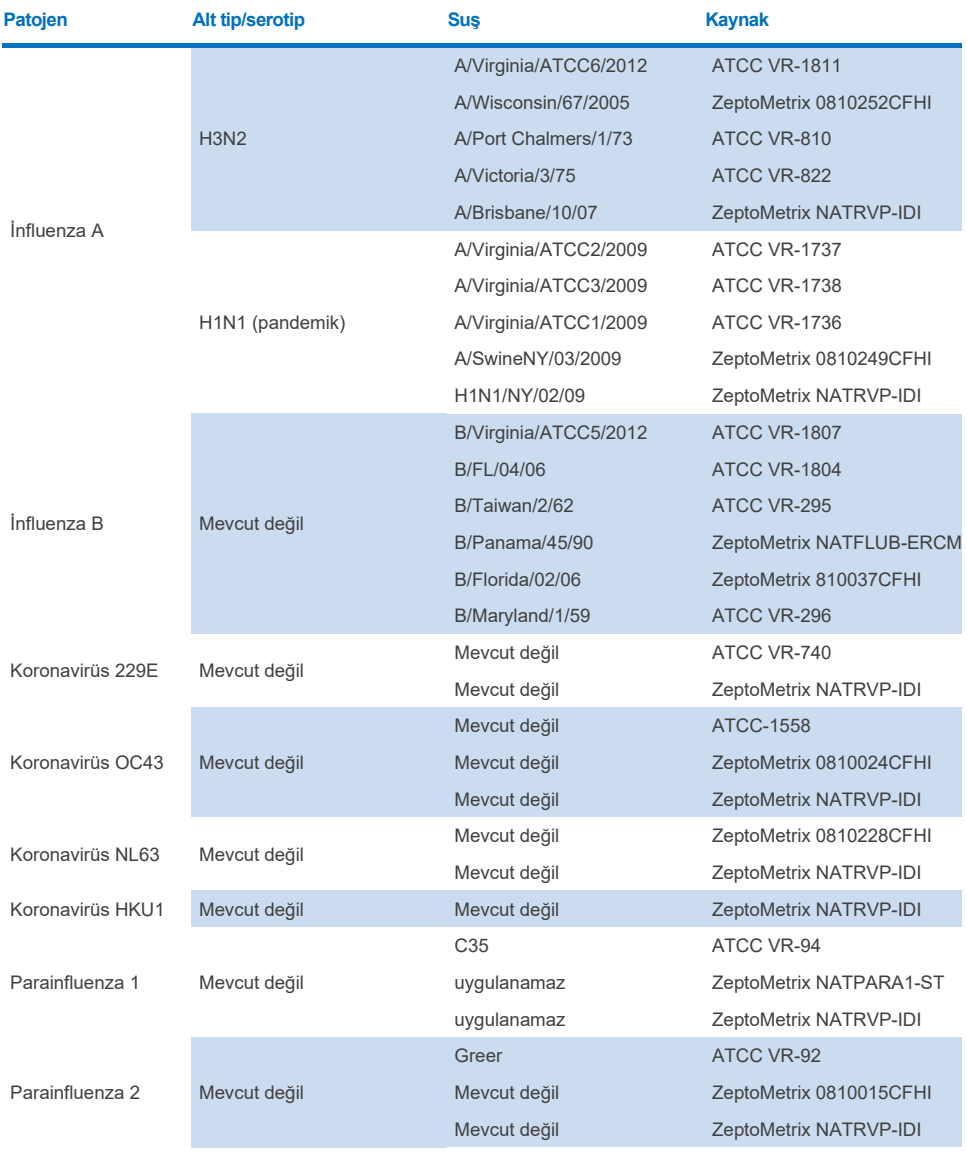

#### **(Devamı bir sonraki sayfadadır)**

#### **Tablo 9 (devamı)**

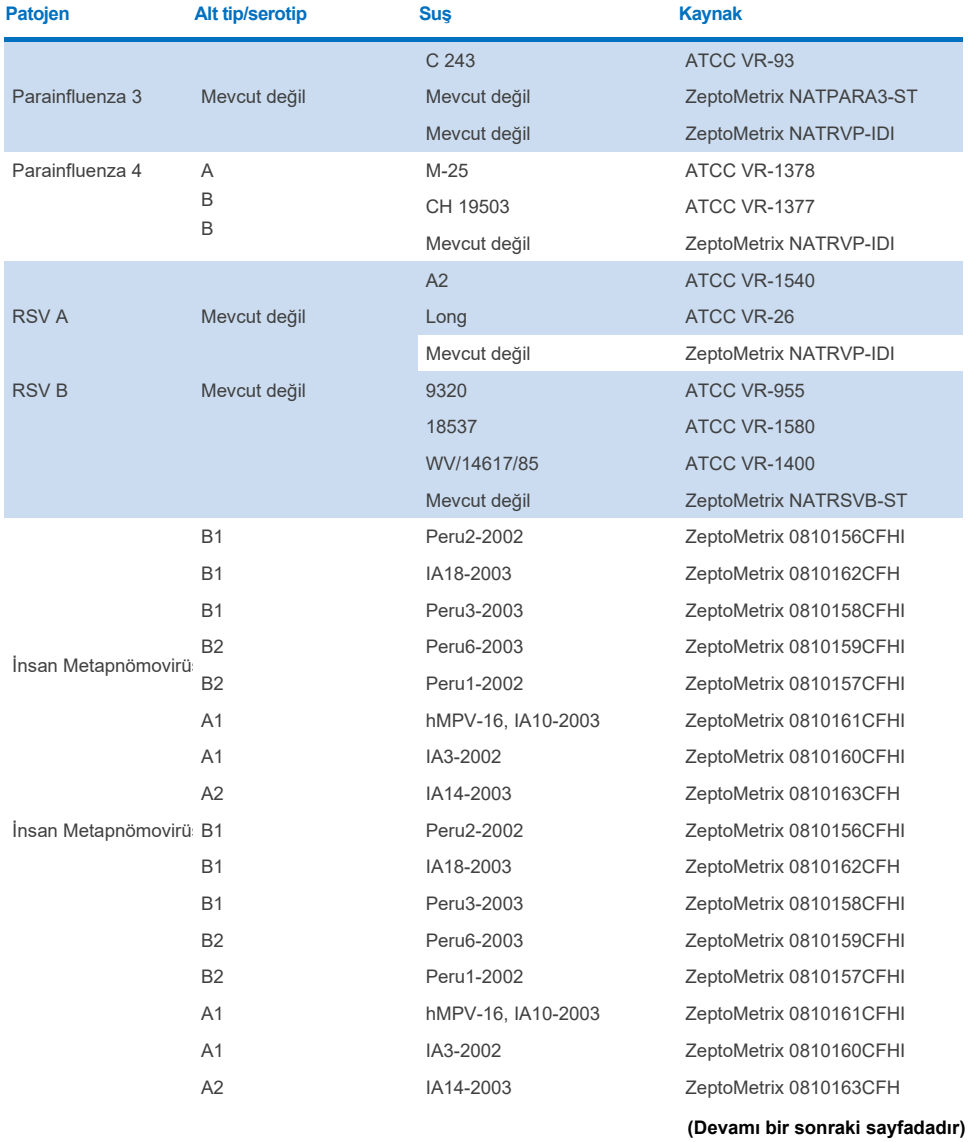

#### **Tablo 9 (devamı)**

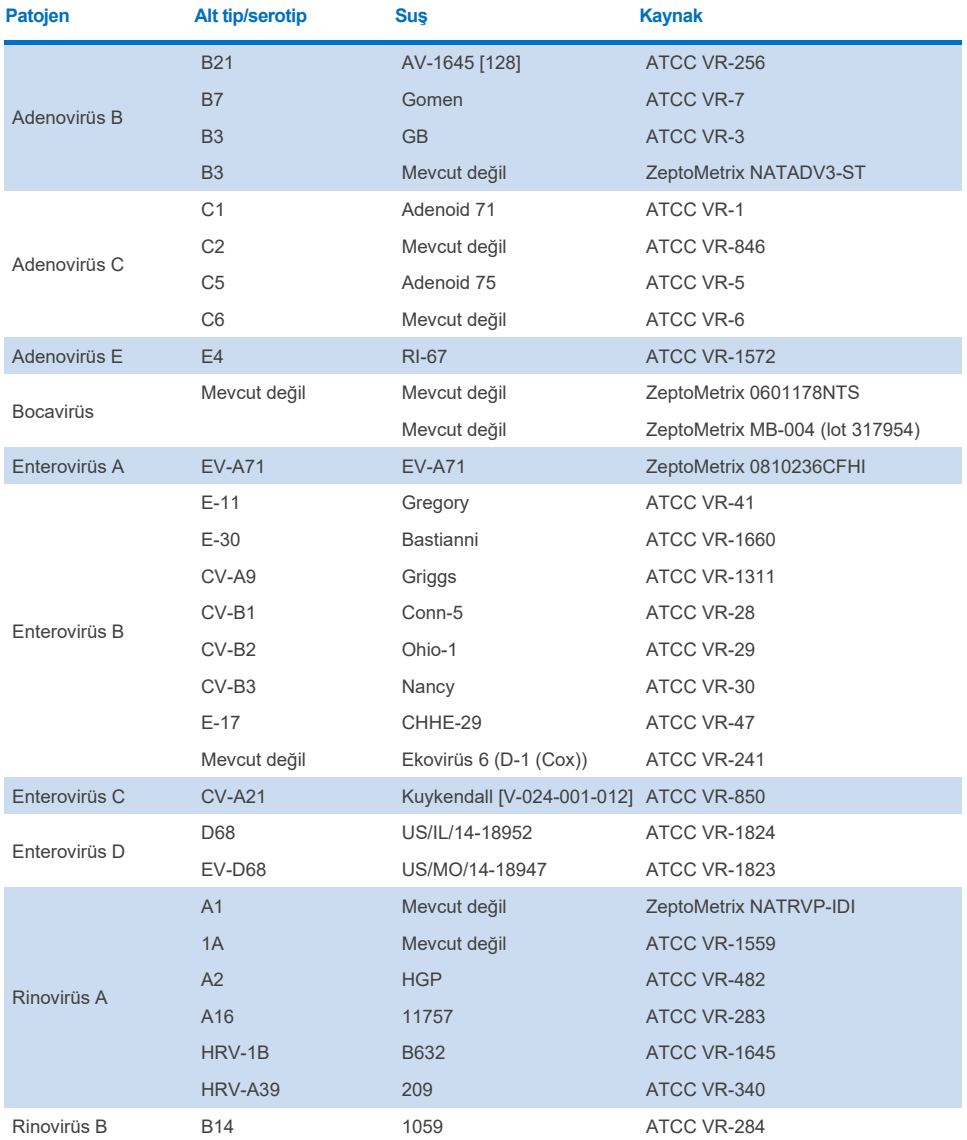

**(Devamı bir sonraki sayfadadır)**

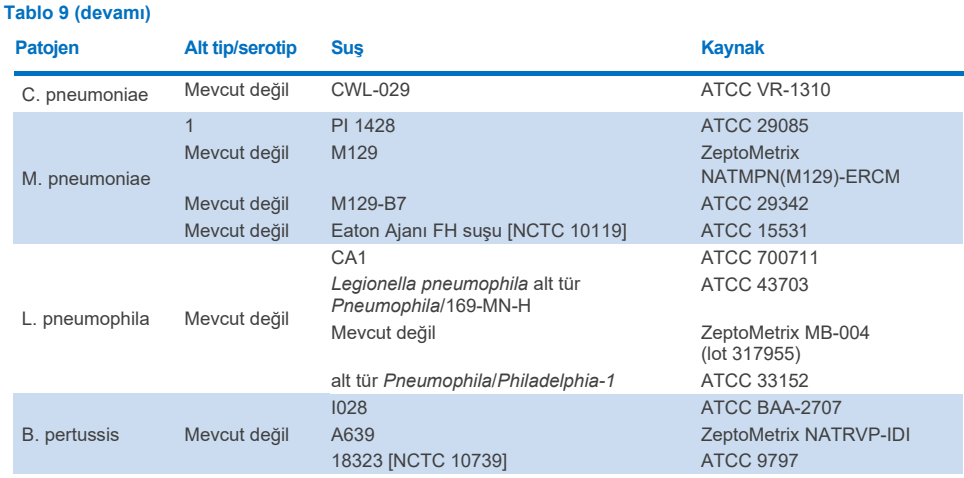

Test edilen tüm patojenler, test edilen konsantrasyonda pozitif sonuçlar göstermiştir.

# Koenfeksiyonlar

Bir nazofaringeal sürüntü örneğinde bulunan birden fazla QIAstat-Dx Respiratory SARS-CoV-2 Panel analitinin saptanabileceğini doğrulamak için bir koenfeksiyon çalışması yürütülmüştür.

Farklı organizmaların yüksek ve düşük konsantrasyonları tek bir örnekte birleştirilmiştir. Organizmaların seçimi ilgiye, prevalansa ve QIAstat-Dx Respiratory SARS-CoV-2 Panel Cartridge'in düzenine (hedeflerin farklı reaksiyon bölmelerine dağılımı) göre yapılmıştır.

Analitler yüksek (50x LoD konsantrasyonu) ve düşük konsantrasyonlarda (5x LoD konsantrasyonu) simüle edilmiş nazofaringeal sürüntü (Nasopharyngeal Swab, NPS) örnek matriksine (üniversal taşıma besiyerinde (Universal Transport Medium, UTM) kültürlenmiş insan hücreleri) eklenmiş ve farklı kombinasyonlarda test edilmiştir. [Tablo 10'd](#page-107-0)a, bu çalışmada test edilen koenfeksiyonların kombinasyonu gösterilmektedir.

#### <span id="page-107-0"></span>**Tablo 10. Test edilen koenfeksiyon kombinasyonlarının listesi**

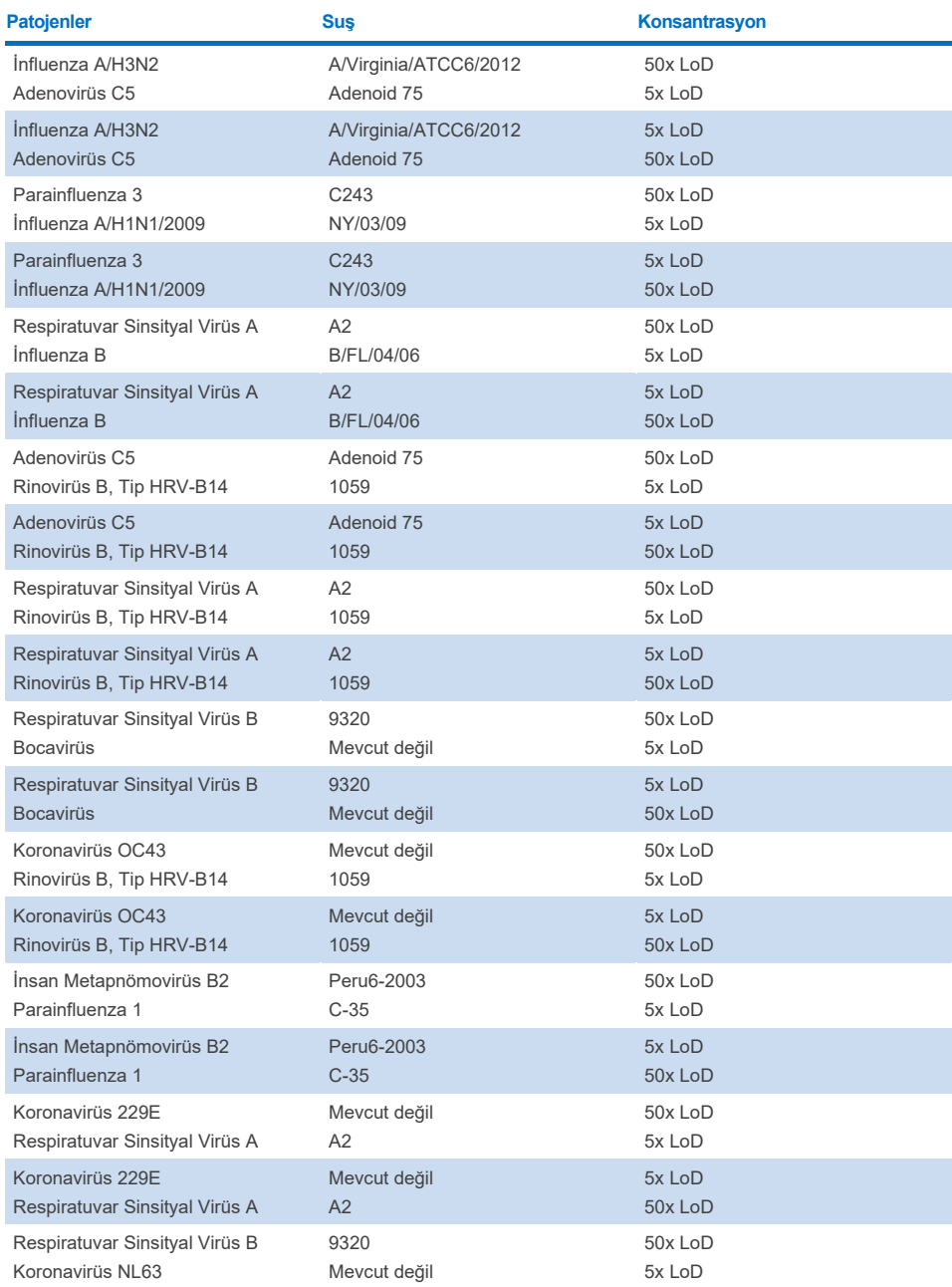
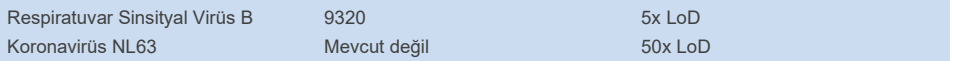

Test edilen tüm koenfeksiyonlar, düşük ve yüksek konsantrasyonlarda kombine edilen iki patojen için pozitif sonuç vermiştir. Sonuçlarda koenfeksiyonların varlığından dolayı hiçbir etki gözlemlenmemiştir.

### Olumsuz etkileyen maddeler

Bu çalışmada, potansiyel olarak olumsuz etkileyen maddelerin QIAstat-Dx Respiratory Panel performansı üzerindeki etkisi değerlendirilmiştir. Olumsuz etkileyen maddeler, sırasıyla normalde nazofarenkste bulunan veya numune alma sırasında nazofaringeal sürüntü (Nasopharyngeal Swab, NPS) numunelerine katılmış olabilecek eksojen maddelerin yanı sıra endojen maddeleri içermektedir.

Olumsuz etkileyen maddeler testi için paneldeki tüm solunum patojenlerini kapsayan seçilen örnek seti kullanılmıştır. Olumsuz etkileyen maddeler, özgün bir nazofaringeal sürüntü numunesinde bulunabilen madde konsantrasyonunun üstünde olması öngörülen bir düzeyde seçilen örneklere eklenmiştir. Doğrudan örnek-örnek karşılaştırması için, seçilen örnekler potansiyel inhibe edici madde eklenerek ve eklenmeden test edilmiştir. Ayrıca, patojen negatif örneklere potansiyel inhibe edici maddeler eklenmiştir.

Test edilen maddelerin hiçbiri, Dahili Kontrol ile veya kombine örnekte bulunan patojenler ile etkileşim göstermemiştir. Tablo [11](#page-108-0), [12](#page-109-0) ve [13](#page-109-1)'te, QIAstat-Dx Respiratory Panel için test edilen olumsuz etkileyen maddelerin konsantrasyonları gösterilmektedir.

<span id="page-108-0"></span>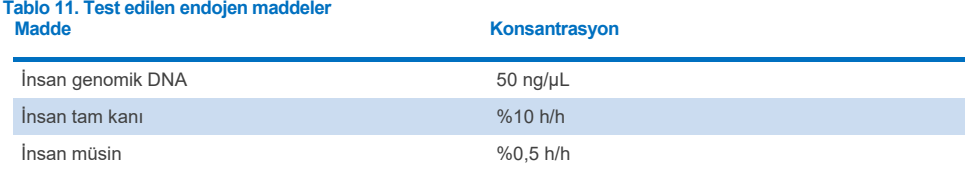

#### <span id="page-109-0"></span>**Tablo 12. Test edilen rekabetçi mikroorganizmalar**

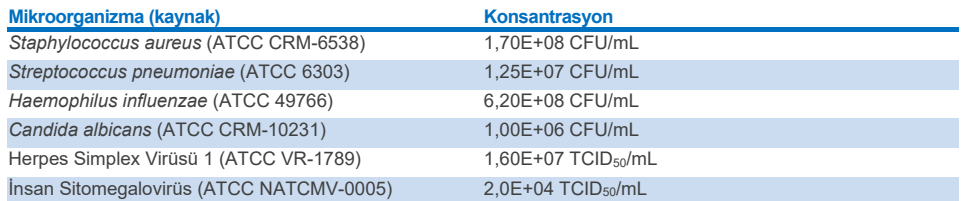

#### <span id="page-109-1"></span>**Tablo 13. Test edilen eksojen maddeler**

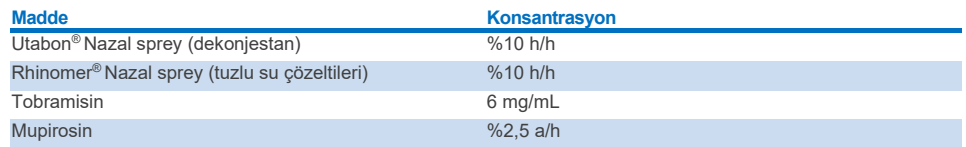

### Taşınma

QIAstat-Dx Analyzer 1.0 ve QIAstat-Dx Rise cihazında QIAstat-Dx Respiratory SARS-CoV-2 Panel kullanılırken, ardışık çalışmalar arasındaki potansiyel çapraz kontaminasyon oluşumunu değerlendirmek için bir taşınma çalışması yürütülmüştür.

Değişken yüksek pozitif ve negatif örnekler içeren, simüle edilmiş nazofaringeal sürüntü (Nasopharyngeal Swab, NPS) matriksinin örnekleri, bir QIAstat-Dx Analyzer 1.0 ve iki QIAstat-Dx Rise cihazında kullanılmıştır.

QIAstat-Dx Respiratory SARS-CoV-2 Panel'da örnekler arasında taşınma gözlenmemiştir.

## Yeniden Üretilebilirlik

QIAstat-Dx Analyzer 1.0 cihazında QIAstat-Dx Respiratory Panel'ın yeniden üretilebilir performansını kanıtlamak için düşük konsantrasyonlu analitlerden (3x LoD ve 1x LoD) ve negatif örneklerden oluşan seçilmiş örnek seti, taşıma besiyeri sıvı örneklerinde ve kuru sürüntüde test edilmiştir.

Taşıma besiyeri sıvı örnekleri, farklı QIAstat-Dx Respiratory Panel Cartridge lotları kullanılarak tekrarlar halinde test edilmiş ve testler farklı günlerde farklı operatörler tarafından farklı QIAstat-Dx Analyzer 1.0 cihazlarında gerçekleştirilmiştir.

Yeniden üretilebilirlik ve tekrarlanabilirlik, SARS-CoV-2 hedefini QIAstat-Dx Respiratory Panel'da doğrulanan diğer hedef organizmalarla aynı şekilde etkileyecektir.

| Patojen                    | Sus                               |
|----------------------------|-----------------------------------|
| Influenza A H1             | A/New Jersey/8/76                 |
| Influenza A H <sub>3</sub> | A/Virginia/ATCC6/2012             |
| Influenza A H1N1 pdm       | A/SwineNY/03/2009                 |
| İnfluenza B                | <b>B/FL/04/06</b>                 |
| Koronavirüs 229E           | Mevcut değil                      |
| Koronavirüs OC43           | Mevcut değil                      |
| Koronavirüs NL63           | Mevcut değil                      |
| Koronavirüs HKU1           | Mevcut değil                      |
| Parainfluenza Virüs 1      | C <sub>35</sub>                   |
| Parainfluenza Virüs 2      | Greer                             |
| Parainfluenza Virüs 3      | C 243                             |
| Parainfluenza Virüs 4a     | $M-25$                            |
| Rinovirüs                  | A16                               |
| Enterovirüs                | /US/IL/14-18952 (enterovirüs D68) |
| Adenovirüs                 | RI-67 (adenovirüs E4)             |
| <b>RSVB</b>                | 9320                              |
| hMPV                       | Peru6-2003 (tip B2)               |
| <b>Bocavirüs</b>           | Klinik örnek                      |
| Mycoplasma pneumoniae      | M129-B7 (tip 1)                   |
| Chlamydophila pneumoniae   | <b>TW183</b>                      |
| Legionella pneumophila     | CA <sub>1</sub>                   |
| Bordetella pertussis       | 1028                              |

**Tablo 14. Taşıma besiyeri sıvı örneklerinde performans yeniden üretilebilirliği için test edilen solunum patojenlerinin listesi**

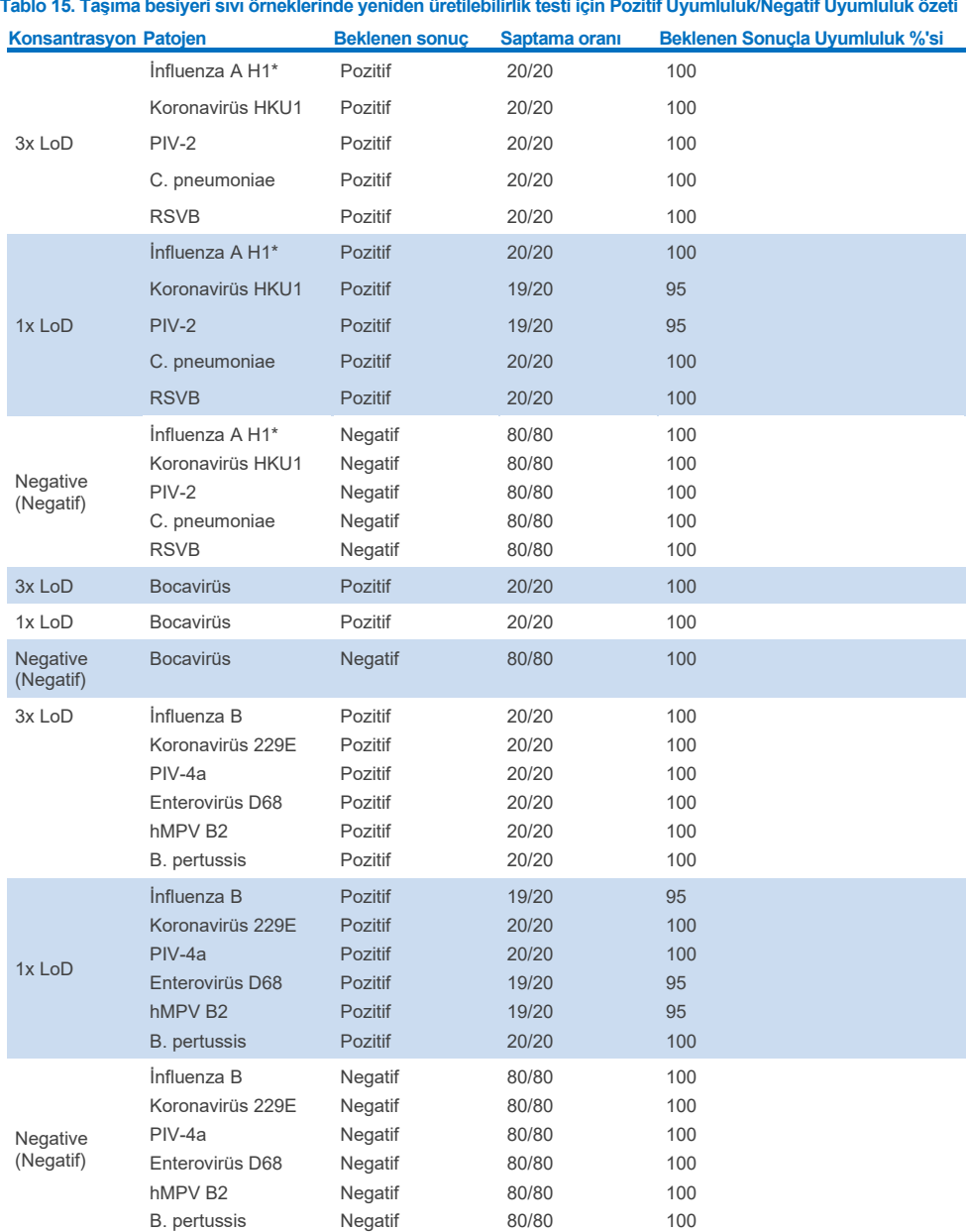

\* Saptama oranı, İnfluenza A ve H1 hedefleri için geçerlidir.

### **(Devamı bir sonraki sayfadadır)**

#### **Tablo 15 (devamı)**

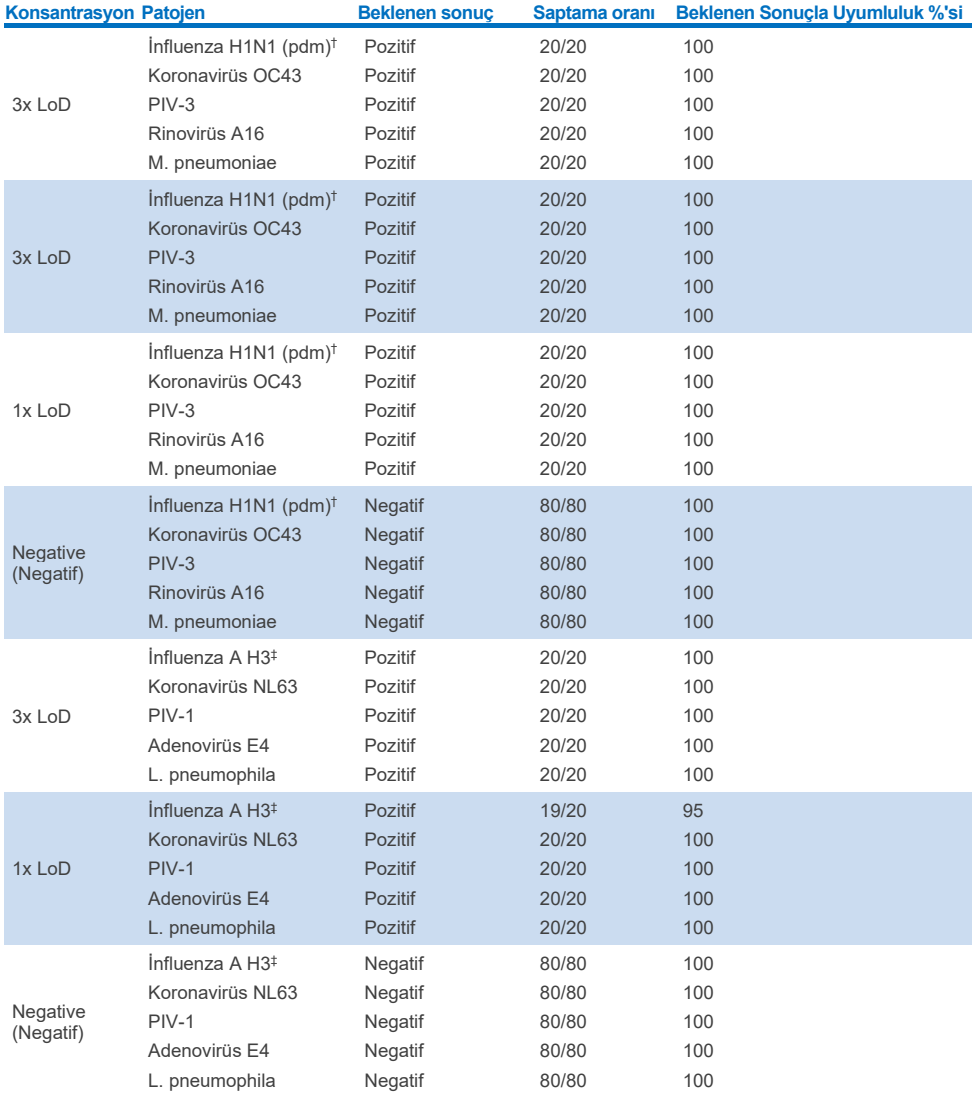

\* Saptama oranı, İnfluenza A ve H1 hedefleri için geçerlidir.

† Saptama oranı, İnfluenza A ve H1/pandemik hedefleri için geçerlidir.

‡ Saptama oranı, İnfluenza A ve H3 hedefleri için geçerlidir.

Kuru sürüntü örnekleri, farklı QIAstat-Dx Respiratory Panel Cartridge lotları kullanılarak tekrarlar halinde test edilmiş ve testler farklı operatörler tarafından farklı QIAstat-Dx Analyzer 1.0 cihazlarında, farklı merkezlerde ve farklı günlerde gerçekleştirilmiştir.

QIAstat-Dx® Respiratory SARS-CoV-2 Panel Cartridge'in tüm (8) Reaksiyon Bölmelerini kapsayacak şekilde en az bir RNA virüsü, bir DNA virüsü ve bir bakteri içeren temsili bir patojen paneli seçilmiştir

#### **Tablo 16. Kuru sürüntü örneklerinde performans yeniden üretilebilirliği için test edilen solunum patojenlerinin listesi**

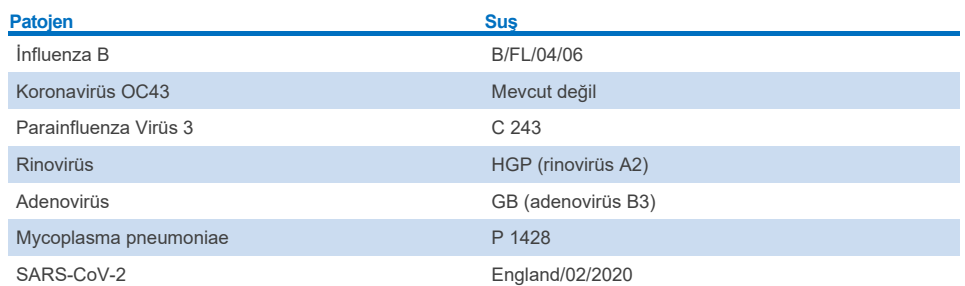

#### **Tablo 17. Kuru sürüntü örneklerinde yeniden üretilebilirlik testi için Pozitif Uyumluluk/Negatif Uyumluluk özeti**

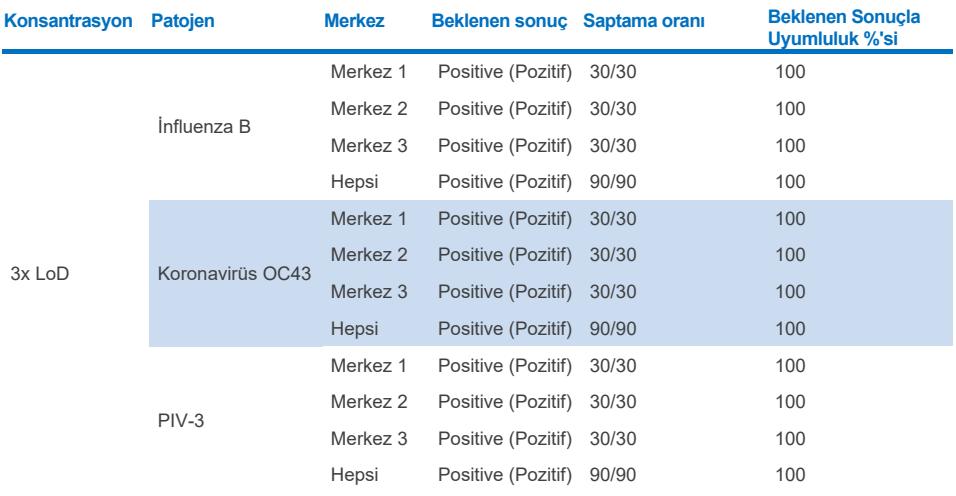

#### **(Devamı bir sonraki sayfadadır)**

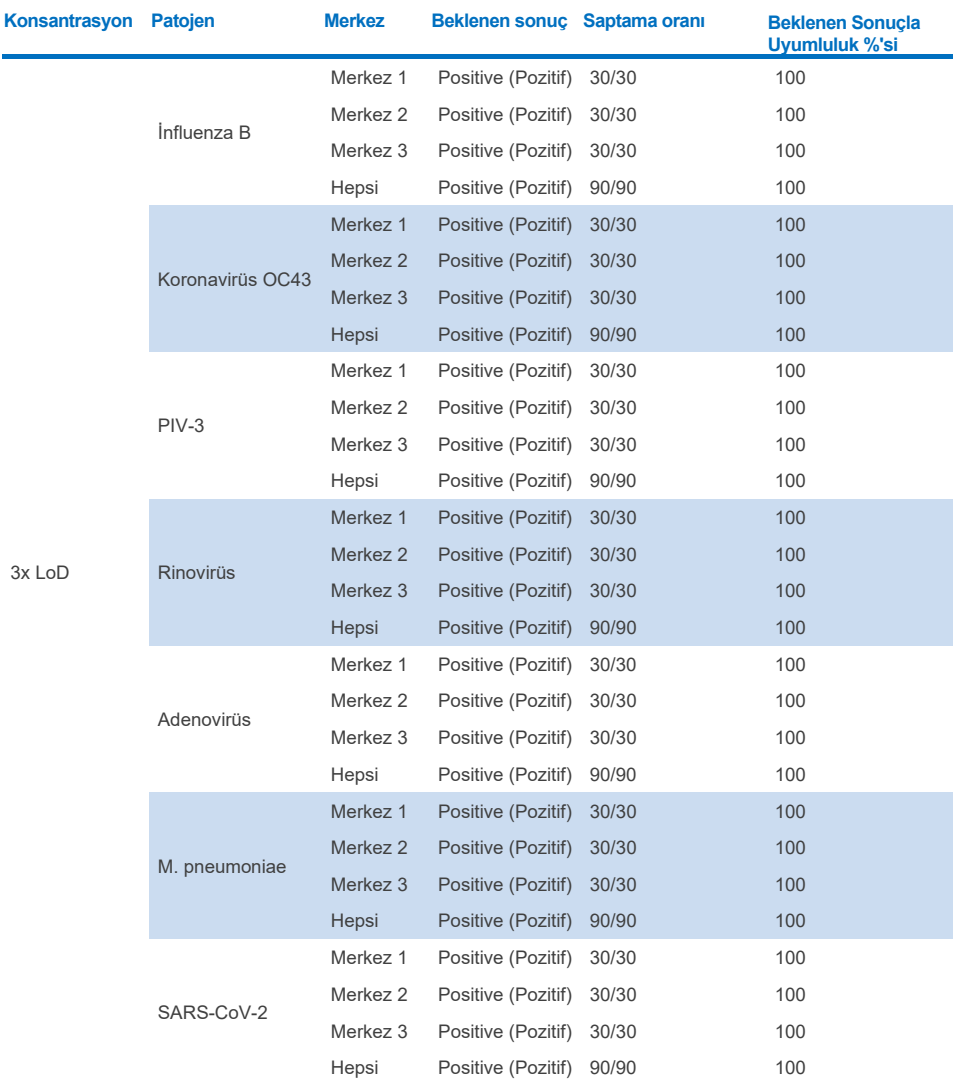

### **Tablo 17. Kuru sürüntü örneklerinde yeniden üretilebilirlik testi için Pozitif Uyumluluk/Negatif Uyumluluk özeti**

#### **(Devamı bir sonraki sayfadadır)**

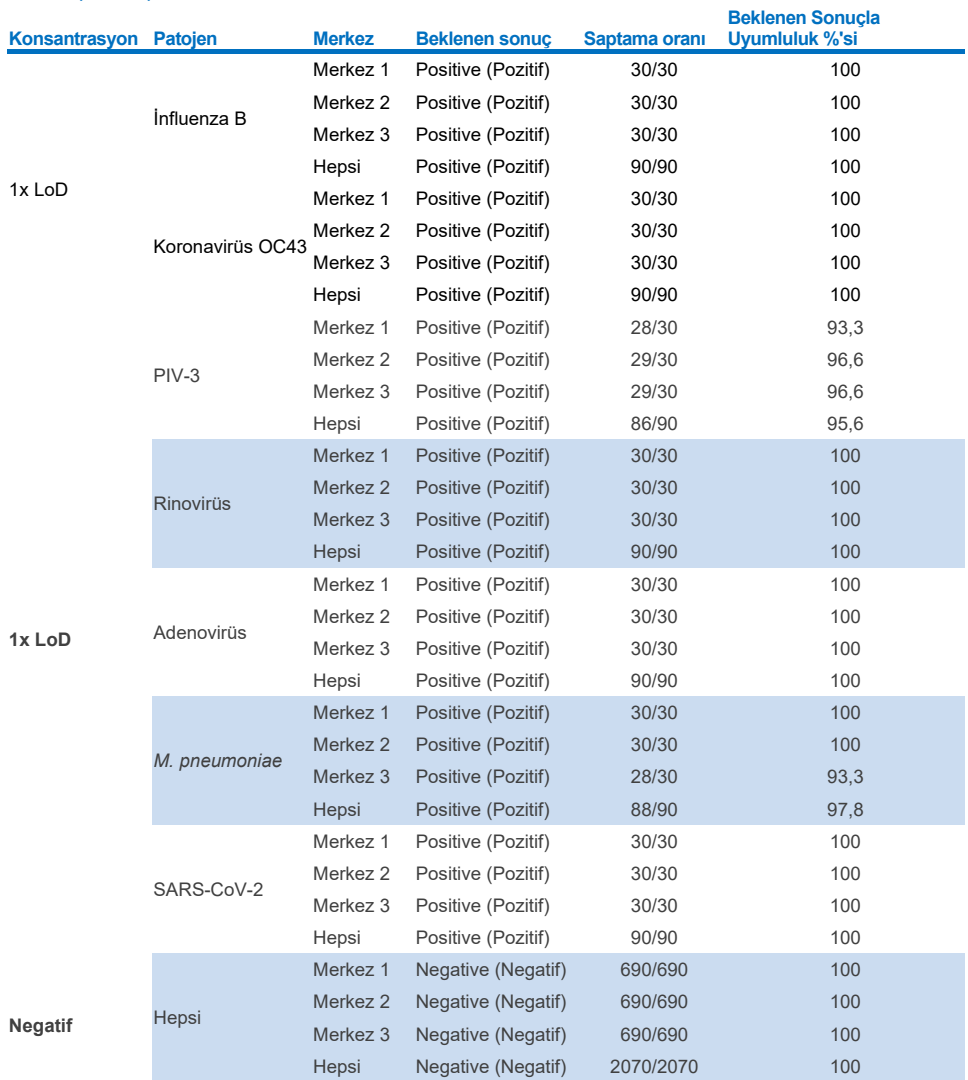

## Test edilen tüm örnekler, beklenen sonucu (%95-100 uyumluluk) sağlamış ve QIAstat-Dx Respiratory Panel'ın yeniden üretilebilir performansını göstermiştir.

**Tablo 17 (devamı)**

Yeniden üretilebilirlik testleri, aynı örnekler farklı QIAstat-Dx Analyzer 1.0 cihazları ve birden fazla QIAstat-Dx Respiratory Panel Cartridge lotu kullanılarak birden fazla çalışmada, birden fazla günde, birden fazla merkezle ve çeşitli operatörler tarafından test edildiğinde, QIAstat-Dx Analyzer 1.0 cihazında çalışan QIAstat-Dx Respiratory Panel'ın büyük ölçüde yeniden üretilebilir test sonuçları sunduğunu ortaya koymuştur.

Yapay nazofaringeal sürüntü (Nasopharyngeal Swab, NPS) matriksine eklenen düşük konsantrasyonda analitlerden (3x LoD ve 1x LoD) ve negatif örneklerden oluşan bir temsili örnek seti kullanılarak iki QIAstat-Dx Rise cihazı üzerinde bir tekrarlanabilirlik çalışması gerçekleştirilmiştir. Pozitif örneklerdeki patojenler arasında İnfluenza B, Koronavirüs OC43, PIV3, Rinovirüs, Adenovirüs, *M. pneumoniae* ve SARS-CoV-2 yer almıştır. Örnekler iki kartuş lotu kullanılarak tekrarlar halinde test edilmiştir. Çalışmada karşılaştırma için sekiz QIAstat-Dx Analyzer ile testler yer almıştır. Toplamda, 1x LoD pozitif örneklerin 183 tekrarı, 3x LoD pozitif örneklerin 189 tekrarı ve negatif örneklerin 155 tekrarı çalıştırılmıştır. Genel sonuçlar, 1x LoD ve 3x LoD örnekler için sırasıyla %91,1-100,0 ve %100,0 saptama oranı göstermiştir. Negatif örnekler, tüm panel analitleri için %100 negatif sonuç göstermiştir. QIAstat-Dx Rise performansının QIAstat-Dx Analyzer 1.0 ile eşdeğer olduğu gösterilmiştir.

## Örnek stabilitesi

QIAstat-Dx Respiratory SARS-CoV-2 Panel ile test edilecek klinik örneklerin (taşıma besiyeri sıvı örnekleri ve kuru sürüntü örnek tipi için simüle edilmiş örnek matriksi) saklama koşullarını analiz etmek için bir örnek stabilite çalışması gerçekleştirilmiştir.

Simüle edilmiş nazofaringeal sürüntü (Nasopharyngeal Swab, NPS) örnek matriksine (Copan UTM içinde kültürlenmiş insan hücreleri) düşük konsantrasyonlu (örn. 3x LoD) viral veya bakteriyel kültür materyali eklenmiştir. Örnekler test için aşağıdaki koşullarda saklanmıştır:

- 4 saat boyunca 15°C ila 25°C
- 3 gün boyunca 2°C ila 8°C
- 30 gün boyunca -15°C ila -25°C
- 30 gün boyunca -70°C ila -80°C

Farklı saklama sıcaklıkları ve sürelerinde tüm patojenler başarıyla saptanmıştır; bu da örneklerin belirtilen saklama koşulları ve sürelerinde stabil olduğunu ortaya koymuştur.

Taşıma besiyeri için simüle edilmiş örnek matriksinde örnek stabilitesi, özel olarak SARS-CoV-2 için belirlenmemiştir. Bununla beraber, aynı virüs alt ailesinden patojenler olan Koronavirüs 229E, HKU1, OC43 ve NL63 ile numune stabilite testleri yapılmış ve yukarıda belirtilen koşullar altında örneklerin analiz öncesi saklanması performansa herhangi bir etkide bulunmamıştır.

Yapay NPS ve HeLa hücrelerinin simülasyon matriksine, sürüntü üzerine eklenmeden önce (kuru sürüntü örnek tipi) düşük konsantrasyonda (örn. 1x LoD ve 3x LoD) viral veya bakteriyel kültür materyali eklenmiştir. Kuru sürüntü örneklerinin alındıktan hemen sonra test edilmesi önerilir. Bununla birlikte, örnek alım konumunda kuru sürüntü alımı ile örneğin cihaza ulaşması arasında ek süre sağlamak üzere ek örnek stabilite testi gerçekleştirilmiştir. Örnekler test için aşağıdaki koşullarda saklanmıştır:

- 45 dakika boyunca 15°C ila 25°C
- 7 saat boyunca 2°C ila 8°C

Farklı saklama sıcaklıkları ve sürelerinde tüm patojenler başarıyla saptanmıştır; bu da örneklerin belirtilen saklama koşulları ve sürelerinde stabil olduğunu ortaya koymuştur.

## Ekler

## Ek A: Tahlil Tanımlama Dosyasının Kurulumu

QIAstat-Dx Respiratory SARS-CoV-2 Panel Cartridge'in Tahlil Tanımlama Dosyası, QIAstat-Dx Respiratory SARS-CoV-2 Panel Cartridge'ler ile test edilmeden önce QIAstat-Dx Analyzer 1.0 veya QIAstat-Dx Analyzer 2.0 cihazına kurulmalıdır.

**Not**: QIAstat-Dx Rise cihazında, yeni tahlil tanımlama dosyaları yüklemek için lütfen Teknik Servis veya satış temsilciniz ile iletişime geçin.

**Not**: QIAstat-Dx Respiratory SARS-CoV-2 Panel tahlilinin yeni bir versiyonu piyasaya sürüldüğünde, test yapılmadan önce yeni QIAstat-Dx Respiratory SARS-CoV-2 Panel Tahlil Tanımlama Dosyası kurulmalıdır.

**Not**: Tahlil Tanımlama Dosyaları **[www.qiagen.com](http://www.qiagen.com/)** adresinde mevcuttur. Tahlil Tanımlama Dosyası (**.asy** dosya tipi), QIAstat-Dx Analyzer 1.0 veya QIAstat-Dx Analyzer 2.0 cihazına kurulumdan önce bir USB Sürücüsüne kaydedilmelidir. Bu USB Sürücüsü, FAT32 dosya sistemiyle biçimlendirilmelidir.

Yeni tahlilleri USB'den QIAstat-Dx Analyzer 1.0 cihazına aktarmak için aşağıdaki adımlarla devam edin:

- 1. Tahlil Tanımlama Dosyasını içeren USB belleği QIAstat-Dx Analyzer 1.0 veya QIAstat-Dx Analyzer 2.0 cihazının USB portlarından birine takın.
- 2. **Options** (Seçenekler) düğmesine basın ve ardından **Assay Management** (Tahlil Yönetimi) öğesini seçin. Assay Management (Tahlil Yönetimi) ekranı, ekranın İçerik alanında görüntülenir [\(Şekil 89\)](#page-119-0).

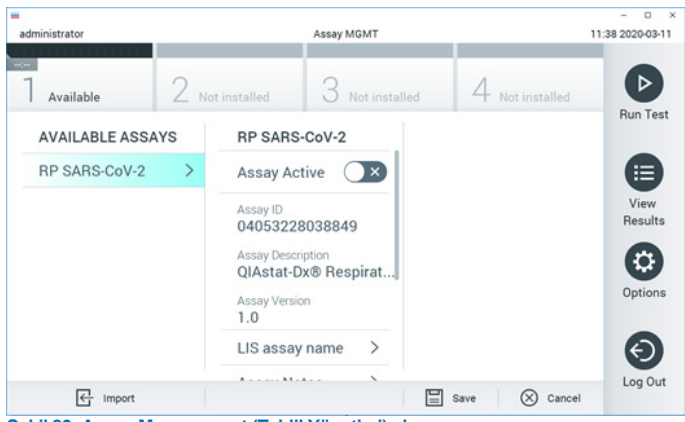

**Şekil 89. Assay Management (Tahlil Yönetimi) ekranı.**

- <span id="page-119-0"></span>3. Ekranın sol alt kısmındaki **Import** (İçe Aktar) simgesine basın.
- 4. USB sürücüsünden içe aktarılacak tahlile karşılık gelen dosyayı seçin.
- 5. Dosyanın karşıya yüklemesini onaylamak için bir iletişim kutusu görüntülenir.
- 6. Mevcut sürümü yeni bir sürümle değiştirmek için bir iletişim kutusu görüntülenebilir. Geçersiz kılmak için **yes** (evet) öğesine basın.
- 7. Tahlil, **Assay Active** (Tahlil Etkin) seçildiğinde etkin hale gelir [\(Şekil 90\)](#page-119-1).

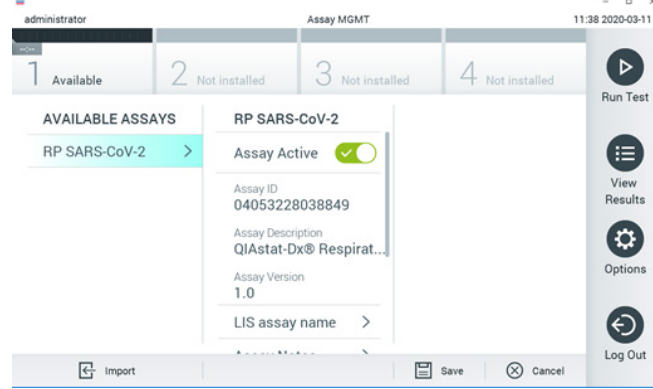

<span id="page-119-1"></span>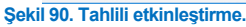

8. **Options** (Seçenekler) düğmesine ve ardından User Management (Kullanıcı Yönetimi) düğmesine basarak etkin tahlili kullanıcıya atayın. Tahlili yürütmesine izin verilecek kullanıcıyı seçin. Ardından, "User Options" (Kullanıcı Seçenekleri) kısmından Assign Assays (Tahlil Ata) öğesini seçin. Tahlili etkinleştirin ve Save (Kaydet) düğmesine basın [\(Şekil 91,](#page-120-0) sonraki sayfa).

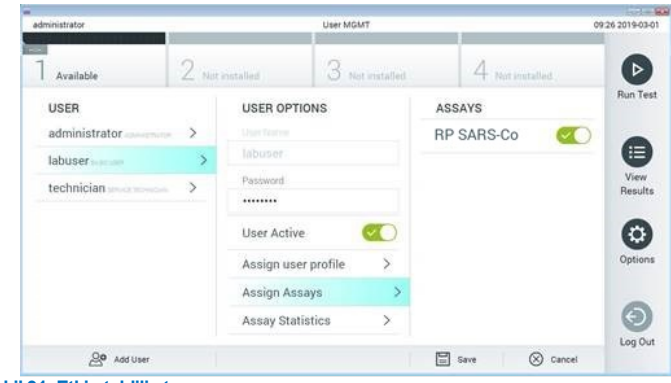

<span id="page-120-0"></span>**Şekil 91. Etkin tahlili atama.**

### Ek B: Sözlük

**Amplifikasyon eğrisi**: Çoklu real-time RT-PCR amplifikasyon verilerinin grafik temsili.

**Analitik Modül (AM)**: QIAstat-Dx Respiratory SARS-CoV-2 Panel Cartridge'lerde test gerçekleştirilmesinden sorumlu olan ana QIAstat-Dx Analyzer 1.0 veya QIAstat-Dx Analyzer 2.0 donanım modülü. Çalışma Modülü tarafından kontrol edilir. Bir Çalışma Modülüne birkaç adet Analitik Modül bağlanabilir.

**QIAstat**-**Dx Analyzer 1.0**: QIAstat-Dx Analyzer 1.0, bir Çalışma Modülü ve bir Analitik Modülden oluşur. Çalışma Modülü veya bir Çalışma Modülü PRO, Analitik Modüle bağlantı sağlayan ve QIAstat-Dx Analyzer 1.0 ile kullanıcı etkileşimi sağlayan öğeler içerir. Analitik Modül, örnek testi ve analize yönelik donanım ve yazılımı içerir.

**QIAstat**-**Dx Analyzer 2.0**: QIAstat-Dx Analyzer 2.0, bir Çalışma Modülü PRO ve bir Analitik Modülden oluşur. Çalışma Modülü PRO, Analitik Modüle bağlantı sağlayan ve QIAstat-Dx Analyzer 2.0 ile kullanıcı etkileşimi sağlayan öğeler içerir. Analitik Modül, örnek testi ve analize yönelik donanım ve yazılımı içerir.

**QIAstat-Dx Rise:** QIAstat-Dx Rise Base, QIAstat-Dx tahlilleri ve QIAstat-Dx Analytical Module'ler ile kullanıma yönelik olan in vitro tanı amaçlı bir cihazdır ve moleküler uygulamalarda, örnek hazırlamadan real-time PCR saptamasına kadar tam otomasyon sağlar. Sistem, rastgele erişim ve toplu test modunda çalıştırılabilir ve sistem iş hacmi, 8'e kadar Analitik Modül eklenerek 160 test/güne kadar çıkarılabilir. Sistem ayrıca, aynı anda 18'e kadar test bulundurabilen bir çoklu test ön çekmecesi ve gerçekleştirilen testleri otomatik olarak atma amaçlı bir atık çekmecesi içerir; bu da sistemin uzak kalma verimliliğini artırır.

**QIAstat**-**Dx Respiratory SARS**-**CoV**-**2 Panel Cartridge**: Solunum patojenlerinin saptanmasına yönelik tam otomatik moleküler tahlillerin eksiksiz uygulanması için gerekli olan tüm önceden yüklenmiş reaktifleri içeren bağımsız, tek kullanımlık plastik araç.

**IFU**: Kullanım Talimatları.

**Ana port**: QIAstat-Dx Respiratory SARS-CoV-2 Panel Cartridge'de taşıma besiyeri sıvı örnekleri için giriş.

**Nükleik asitler**: 5 karbonlu şeker, fosfat grubu ve azotlu baz olmak üzere üç bileşen içeren monomerler olan nükleotidlerden oluşan küçük biyomoleküller veya biyopolimerler.

**Çalışma Modülü (OM)**: 1-4 Analitik Modüle (AM) kullanıcı arabirimi sağlayan özel QIAstat-Dx Analyzer 1.0 donanımı.

Çalışma Modülü PRO (OM PRO): 1-4 Analitik Modüle (AM) kullanıcı arabirimi sağlayan özel QIAstat-Dx Analyzer 2.0 donanımı.

**PCR**: Polimeraz Zincir Reaksiyonu

**RT**: Ters Transkripsiyon

**Sürüntü portu**: QIAstat-Dx Respiratory SARS-CoV-2 Panel Cartridge'de kuru sürüntüler için giriş.

**Kullanıcı**: QIAstat-Dx Analyzer 1.0/QIAstat-Dx Analyzer 2.0/QIAstat-Dx Rise ve QIAstat-Dx Respiratory SARS-CoV-2 Panel Cartridge'i amaçlanan şekilde çalıştıran kişi.

## Ek C: Garantilerin reddi

QIAstat-Dx Respiratory SARS-CoV-2 Panel Cartridge İÇİN QIAGEN SATIŞ HÜKÜM VE KOSULLARINDA SUNULANLAR HARİCİNDE, QIAGEN: SATILABİLİRLİK, BELİRLİ BİR AMACA UYGUNLUK VEYA PATENT, TELİF HAKKI VEYA DÜNYANIN HERHANGİ BİR YERİNDEKİ DİĞER FİKRİ MÜLKİYET HAKLARININ İHLALİNE İLİŞKİN SORUMLULUK VEYA GARANTİLER DAHİL OLMAK ÜZERE, QIAstat-Dx Respiratory SARS-CoV-2 Panel Cartridge KULLANIMINA İLİŞKİN HİÇBİR SORUMLULUK KABUL ETMEZ VE AÇIK VEYA ZIMNİ TÜM GARANTİLERİ REDDEDER.

## Referanslar

- 1. Centers for Disease Control and Prevention (CDC). National Center for Immunization and Respiratory Diseases (NCIRD). Division of Viral Diseases (DVD) web site.
- 2. World Health Organization. WHO Fact Sheet No. 221, November 2016. Influenza (seasonal). www.who.int/mediacentre/factsheets/fs211/en/index.html. Accessed November 2016.
- 3. Flu.gov web site. About Flu. www.cdc.gov/flu/about/index.html
- 4. Centers for Disease Control and Prevention (CDC). Diseases & Conditions: Human Parainfluenza Viruses (HPIVs). www.cdc.gov/parainfluenza/index.html
- 5. Centers for Disease Control and Prevention (CDC). Diseases & Conditions: Respiratory Syncytial Virus Infection (RSV). www.cdc.gov/rsv/
- 6. Centers for Disease Control and Prevention (CDC). Diseases & Conditions: Adenoviruses. www.cdc.gov/adenovirus/index.html
- 7. Centers for Disease Control and Prevention (CDC). Diseases & Conditions: Non-polio Enterovirus. www.cdc.gov/non-polio-enterovirus/about/index.html
- 8. Centers for Disease Control and Prevention (CDC). Diseases & Conditions: *Mycoplasma pneumoniae* Infection. www.cdc.gov/pneumonia /atypical/mycoplasma/index.html
- 9. Centers for Disease Control and Prevention (CDC). Diseases & Conditions: Pertussis (Whooping Cough). www.cdc.gov/pertussis/
- 10. Clinical and Laboratory Standards Institute (CLSI) *Protection of Laboratory Workers from Occupationally Acquired Infections; Approved Guideline* (M29).
- 11. BLAST: Basic Local Alignment Search Tool. https://blast.ncbi.nlm.nih.gov/Blast.cgi
- 12. Schreckenberger, P.C. and McAdam, A.J. (2015) Point-counterpoint: large multiplex PCR panels should be first-line tests for detection of respiratory and intestinal pathogens. J Clin Microbiol **53**(10), 3110–3115.
- 13. Centers for Disease Control and Prevention (CDC). Diseases & Conditions: Coronavirus (COVID-19). www.cdc.gov/coronavirus/2019-ncov/index.html

## **Semboller**

Aşağıdaki tablo, etiketlerde veya bu belgede görülebilecek sembolleri tanımlamaktadır.

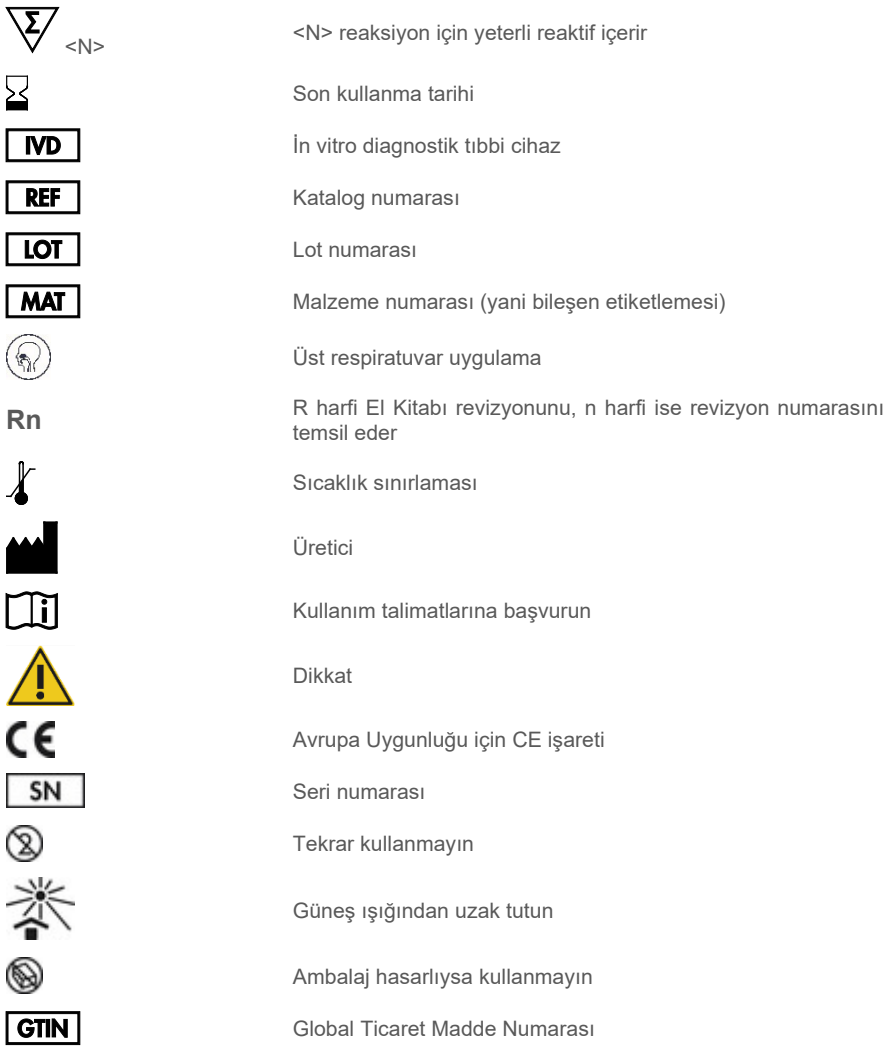

# Sipariş Bilgisi

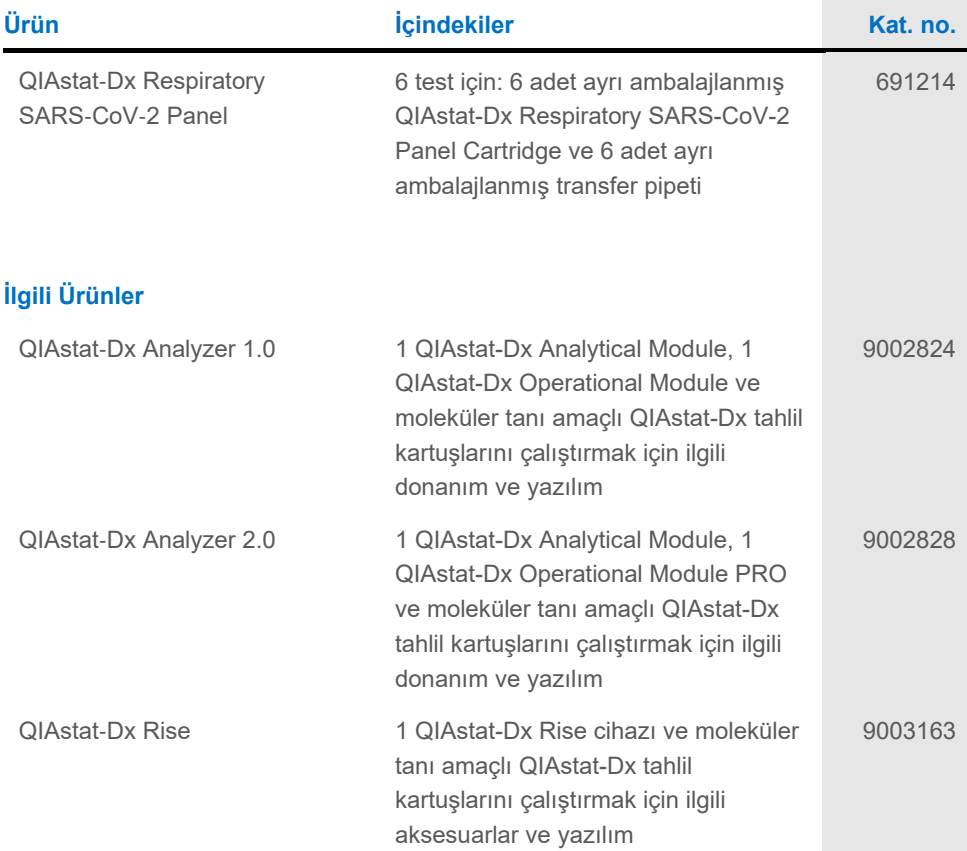

Güncel lisanslama bilgileri ve ürüne özgü yasal uyarılar için ilgili QIAGEN kiti el kitabı veya kullanım kılavuzuna bakın. QIAGEN kiti el kitapları ve kullanım kılavuzları **[www.qiagen.com](http://www.qiagen.com/)** adresinde bulunabilir veya QIAGEN Teknik Servisleri veya yerel distribütörünüzden istenebilir.

# Belge Revizyon Geçmişi

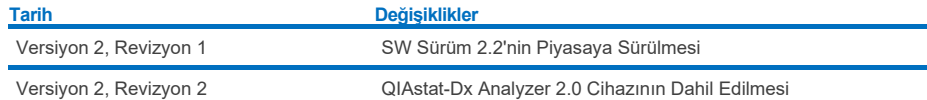

#### **QIAstat-Dx Respiratory SARS-CoV-2 Panel için Sınırlı Lisans Sözleşmesi**

Bu ürünün kullanımı herhangi bir alıcının veya ürün kullanıcısının aşağıdaki koşulları kabul ettiği anlamına gelir:

- . Urün yalnızca ürünle ve bu el kitabında verilen protokollere uygun olarak kullanılabilir ve yalnızca kitin içinde bulunan bileşenlerle kullanım içindir. QIAGEN,<br>ürünle sağlanan protokoller, bu el kitabı v[e www.qiagen.com](http://www.qiagen.com/) herhangi bir bileşenle kitin içindeki bileşenlerin kullanımı veya birleştirilmesi için kendi fikri mülkiyet haklarının herhangi biri altında lisans hakkı vermez. Bu ek protokollerden bazıları, QIAGEN kullanıcıları tarafından QIAGEN kullanıcıları için sağlanmıştır. Bu protokoller QIAGEN tarafından kapsamlı şekilde test<br>edilmemiş veya optimize edilmemiştir. QIAGEN bunlar için garanti verme
- 2. Açıkça belirtilen lisanslar dışında, QIAGEN bu kit ve/veya kullanımlarının üçüncü tarafların haklarını ihlal etmeyeceğini garanti etmez.
- 3. Bu kit ve bileşenleri tek kullanım için lisanslanmıştır ve tekrar kullanılamaz, yenilenemez veya tekrar satılamaz.
- 4. QIAGEN açık olarak belirtilenler dışında açık veya zımni herhangi bir başka lisansı özellikle reddeder.
- 5. Kitin satın alıcısı ve kullanıcısı yukarıda yasaklanan herhangi bir eyleme neden olabilecek veya bunları kolaylaştırabilecek herhangi bir adım atmamayı veya<br>başkasının atmasına izin vermemeyi kabul eder. QIAGEN herhangi Sözleşmesinin ya da kit ve/veya bileşenleriyle ilgili fikri mülkiyet haklarının herhangi birinin uygulanmasına yol açan tüm durumlarda avukat ücreti dahil tüm soruşturma ve mahkeme masraflarını geri alabilir.

Güncellenmiş lisans şartları için bkz[. www.qiagen.com](http://www.qiagen.com/).

Ticari Markalar: QIAGEN®, Sample to Insight®, QIAstat-Dx, DiagCORE® (QIAGEN Group); ACGIH® (American Conference of Government Industrial Hygienists,<br>Inc.); ATCC® (American Type Culture Collection); BD™ (Becton Dickinson a nt..., A rice (Copan Italia S.P.A.); Clinical and Laboratory Standards Institute® (Clinical Laboratory and Standards Institute, Inc.); HealthLink® (HealthLink Inc.); Rhinomer®<br>© Copan Italia S.P.A.); Clinical and Laborator (Novartis Consumer Health, S.A); OSHA® (Occupational Safety and Health Administration, UniTranz-RT® (Puritan Medical Products Company); ABD Çalışma<br>Bakanlığı); MicroTest™, M4®, M4RT®, M5®, M6™ (Thermo Fisher Scientific ve (ZeptoMetrix Corporation). Bu belgede geçen kayıtlı isimler, ticari markalar vb. açıkça bu şekilde belirtilmemiş olsa bile yasalar tarafından korunmaktadır. HB-2934-002 V2 R2 08/2024 © 2022 QIAGEN, tüm hakları saklıdır.

Sipariş **[www.qiagen.com/shop](http://www.qiagen.com/shop)** | Teknik Destek **[support.qiagen.com](http://support.qiagen.com/)** | Web Sitesi **[www.qiagen.com](http://www.qiagen.com/)**